INFORMÁTICA II Cuadernillo de Procedimientos para el aprendizaje

Con la colaboración de:

Ma. Ella Arellano Galindo Aarón René León Fonseca Judith López Félix Iván A. Rodríguez Veloz

Coordinación de Educación Media Superior a Distancia Martha Elena Fuentes Torres

Departamento de Diseño de Material Didáctico y Capacitación: Antonio Cadena Magaña

Revisión y asesoría académica a cargo de: Saúl Ureña Fernández

Diseño Gráfico: Rebeca García Peña Mildred Ximena Uribe Castañón

Corrección de Estilo Cristina Miranda Huerta

©Secretaría de Educación Pública. México, 2007.

Subsecretaría de Educación Media Superior Dirección General del Bachillerato Educación Media Superior a Distancia

ISBN: En trámite Derechos Reservados

# **ÍNDICE**

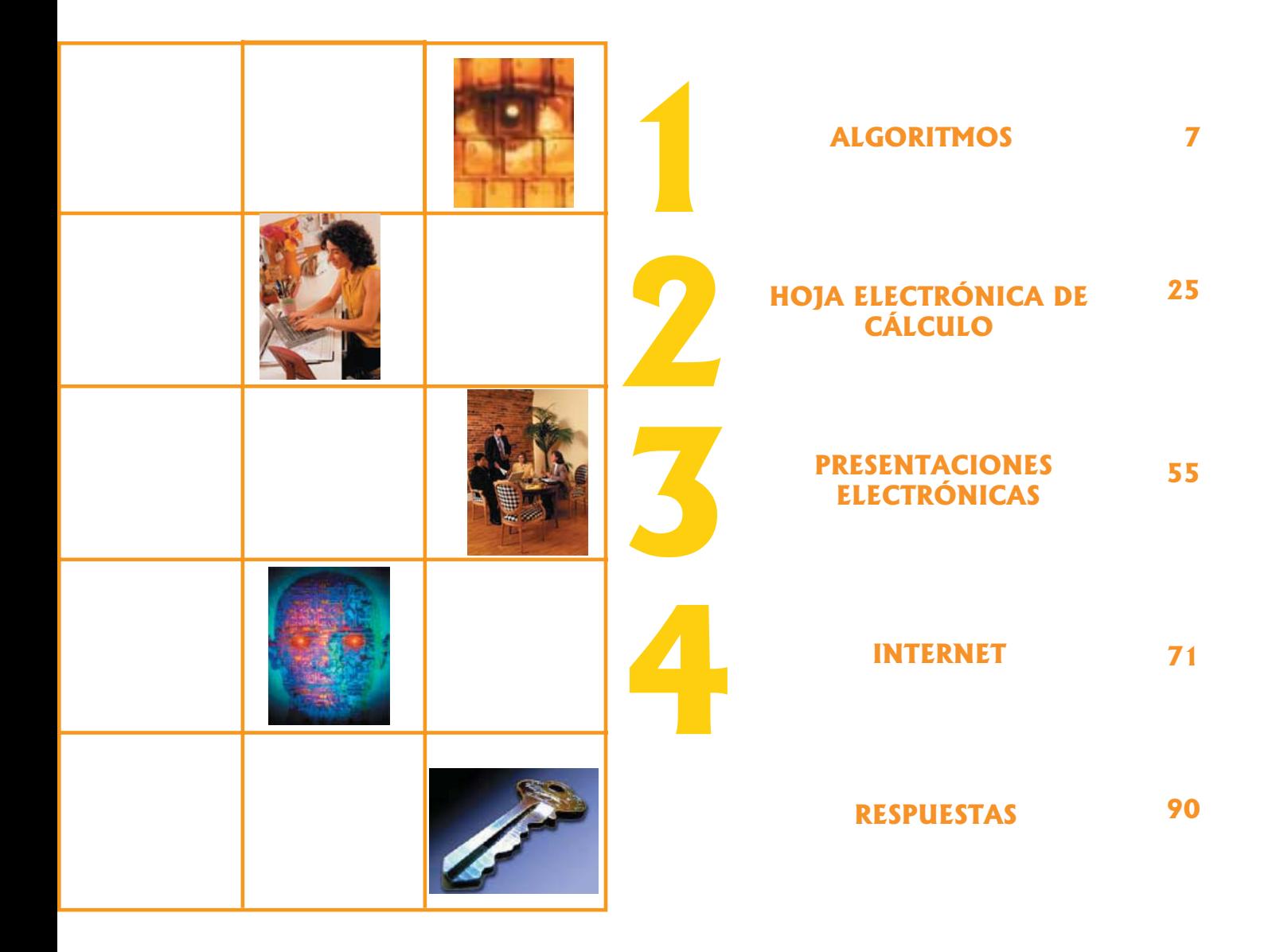

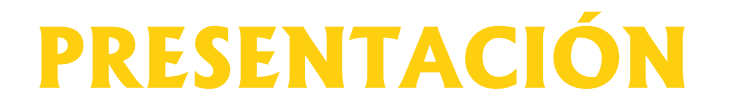

Seguramente te habrás percatado de que día a día surgen más y mejores tecnologías de información y comunicación; como sabrás, actualmente la mayoría de las personas cuenta con un celular y existen algunos con funciones realmente sorprendentes, además han aparecido reproductores de música muy pequeños y portatiles o juegos de consola tan parecidos a la realidad que crees estar inmerso en ellos.

Pero sin duda, algo que está presente en la mayoría de los lugares que frecuentas, como: escuelas, hospitales, centros comerciales, oficinas de gobierno, incluso en el hogar, es la COMPUTADORA, ésta se ha vuelto una herramienta valiosísima, con la cual muchas personas llevan a cabo tareas con resultados rápidos, precisos y altamente presentables.

Está claro entonces que cualquier persona, pero sobretodo los niños y los jóvenes, necesitan aprender y adquirir habilidades para usar y obtener el mayor provecho posible de esta tecnología, con la cual se procesará la información de la mejor manera.

Esta es la razón por la que en el plan de estudios de EMSAD están incluidas las asignaturas de *INFORMÁTICA I* e *INFORMÁTICA II*; se trata de que conozcas el equipo de cómputo, que no te sorprendan y puedas defenderte usando habilidosamente sus programas y herramientas, facilitándote tus trabajos y dándote comodidad.

Así, en tu primer curso de INFORMÁTICA aprendiste los términos informáticos, supiste al fin qué era el sistema operativo y conociste la forma adecuada de operarlo, utilizaste programas didácticos y de consulta para obtener información y para aprender conocimientos variados e interesantes, y al final conociste el paquete de Microsoft Office, empleando el programa Word para hacer tus trabajos escolares, cartas y documentos.

Ahora es momento de que aprendas a utilizar otros programas del paquete, pero antes debes saber que para realizar cualquier tarea o resolver algún problema se requiere de un procedimiento o una serie de pasos para obtener el resultado deseado y no otra cosa, así que en la primera unidad elaborarás algoritmos, desarrollarás metodologías y dibujarás diagramas que te ayuden a enfrentar diversas situaciones.

En la segunda unidad aprenderás a utilizar el programa Excel, que es la hoja de cálculo más utilizada en el mundo, es un instrumento que te permitirá realizar cualquier clase de operaciones y cálculos matemáticos, utilizando fórmulas y funciones, y podrás graficar los resultados obtenidos.

Si alguna vez tuviste dificultades para presentar los resultados de una investigación o trabajo escolar, ese problema se ha acabado, ya que en la tercera unidad conocerás el programa utilizado para elaborar presentaciones electrónicas: PowerPoint, un software dedicado a poner en juego tu creatividad e ingenio y con el cual crearás presentaciones que integren texto, color, imágenes y animaciones que llamarán la atención de tu auditorio.

Finalmente, en la cuarta unidad entrarás al mágico mundo del Internet, la red de redes, conocerás su modo de operación, lo emplearás para buscar información y utilizarás sus servicios básicos, tales como: el correo electrónico, páginas electrónicas, conversaciones en línea, grupos de discusión, además de ocuparlo como un medio de aprendizaje.

Toda esta interesante temática la estudiarás en este cuadernillo, el cual está dividido en cuatro partes importantes: primero cuentas con la sección *¿Qué voy a aprender?* ésta te informa acerca de los temas incluidos en cada unidad, la utilidad de cada uno y el objetivo a lograr, entre otras cosas más. Enseguida tienes el apartado *¿Cómo aprendo?* donde te proponemos una serie de actividades y ejercicios que, con ayuda de tu asesor, llevarás a cabo para alcanzar el objetivo planteado anteriormente. *¿Qué he aprendido?* es la parte donde podrás autoevaluarte y saber cuánto has avanzado en el logro del objetivo y, si es necesario, tomar la decisión de regresar al estudio de algún tema que no te haya quedado completamente claro. El componente final es *Quiero saber más*, la parte donde puedes obtener mayor o diferente información sobre alguna temática que haya sido de interés, con el fin de que continúes investigando al respecto y amplíes tus conocimientos de manera independiente.

Todo esto es tu cuadernillo de trabajo de Informática II…

# ¡UTILÍZALO Y APROVÉCHALO!

## UBICACIÓN DE LA ASIGNATURA

La asignatura de Informática II se ubica en el área de conocimiento de Lenguaje y Comunicación, en el segundo semestre del programa de estudios de EMSAD, está directamente relacionada con la materia de Informática I, la cual es indispensable y requisito para el tratamiento de la presente, así como con el resto de las asignaturas de la currícula. Tiene como finalidad proporcionar metodologías y la forma de funcionar de diversos programas que agilicen y optimicen la utilización de la computadora

## OBJETIVO DE LA ASIGNATURA

El estudiante resolverá problemas elementales relacionados con el desarrollo de algoritmos, hojas de cálculo, presentaciones electrónicas y el uso de Internet, mediante el manejo adecuado de las opciones de uso común, de los menús de archivo, edición, inserción, formato y herramientas, en situaciones del ámbito escolar y de la vida cotidiana de forma ética y responsable.

# *iQué voy a aprender?*

**UNIDAD**

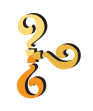

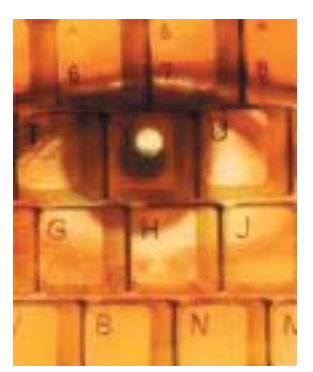

# **ALGORITMOS**

**Objetivo de la unidad:** Podrás desarrollar habilidades que te permitan crear soluciones a situaciones cotidianas, mediante una metodología sencilla y auxiliado de herramientas como los diagramas de flujo. **1**

En la actualidad el uso de la computadora se ha vuelto cada vez más común, la mayoría de las personas las utilizan en sus actividades diarias. Tú, por ejemplo, la utilizas en la escuela para hacer tareas y trabajos, cuando realizas algún trámite, cuando asistes al médico, cuando vas de compras y consultas el precio de un producto o realizas algún pago de luz o teléfono, y hasta en juegos o diversión.

La mayoría de las veces lo hacemos a nivel de aplicación, esto es presionando en los íconos o botones, deslizando algunos objetos por lectores de códigos de barras o presionando pantallas sensibles al tacto. Pero ¿no sería agradable que pudieras desarrollar tus propios programas para dar solución a tus necesidades?, ¿poder construir tus propios videojuegos?, o ¿generar aplicaciones que te ayuden en tus tareas?

Puedes lograrlo conociendo la forma básica para realizar la planeación de cualquier aplicación, así como el lenguaje universal para su diseño. Por ejemplo, para construir una casa, un arquitecto necesita tener los planos de cómo desea que quede construida, de igual forma un programador requiere tener la estructura del programa que busca crear y es a través de la construcción de algoritmos y diagramas como se pueden generar los "planos" que faciliten la solución del problema.

En esta unidad aprenderás los conceptos básicos, como: ¿Qué es un problema o situación cotidiana?, ¿qué es un algoritmo y cuáles son sus características?, ¿qué es un diagrama, cómo se construye y qué representa cada una de las figuras?

También conocerás la metodología que se sigue para la construcción de algoritmos, desde identificar el problema, hacer un análisis para conocer sus requerimientos, pasando por el planteamiento de las posibles alternativas que den solución al mismo, hasta llegar a realizar un diseño del algoritmo y desarrollar la solución. Utilizando esta metodología realizarás ejercicios con situaciones o ejemplos cotidianos que te permitan desarrollar las habilidades necesarias para la resolución de problemas; te darás cuenta de que puedes encontrar múltiples soluciones para un mismo problema. En ocasiones cometerás algunos errores de los cuales tendrás que aprender para no volverlos a cometer en situaciones posteriores. Además es importante tener la capacidad de poder elegir la mejor opción de entre las diferentes alternativas.

Por último, aprenderás a utilizar las herramientas que te ayuden a plasmar los algoritmos de una forma sencilla y fácil de entender, a través de una representación casi universal del pseudocódigo y los diferentes tipos de diagramas, ya sea de flujo o de Entrada-Proceso-Salida, la forma en cómo estructurarlos y cuál es su simbología e interpretación.

Trabajando de manera individual o en equipo, llevarás a cabo ejercicios y actividades que te permitirán aprender a desarrollar soluciones óptimas a situaciones cotidianas de tu entorno.

A continuación se enlista el material adicional y direcciones electrónicas que podrás consultar para enriquecer tus conocimientos.

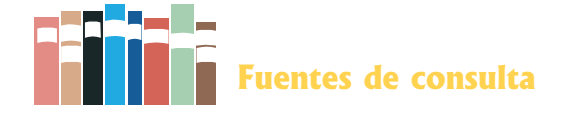

## **Básica**

- Hernández Coronado, Isaac. I*nformática 2 Bachillerato.* México, ST Editorial, 2005.
- Joyanes, Luis. *Fundamentos de Programación, Algoritmos y Estructuras de Datos*. Mexico, Mc Graw Hill, 2000.
- Norton, Peter. *Introducción a la Computación*. México, Mc Graw Hill, s.a.
- Pérez, M. J. *Informática II para Bachillerato*. México, Alfaomega, 2004.
- Vasconcelos, Jorge. *Introducción a la Computación.* México, Publicaciones Cultu ral, 2002.

## **Sitios Web**

- Algoritmos básicos: http://www.mis-algoritmos.com
- Apuntes y problemas de Algorítmica por Domingo Giménez Cánovas: http://dis.  $um.es/~$ domingo/alg.html
- Concepto de Algoritmo: http://www.azapedia.com
- Portal de algoritmia: http://www.algoritmia.net
- Técnicas de Diseño de Algoritmos: http://www.lcc.uma.es/~av/Libro/
- Todo sobre algoritmos: http://www.algoritmos.tk
- Transparencias de la asignatura "Esquemas Algorítmicos", Campos, J.: http://webdiis. unizar.es/asignaturas/EDA/
- Wikipedia Articulo: http://es.wikipedia.org/wiki/Algoritmos

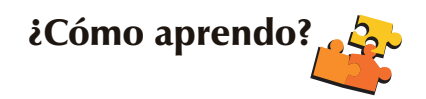

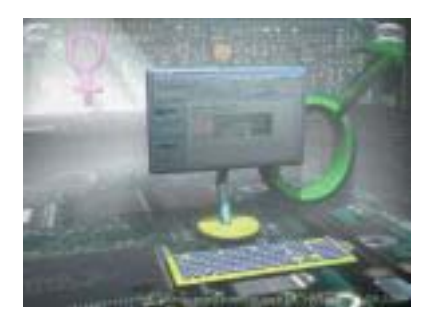

# **1.1. TERMINOLOGÍA EMPLEADA EN ALGORITMOS**

**Objetivo temático:** Explicarás cuál es la importancia de emplear algoritmos en la solución de problemas cotidianos, revisando sus características y aplicaciónes.

A lo largo de nuestra vida nos enfrentamos con situaciones a las que llamamos problemas, como son: el pasar un examen, la carrera que debemos estudiar o situaciones familiares o sociales en las que tenemos que tomar una decisión, pero ¿cuál es la definición de problema?

En la actualidad las computadoras son una herramienta que utilizamos a diario para dar solución a una infinidad de problemas cotidianos. Imagina, ¿cuáles problemas podrías solucionar con una computadora?, ¿de qué manera la computadora nos ayuda a solucionarlos?

En este tema conocerás los conceptos básicos que te permitan entender la importancia de los algoritmos en la solución de problemas y las características que deben tener para que funcionen y den la solución adecuada. Para comenzar realiza lo siguiente.

# **Actividades:**

**1.** Investiga en libros, enciclopedias o Internet los conceptos:

a) Problema

b) Algoritmo

c) Programa

d) Código

**2.** En equipos de trabajo de tres personas, comparen las definiciones que encontraron y llenen el siguiente cuadro, además generen una nueva definición.

 $\_$  , and the set of the set of the set of the set of the set of the set of the set of the set of the set of the set of the set of the set of the set of the set of the set of the set of the set of the set of the set of th

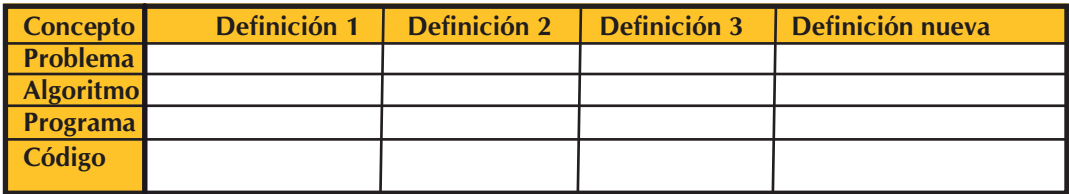

**3.** Menciona por lo menos cinco problemas que puedas resolver por medio de una computadora.

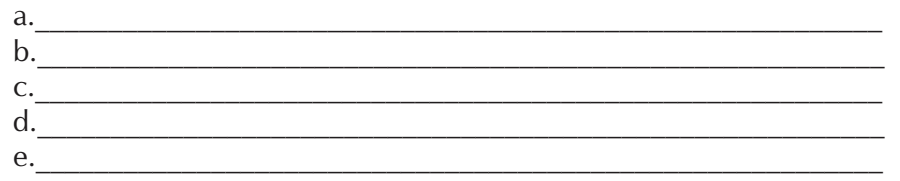

**4.** Investiga en libros de programación, enciclopedias o en Internet, ¿cuáles son las características que deben tener los algoritmos?

• Realiza un cuadro sinóptico con la información obtenida.

• Comenta en clase cada una de las características y menciona algunos ejemplos. Pide apoyo a tu asesor.

**5.** Revisa estos algoritmos, compáralos e identifica las características de ambos. Iden tifica las características que sean semejantes en ambos.

**A)** Algoritmo para preparar un huevo estrellado:

- a. Inicio
- b. Preparar los ingredientes
- c. Preparar los utensilios
- d. Poner una sartén con un poco de grasa a calentar en la estufa
- e. Quebrar el huevo y vaciarlo en la sartén
- f. Agregar un poco de sal
- g. Esperar que esté cocido
- h. Servir
- i. Fin

**B)** Algoritmo que compare dos números y determinar cuál es mayor.

- a. Inicio
- b. Conocer el número 1
- c. Conocer el número 2
- d. Si el número1>número 2 entonces *Escribir* (El primer número es mayor)

 $\mathcal{L}_\text{max} = \mathcal{L}_\text{max} = \mathcal{$ 

- e. Si no *Escribir* (El segundo número es mayor)
- f. Fin

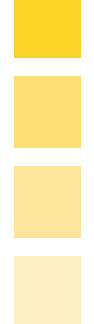

**6.** Ordena las siguientes listas en secuencia lógica:

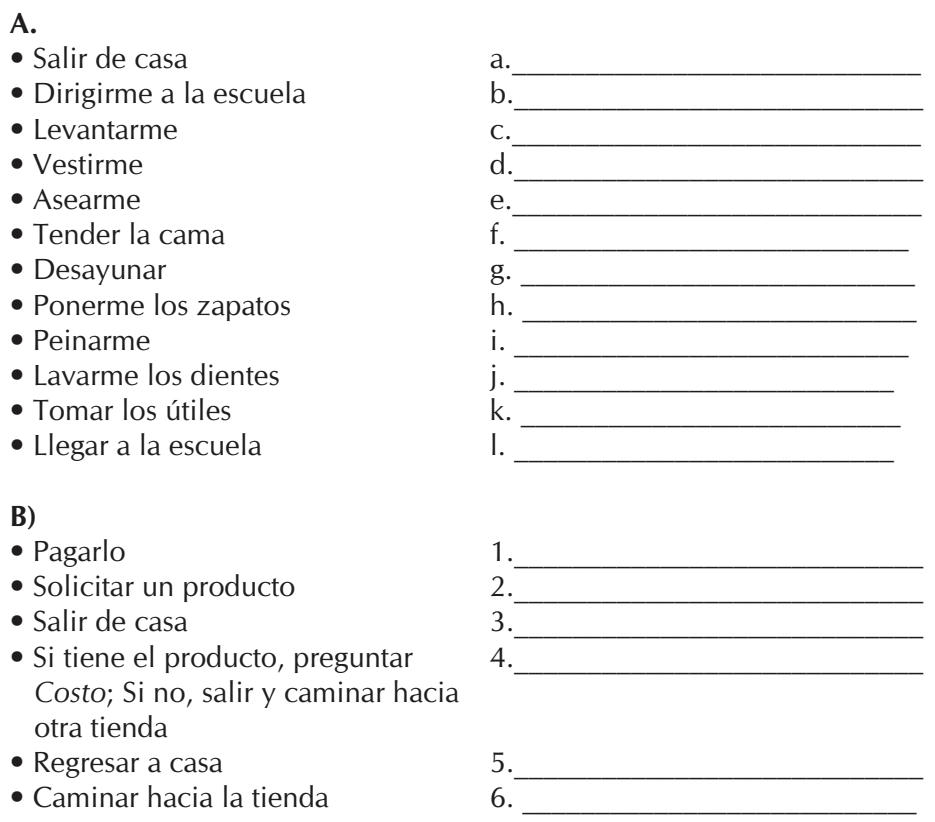

Si analizas la actividad anterior te darás cuenta de que lo que acabas de ordenar son dos algoritmos que dan solución a problemas de la vida cotidiana.

**7.** Responde la siguiente pregunta y compara con tus compañeros la respuesta, si hay diferencias entre sus respuestas lleguen a una sola conclusión.

¿Cuál es el problema que solucionan los algoritmos anteriores?

a) \_\_\_\_\_\_\_\_\_\_\_\_\_\_\_\_\_\_\_\_\_\_\_\_\_ b) \_\_\_\_\_\_\_\_\_\_\_\_\_\_\_\_\_\_\_\_\_\_\_\_\_\_

Ē

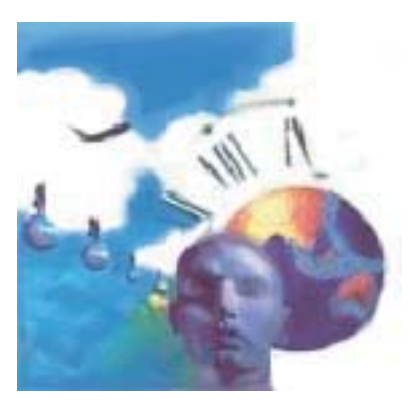

# **1.2. METODOLOGÍA DE SOLUCIÓN DE PROBLEMAS**

**Objetivo temático:** Aprenderás los pasos que debes seguir para auxiliarte en la solución de problemas, mediante el razonamiento deductivo y la conceptualización de cada paso.

Una vez que aprendiste los conceptos básicos, es necesario que conozcas las etapas que se deben seguir para crear algoritmos que te permitan solucionar problemas a través de una computadora. Dicha solución depende de diversos factores como la interpretación correcta de los pasos, el tiempo que se requiera para resolverlo,y la creatividad e imaginación. Aunque es un proceso difícil y quizás algo aburrido es necesario que realices varias actividades que te permitan desarrollar las habilidades necesarias para ser un buen desarrollador de algoritmos.

## **Actividades:**

**1.** Enuncia los pasos que se deben seguir para construir un algoritmo según tu propio criterio, piensa en las características y definiciones aprendidas en el tema anterior.

PASOS:

**2.** Investiga y realiza un mapa conceptual de la metodología para elaborar algoritmos.

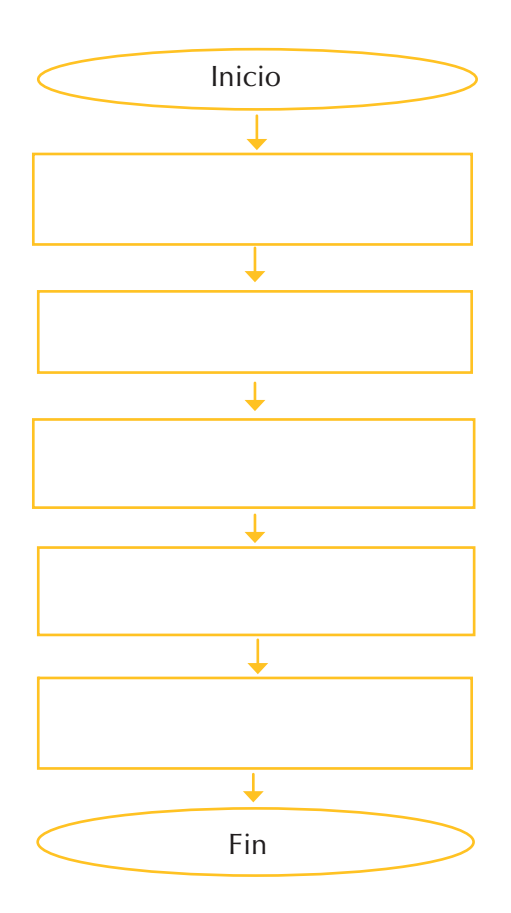

**3.** Con la ayuda de tu asesor ejemplifica algún problema cotidiano y dale solucion, constituye un algoritmo en tu cuaderno utilizando la metodología para elaborar algoritmos.

**4.** En la siguiente figura, escribe el nombre que corresponde a cada etapa de la metodología utilizada en la creación de algoritmos.

Hasta aquí has realizado actividades donde ya se te dice el problema a resolver, pero es muy importante que sepas identificar un problema dentro de un contexto porque no siempre se te dice cuál es. Te invitamos a practicar lo anterior con ayuda de las siguientes actividades.

**5.** Lee el siguiente caso e identifica el problema que tienes que resolver. Discútelo en clase.

**Caso:**

**La Señora Lupita tiene un negocio de abarrotes que atiende ella sola; en los últimos meses sus ventas han aumentado y con el afán de brindar un mejor servicio pondrá una línea telefónica para surtir pedidos a domicilio, pero no sabe qué hacer para poder lograrlo. De qué manera podemos resolver el problema de la señora Lupita.**

**Problema: \_\_\_\_\_\_\_\_\_\_\_\_\_\_\_\_\_\_\_\_\_\_\_\_\_\_\_\_\_\_**

**6.** Comenta con tus compañeros y asesor, ¿cómo hiciste para identificar el pro blema en el caso anterior? Lleguen a una conclusión.

Las dos actividades anteriores están pensadas para que te des cuenta de la importancia que tiene el aprender a identificar los problemas para darles la solución adecuada. Pero no es todo lo que necesitas saber para utilizar un algoritmo, sigue adelante, te faltan unas cuantas actividades para que logres alcanzar el objetivo planteado.

- **7.** Realiza el análisis y algoritmo que dé solución a los siguientes casos, sigue los pasos de la metodología de desarrollo de algoritmos.
- **Identificar problema Plantear alternativas Elegir alternativa Desarrollar algoritmo Evaluar o comprobar su funcionamiento.**
- **a.** Determinar el área de un triángulo.

**b.** Calcular el precio al que se va a vender un producto una vez que se sabe cuál es el costo y que desea obtener una ganancia o utilidad del 50%

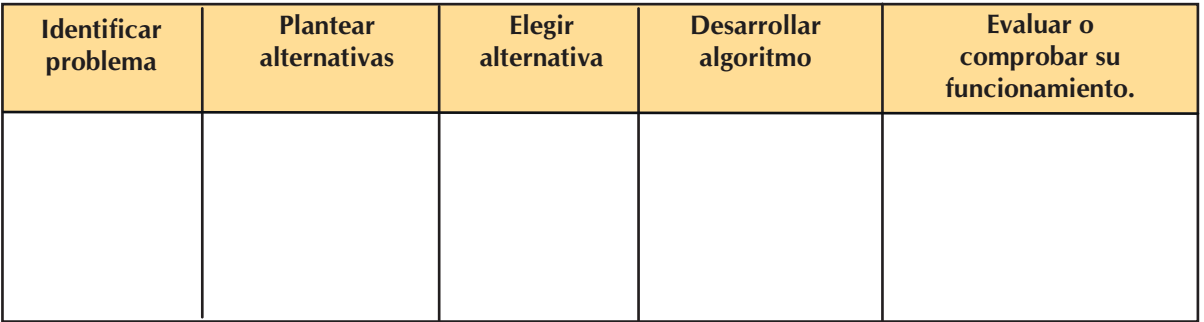

**c.** Determinar el sueldo que se le pagará a los empleados de una empresa, sabiendo su pago por hora, las horas mensuales trabajadas y si pasan de 40 hrs, determinar el pago extra.

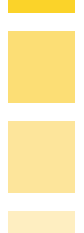

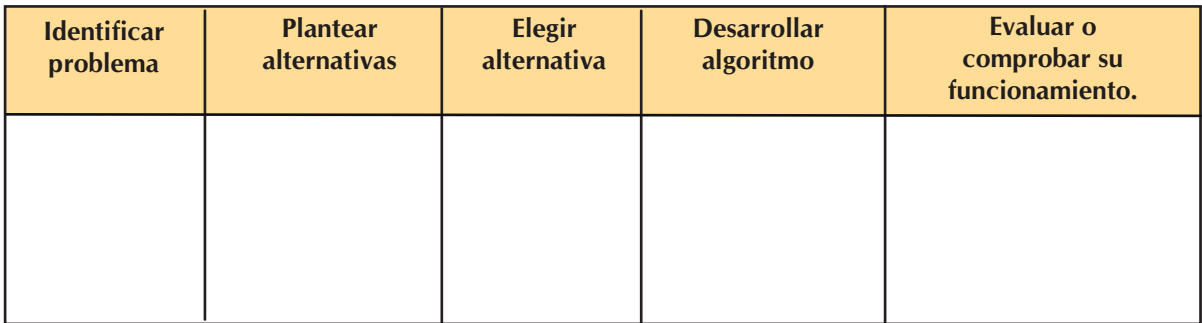

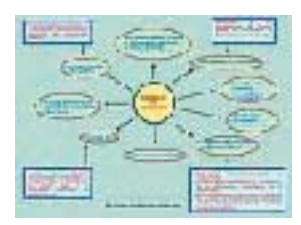

## 1.3. Diagramas

**Objetivo temático:** Desarrollarás diagramas de entrada-proceso-salida y de flujo, mismos que te facilitarán el desarrollo de soluciones a problemas elementales, a través de ejemplos y su uso.

Los diagramas nos permiten visualizar o entender de una forma más clara y sencilla la manera en cómo se resolverá un problema, es por eso que este tema es de suma importancia para ti ya que aprenderás cuál es la estructura y la simbología que se utiliza no sólo en el lugar donde vives, sino en todo el mundo, ya que estos han sido creados de forma estandarizada con la finalidad de que sean conocidos de manera internacional; así que si algún día llegas a trabajar en algún otro país, tanto los diagramas de flujo como los diagramas E-P-S utilizarán los símbolos que aquí te enseñamos y no será difícil que los entiendas aunque se hable otro idioma.

Para que puedas llegar a construir diagramas de flujo es necesario que realices las siguientes actividades, mismas que te abrirán las puertas a un mundo de figuras y estructuras que te permitan solucionar todo tipo de problemas.

# **Actividades:**

- **1.** Realiza una investigación en libros y revistas, en Internet o en una enciclopedia y contesta las preguntas.
- a. ¿Qué es un diagrama?

b. ¿Para qué se utiliza el diagrama Entrada-Proceso-Salida?\_\_\_\_\_\_\_\_\_\_\_\_\_\_\_\_\_\_\_\_\_\_

- c. ¿Cómo se representa el diagrama Entrada-Proceso-Salida?
- d. ¿Cuáles son la figuras utilizadas para representar un diagrama E-P-S?

**e.** Una vez que revisaste la forma de representar los diagramas E-P-S, realiza los siguientes ejercicios basándote en el ejemplo:

- Identifica las entradas, salidas y procesos necesarios para la fabricación de muebles de madera.

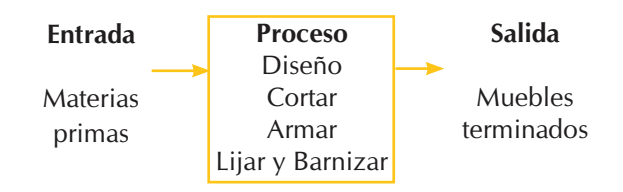

- •Ahora resuelve tú los siguientes casos:
- Prepara pasteles en una panadería.

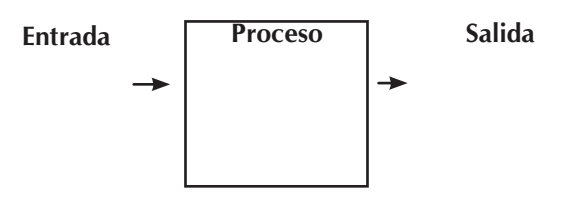

- Elaborar la nómina de una empresa para pagar el sueldo a sus empleados.

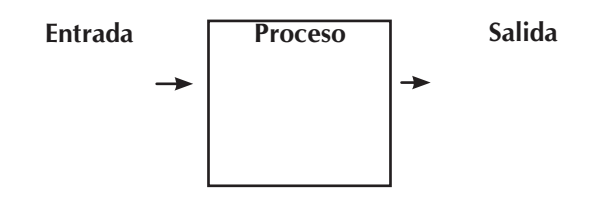

- La determinación del área de un rectángulo.

**f.** ¿Cómo defines *diagrama de flujo*?\_\_\_\_\_\_\_\_\_\_\_\_\_\_\_\_\_\_\_\_\_\_\_\_\_\_\_\_\_\_\_\_\_\_\_\_\_\_\_\_\_

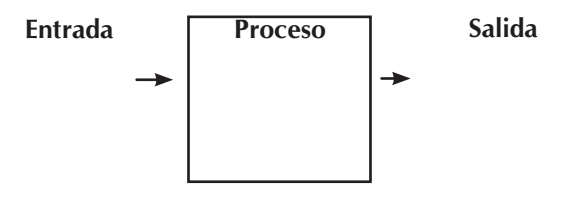

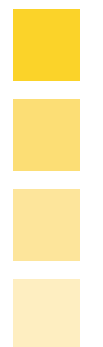

**g.** ¿Cuál es el nombre y qué significan las siguientes figuras en un diagrama de flujo?

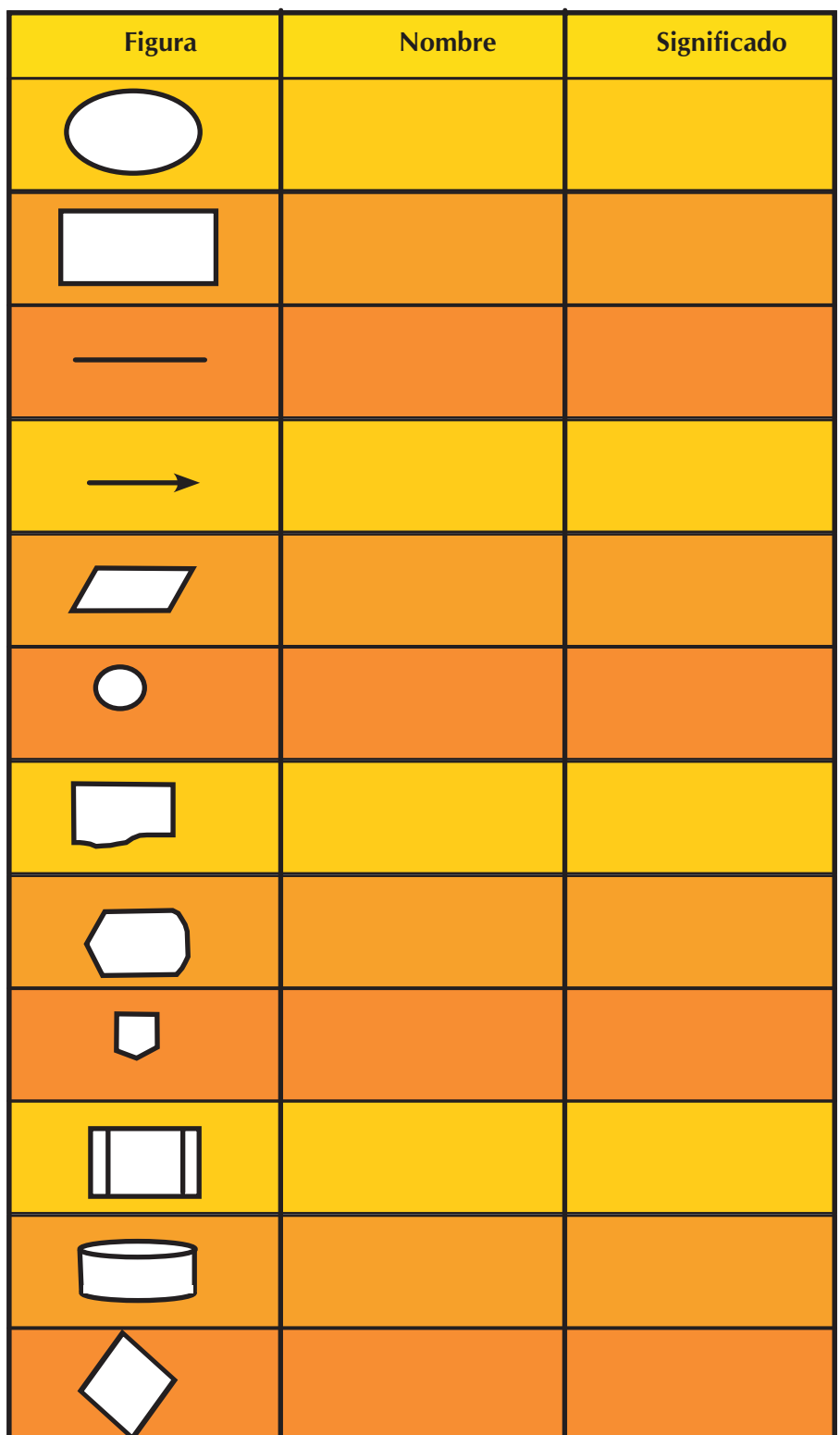

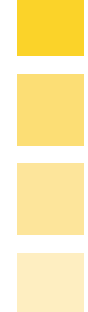

2. Comenta con tus compañeros y asesor las respuestas que obtuviste, ejemplifica algunos casos.

- 3. Realiza el diagrama de flujo que dé solución al siguiente problema.
- a. Redactar una carta en un procesador de textos, guardarlo en el disco duro e imprimirlo.

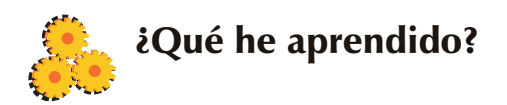

Una vez revisados los temas de esta unidad es necesario que midas tu aprendizaje, lo puedes hacer auxiliándote de estas divertidas actividades que se te presentan.

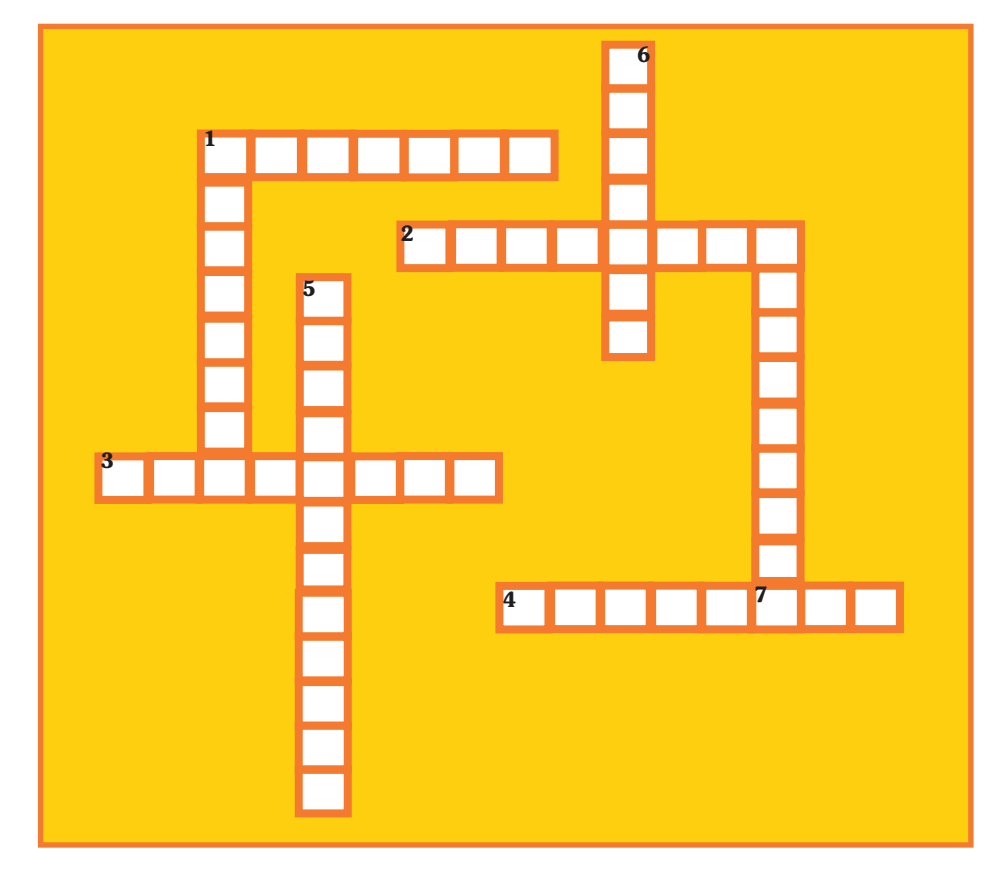

**I. Resuelve el siguiente crucigrama con la ayuda de las definiciones que se te brindan.** 

Horizontales

- 1. Caracteríticas de los algoritmos que menciona que las intrucciones deben ser claras y precisas, no pueden ser ambiguas.
- 2. Todos los algoritmos deben tener una finalidad.
- 3. Representación gráfica de la solución de un problema.
- 4. Serie de instrucciones que se escriben en un lenguaje de programación y sirve para que la com puadora las ejecute.

Verticales

1. Estado o situación en el cual no se tiene o no se conoce lo que se quiere, para lo cual existe una serie de posibles soluciones.

- 5. Si se sigue el algoritmo dos o más veces, se debe obtener el mismo resultado cada vez.
- 6. Un algoritmo debe tener un número finito de instrucciones.
- 7. Serie de instrucciones secuenciales y ordenadas que sirve para resolver un problema (palabra al revés).

## **II. Relaciona correctamente ambas columnas.**

- A. ( ) Análisis del problema.
- B. () Planteamiento de alternativas.
- C. ( ) Desarrollo de soluciones.
- D. () Identificación del problema.
- E. ( ) Diseño de algoritmo.

1. En esta etapa se debe conocer el problema y definirlo, conocer lo que queremos y lo que tenemos.

2. Etapa en la que debe tenerse muy claro las posibles opciones de entrada, el proceso y las salidas exactas esperadas.

3. Etapa en la cual se deben crear las soluciones que respondan a las necesidades, además de contar con módulos que dividan la solución en tareas independientes.

4. Fase en la que se crean los bosquejos de las soluciones posibles para el problema planteado.

5. Etapa en la que se construye y se verifica que funcione de acuerdo con los resultados que se esperan tener.

**III. Encuentra en la sopa de letras el nombre de las siguientes figuras que se utilizan en los diagramas de flujo y escríbelo en la línea.**

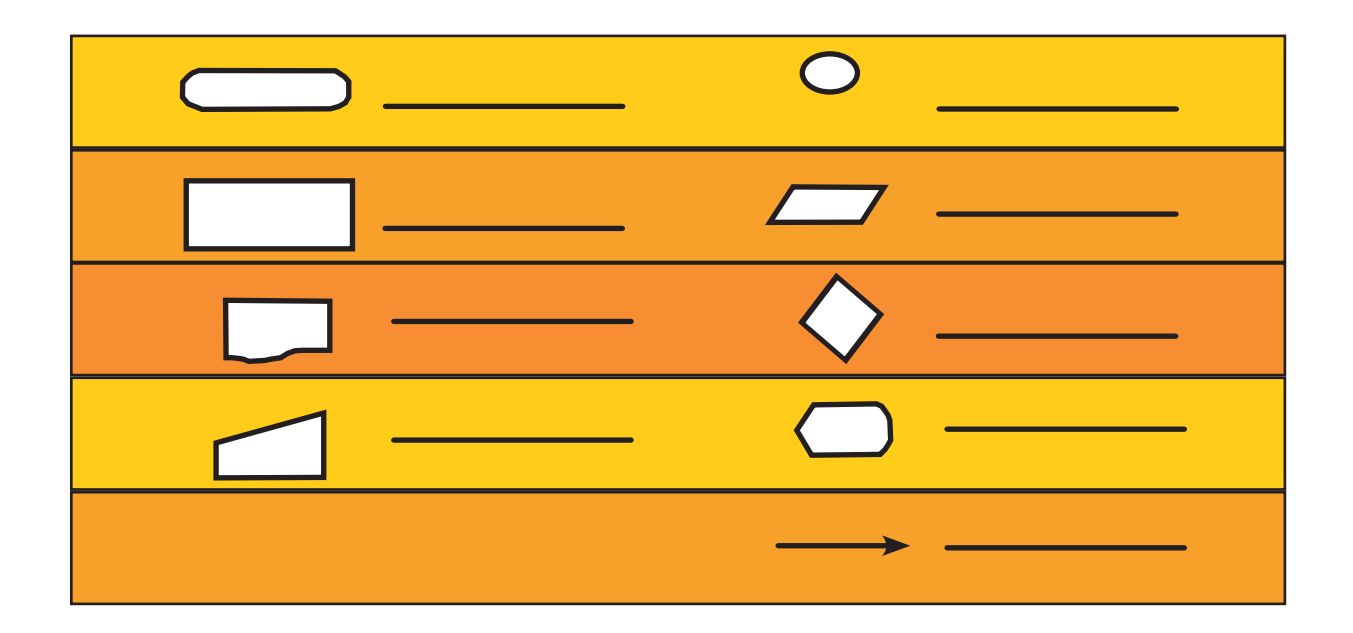

**M E D S O E N T R A D A S A L I D A** P A T I L N L E Q M E N D I I I I R **R I J L Ñ T E R M I N A L L N D A O O K Q W R R A R X G X M I A E I M S X V M N S A X A Z X S N X C A A X E M E N T R D S P L M X Y I Ñ D G G R S B X Y Z A Y X W O T S A F E X S P C O N E C T O R A S I P C D F Z T M T L A M X E M F B O R F I A L F V I Ñ L L O S C X K N O X L X C U Y Y A Z A I N E L A J C F O I U N J S D D R M P I N A H E F S P G M I O T E I Q P U S E D S O H I C F L L T V I L** WQ U I E OR OM U C H X Z N O S A **M U N X A L L A T N A P A D I L A S**

- **IV. De los siguientes casos que se te presentan realiza los diagramas E-P-S y de flujo que den solución; utiliza la metodología aprendida para la resolución de problemas por medio de computadoras.**
- 1. El profesor de inglés evalúa a sus alumnos de la siguiente manera:
- Examen 50%
- Ejercicios en clase 25%
- Tareas 15%
- Trabajo final 10%

Requiere que le ayudes a crear un programa que le permita determinar la calificación final.

2. En la tiendita de regalos de la esquina tienen una promoción por temporada: en la compra de 3 a 6 productos recibes un descuento de 10% y más de 6 productos respuesta un descuento del 15%. Realiza los diagramas que permitan auxiliar al dueño de la tienda en esta promoción.

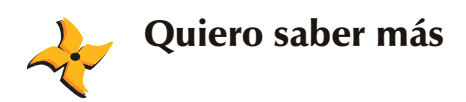

Ya terminaste la primera unidad de este cuadernillo de aprendizaje, ¿cómo viste los temas?, es interesante todo esto de los algoritmos. Recuerda que los algoritmos son la base de la programación; para lograr un buen programa, ya sea de aplicación o didáctico, es necesario documentarlo bien e identificar qué se busca que haga dicho programa, por lo que se debe hacer un buen algoritmo.

En esta unidad aprendiste lo básico de los algoritmos, por eso esta sección, como su nombre lo indica, es para que aprendas más acerca de los algoritmos; si te interesó el tema, puedes investigar mucho acerca de él. No te quedes únicamente con lo aprendido aquí existen instituciones donde se brindan carreras como Ingeniería en Sistemas, Ingeniería en Informática, etc. hasta existe toda una asignatura llamada "Algoritmos", así que imagina todo lo que puedes investigar extra de lo aquí mostrado.

Y si piensas estudiar una de estas carreras no está de más ir adelantando en la asignatura.

El primer paso, es que vayas a la dirección y que a acontinuación te mostramos y descargues el libro que allí indica, está en formato PDF: http://www.lcc.uma.es/~av/Libro/

Si no cuentas con el acceso a Internet puedes tratar de buscar el libro físicamente, los datos son los siguientes:

*Técnicas de Diseño de Algoritmos.* Rosa Guerequeta y Antonio Vallecillo. s.p. Servicio de Publicaciones de la Universidad de Málaga. 1998.

ISBN: 84-7496-666-3. Segunda Edición: Mayo 2000.

También puedes consultar la siguiente dirección que te ayudará mucho en tu investigación sobre Algoritmos.

• http://www.desarrolloweb.com/articulos/2143.php

Lee el siguiente texto, verás que hay cosas nuevas que no habías escuchado en esta unidad sobre los tipos de algoritmos y sus características, al leerlo esperamos que te intereses más y sigas en tu búsqueda de información.

Un algoritmo es un conjunto finito de instrucciones precisas que realizan una tarea, la cual, dado un estado inicial, culminará por arrojar un estado final reconocible. Esta definición asume que la ejecución del algoritmo concluye en algún momento, dejando fuera los procedimientos que ejecutan permanentemente sin detenerse. Para incluir a éstos en la definición, algunos autores prefieren obviar la condición de que la ejecución concluya.

El concepto de algoritmo se ilustra frecuentemente comparándolo con una receta: al igual que las recetas, los algoritmos habitualmente están formados por secuencias de instrucciones que probablemente se repiten (iteran) o que requieren decisiones (comparaciones lógicas) hasta que completan su tarea. Un algoritmo puede no ser correcto, con lo cual, por más que sus pasos se lleven a cabo correctamente, el estado final no será el esperado.

Normalmente, cuando un algoritmo está asociado con el procesamiento de información, se leen datos de una fuente o dispositivo de entrada, se procesan y se emiten por un dispositivo de salida, o bien se almacenan para su uso posterior. Los datos almacenados se consideran parte del estado interno de la entidad que ejecuta el algoritmo.

#### Especificación de algoritmos

Para cualquier proceso computacional, el algoritmo correspondiente debe estar rigurosamente definido, es decir, debe especificarse la forma en que se aplica a cada posible circunstancia que pueda surgir. Todos los casos deben estar contemplados, y el criterio que determina cada uno de ellos debe ser claro y computable.

**22**

En general, no existe un único algoritmo para cada problema que se quiere resolver. Diferentes algoritmos pueden completar la misma tarea, requiriendo cada uno diferentes cantidades de tiempo, espacio o esfuerzo. Sin embargo, la especificación puede ser exactamente la misma para todos ellos.

Para especificar un algoritmo de forma tal que su implementación sea correcta –es decir, que haga exactamente lo que se espera de él– y que, a la vez, pueda implementarse con diferentes lenguajes o herramientas, un método consiste en definir sus entradas y salidas, con sus correspondientes precondiciones y poscondiciones.

A modo de ejemplo, veamos la especificación de un algoritmo que busca el máximo número en una lista:

Algoritmo: BuscarMaximo

- Datos de entrada: una lista l de n elementos numéricos.
- Datos de salida: un número m.
- Precondiciones:

 n es un número natural. n es mayor que cero (o sea, la lista no puede estar vacía). todos los elementos de l son números racionales.

• Poscondiciones: m es un número racional. m es el mayor de los elementos de l.

Esta especificación define de manera inequívoca cómo debe funcionar nuestro algoritmo. Sin embargo, por estar expresado en lenguaje natural –con toda su carga de ambigüedades, puede prestarse a confusiones (quizá no en este caso, porque es un algoritmo muy simple, pero sí para casos más complejos). Por ese motivo, conviene expresar las especificaciones en un lenguaje más riguroso, como por ejemplo, las expresiones matemáticas usadas en el cálculo de predicados lógicos. Con tales consideraciones, podemos expresar nuestro algoritmo en forma más precisa:

Algoritmo: BuscarMaximo

- Datos de entrada: l1 ... ln
- Datos de salida: m
- Precondiciones:
- Poscondiciones:

Implementación de algoritmos

La implementación es el proceso que toma la especificación del algoritmo y la traduce a una forma que pueda aplicarse a la solución del problema para el cual fue diseñado. La implementación puede tomar formas muy diversas: podría significar la construcción de un circuito eléctrico o de un dispositivo mecánico que cumpla con las condiciones especificadas. Pero restrinjamos la definición al campo de la informática: en este sentido, implementar significa traducir el algoritmo a un lenguaje que pueda ser interpretado por un motor de ejecución.

Para el análisis y estudio de los algoritmos usualmente se utiliza una forma abstracta de implementación, la cual no utiliza un lenguaje de programación específico, sino que emplea formas de representar el algoritmo que luego pueden ser directamente traducidas a un lenguaje en particular. Algunas de estas formas son los diagramas de flujo, los diagramas de bloques y el seudo código.

Este último es "casi" un lenguaje imperativo, con la salvedad de que no toma en cuenta los tipos de datos y, además, sus instrucciones pueden estar en idioma español o en cualquier otro, ya que no serán interpretadas por ninguna computadora.

#### Eficiencia de los algoritmos

La especificación de un algoritmo puede incluir consideraciones sobre su eficiencia, dado que una implementación incorrecta puede hacer que demore en ejecutarse mucho más tiempo de lo aceptable. Para ello se utilizan notaciones que expresan la complejidad de los algoritmos en función del volumen de datos a procesar. Una de estas notaciones es la denominada "la gran O", que indica la cantidad de veces que el algoritmo debe repetir su bloque principal de instrucciones para hacer su trabajo.

#### Clases de algoritmos

Una forma de clasificar los algoritmos consiste en diferenciarlos por su metodología de diseño. A continuación se presenta una síntesis de las metodologías más comunes, aplicables cada una a diferentes clases de problemas:

- Fuerza bruta
- Programación dinámica
- Programación lineal
- Búsqueda y enumeración
- Algoritmos heurísticos
- Algoritmos voraces
- Fuente: tectimes.com

Como verás hay miles de cosas que puedes aprender si estás interesado en ello. Por eso es que existe esta sección del Cuadernillo, para que aquí veas recomendaciones de libros o de páginas en Internet, como ya lo hicimos arriba.

En cuanto a los libros, algunos que pueden servirte de mucho se mencionan a continuación:

- Elizondo Callejas, Rosa A. *Informática II*. México, Publicaciones Cultural. 2006, México.
- Hernández Coronado, Isaac. *Informática 2 bachillerato*. México, ST Editorial, 2005.
- Sánchez Montúfar, Luis. I*nformática II*. *Un enfoque constructivista.* México, Pearson, 2007.

¡Mucha suerte en esta nueva experiencia! Te deseamos que disfrutes el aprendizaje que vayas obteniendo y que lo enriquezcas mucho.

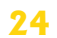

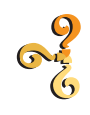

# ¿Qué voy a aprender?

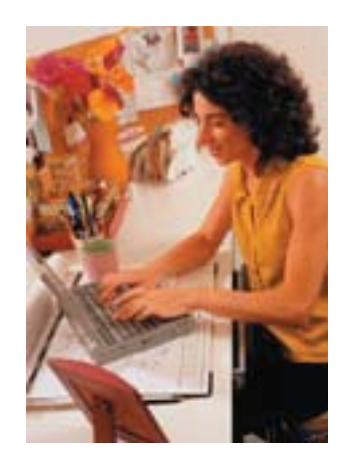

# **HOJA ELECTRÓNICA DE CÁLCULO**

**Objetivo de la unidad:** Elaborarás hojas de cálculo que te permitan administrar información de una forma dinámica, por medio de la aplicación de fórmulas, funciones y herramientas incorporadas.

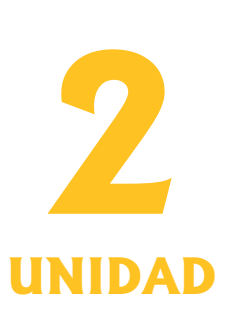

En esta unidad conocerás el mundo de las hojas de cálculo, descubrirás lo útiles que son y la versatilidad que tienen para facilitar el trabajo, así como para divertirte.

Durante el desarrollo de esta unidad explorarás por medio de la investigación, prácticas, observación, trabajo en equipo y dinámicas grupales, los alcances y limitaciones de las hojas de cálculo, así como los diferentes paquetes de aplicación que hay en el mercado. Además aprenderás cómo utilizar las diversas funciones y herramientas que te permitirán generar aplicaciones de calidad.

Mediante la investigación y la práctica harás uso de tu creatividad y te convencerás de que la hoja de cálculo es una herramienta de gran provecho y está al alcance de muchos.

Con las actividades fortalecerás la convivencia con tus compañeros y reforzarás tus conocimientos por medio del intercambio de ideas y de puntos de vista; asimismo fomentaremos el autoaprendizaje para tu superación personal.

Tu capacidad se verá reflejada en las hojas de cálculo que elabores y podrás contribuir en el desarrollo de tu comunidad, facilitando las labores y las actividades productivas en tu entorno.

Poco a poco te irás internando en el amplio abanico de posibilidades de las hojas de cálculo, conociendo sus principios básicos, los conceptos elementales, las similitudes y las discrepancias entre las diferentes aplicaciones que hay en la actualidad, de este modo podrás evaluar y analizar sus ventajas y desventajas.

Con el desarrollo y la práctica de los comentarios de la unidad podrás elaborar hojas de cálculo cada vez con mayor complejidad y mejor presentación, haciendo uso de los cientos de funciones que te proporcionan para tareas específicas, este es un gran reto a tu creatividad y capacidad; de este modo, podrás relacionar esta asignatura con otras como las Matemáticas. Encontrarás formas de facilitar tu trabajo y de potenciar tu desarrollo personal, académico y profesional.

Para cumplir con el objetivo desarrollaremos la unidad de la siguiente manera:

En el primer tema conocerás las diferentes aplicaciones de hojas de cálculo, sus ventajas y desventajas, por medio del análisis de su definición y sus operaciones, lo que te permitirá generar opciones para la solución de problemas de manejo de información.

En el segundo, generarás una descripción clara y detallada de la ventana de trabajo de la hoja de cálculo, identificando sus menús, barras y demás elementos de utilidad.

En el siguiente tema desarrollarás hojas de cálculo eficientes, mediante el análisis y planeación de las mismas y el empleo de las operaciones de edición y la aplicación de fórmulas y funciones.

Después darás vuelo a tu creatividad aplicando las herramientas de formato, las cuales te permitirán destacar por la presentación de las hojas de cálculo de tu creación.

Así, en el quinto tema generarás la confianza para mantener protegida la información contenida en tus hojas de cálculo.

Por último, el sexto tema te permitirá presentar la información de la forma más clara posible, mediante el empleo de las gráficas, fomentando el análisis de información de una manera rápida y concisa.

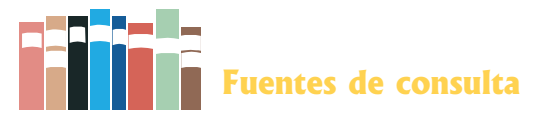

## Bibliografía:

Fernández Peña, J. M. *Informática I*. México, Nueva Imagen, 2001. Sánchez, Claudio. *México, La Biblia de Excel.* MP Ediciones, s. a. Frye, Ccurtys. *México, Microsoft Office Excel. McGraw Hill, s. a.* Sánches, Claudio. *México,* E*xcel Avanzado*. MP Ediciones, Frye, s. a. Curtys. *México, Excel Guía de bolsillo.* Nowtilus, s. a. Abad, Francisco y Jesús García-Consuegra. *México,* Prentice Hall, s. a. Habraken, Joe. *México, Office 2000 8 en 1*. Joe Habraken, Pearson Educación, s. a.

## **Sitios Web:**

http://www.microsoft.com http://office.microsoft.com/es-mx/ http://www.aulaclic.com http://www.unav.es/cti/manuales http://www.monografías.com

¿Cómo aprendo?

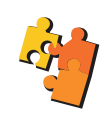

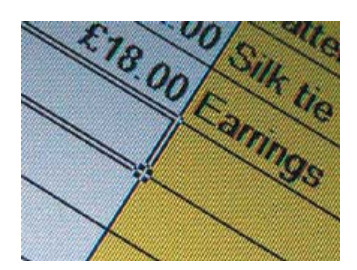

# **2.I. INTRODUCCIÓN A LAS HOJAS ELECTRÓNICAS DE CÁLCULO**

**Objetivo temático:** Averiguarás las principales características de la hoja de cálculo y sus aplicaciones, y serás capaz de analizar y explicar sus ventajas y desventajas.

En 1979, Dan Bricklin desarrolló la primera hoja de cálcu-

lo llamada VisiCalc que permitía realizar cálculos matemáticos y proyecciones financieras además de recalcular cantidades en caso de cambiar algún valor o alguna cantidad, lo que en ese tiempo permitía hacer simulaciones de costos y presupuestos.

Así pues, una hoja de cálculo es capaz de ayudar a modelar problemas de la vida real y proyectar los posibles resultados.

El funcionamiento de una hoja de cálculo es básicamente por una cuadrícula compuesta por renglones (filas) y columnas, y cuya intersección da origen a la unidad básica de la hoja de cálculo, la celda. En las celdas se pueden capturar datos, así como insertar fórmulas y funciones.

Como ya habíamos mencionado, la razón fundamental de la hoja de cálculo es como su nombre lo dice, el cálculo y proyección de información financiera, sin embargo, son bastante útiles para muchas más tareas como aplicaciones de bases de datos, presentación en archivos *html*, *uml* y *xml*, etc.

Aplicaciones más comunes de las hojas de cálculo:

- Organizar datos.
- Insertar gráficas para representar resultados de una forma visual e impactante.
- Realizar análisis de datos.
- Uso de funciones estadísticas, matemáticas, textos, condicionales, base de datos, etcétera.
- Resumir información mediante tablas dinámicas.

Después de esta introducción esperamos te haya servido para darte una idea de lo que puedes hacer explotando la capacidad de una hoja de cálculo, te invitamos a realizar lo siguiente para que aprendas más sobre esta poderosa herramienta.

# **Actividades:**

1. Con base en la introducción y tus conocimientos previos, genera una idea de lo que es la hoja de cálculo, visualiza sus aplicaciones y sus ventajas. Después comenta tus conceptos con tus compañeros y unifiquen sus criterios para elaborar una idea común, escríbela en el siguiente espacio.

 $\mathcal{L}_\text{max} = \mathcal{L}_\text{max} = \mathcal{$ 

2. Lee lo siguiente y marca dentro del paréntesis una "A" de aplicación o una "E" deelemento de las hojas de cálculo, según corresponda:

- ( ) Celda.
- ( ) Presentación de datos financieros.
- ( ) Cálculos matemáticos.
- ( ) Representación gráfica de información.
- ( ) Funciones de base de datos y de búsqueda.
- ( ) Columnas y filas.
- ( ) Análisis de información.
- ( ) Datos numéricos y alfanuméricos.
- ( ) Presentación de información por medio de páginas Web.

3. En tu cuaderno de apuntes plantea algún problema de cómputo en tu comunidad que consideres se pueda resolver mediante el uso de una hoja de cálculo; realiza un análisis previo, determina el objetivo y plantea una solución factible para resolver el problema.

4. En equipo debate tu conclusión acerca del uso que se le puede dar a las hojas de cálculo, sus ventajas y desventajas, unifica criterios y escribe los resultados en las siguientes líneas.

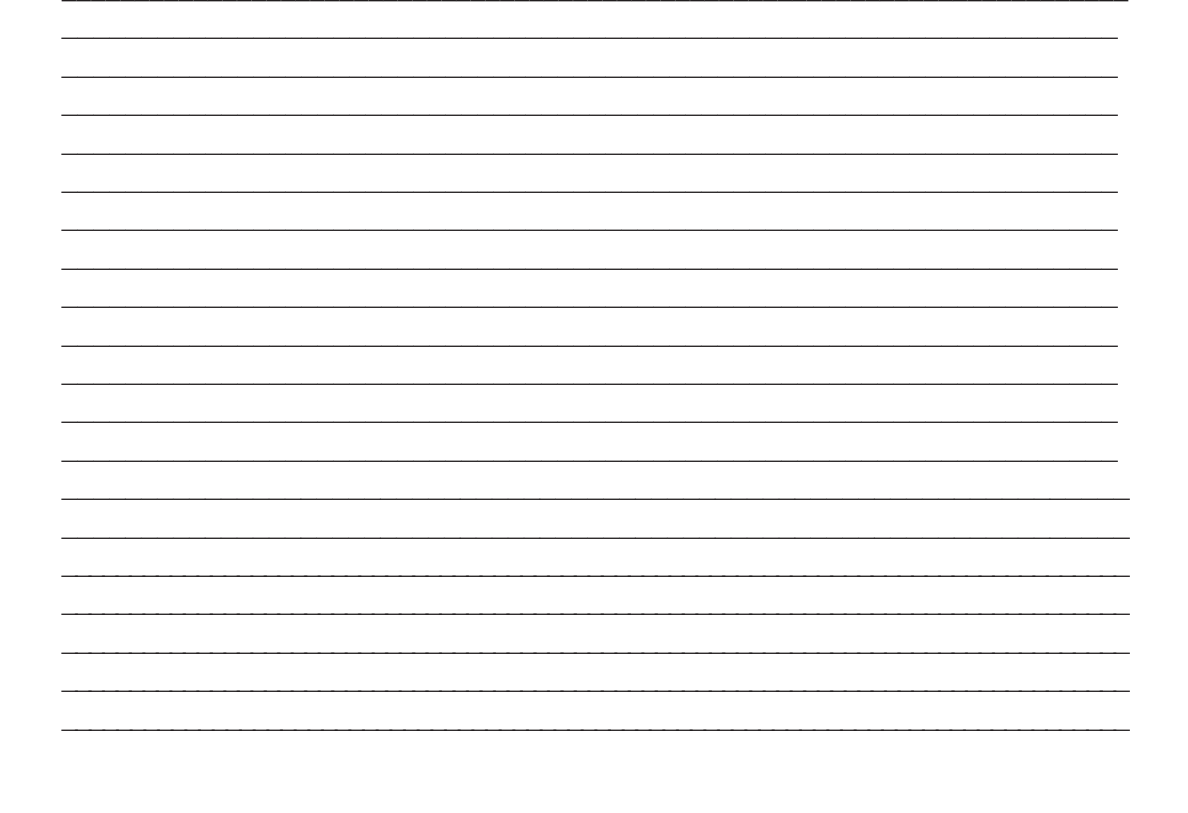

# **2.2. MODO DE OPERACIÓN**

**Objetivo temático**: Conocerás y describirás la ventana de una hoja de cálculo, reconociendo y explorando, el uso y aplicación de los elementos que la conforman.

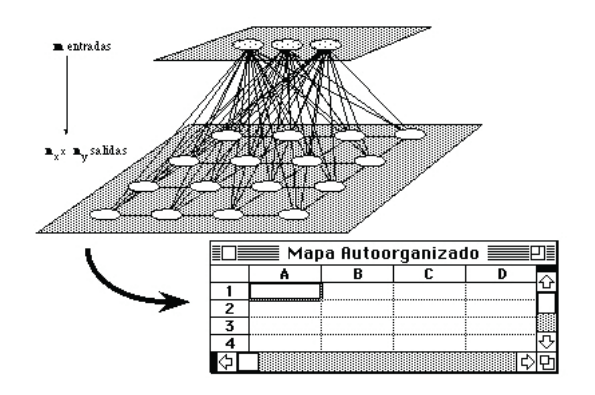

El conocimiento del entorno de trabajo de cualquier aplicación es básico para conocer su uso y a la postre su dominio, las electrónicas de cálculo, como todo software de aplicación diseñado para un contexto gráfico, pueden ser operadas por medio de comandos activados por medio de menús, barras de herramientas y teclas rápidas.

Aprenderás los elementos básicos para hacer de la hoja de cálculo una de tus herramientas de cómputo preferidas en la solución de problemas por medio del uso de la computadora.

Realiza lo siguiente para reforzar tus conocimientos y construir tu propio aprendizaje.

## **Actividades:**

1. Con base en tus conocimientos previos, la bibliografía a tu alcance, herramientas como el EDUSAT e Internet y la ayuda de tu asesor, escribe dentro de los paréntesis la letra que identifica a cada uno de los siguientes elementos de la ventana de la hoja electrónica de cálculo, observa las figuras:

- ( ) Barra de título.
- ( ) Barra de menús.
- ( ) Barras de herramientas (estándar y formato).
- ( ) Barra de fórmulas.
- ( ) Área de trabajo
- ( ) Barra de desplazamiento horizontal.
- ( ) Barra de desplazamiento vertical.
- ( ) Barra de estado.
- ( ) Panel de tareas (en caso de tener Microsoft Excel 2003 o superior).

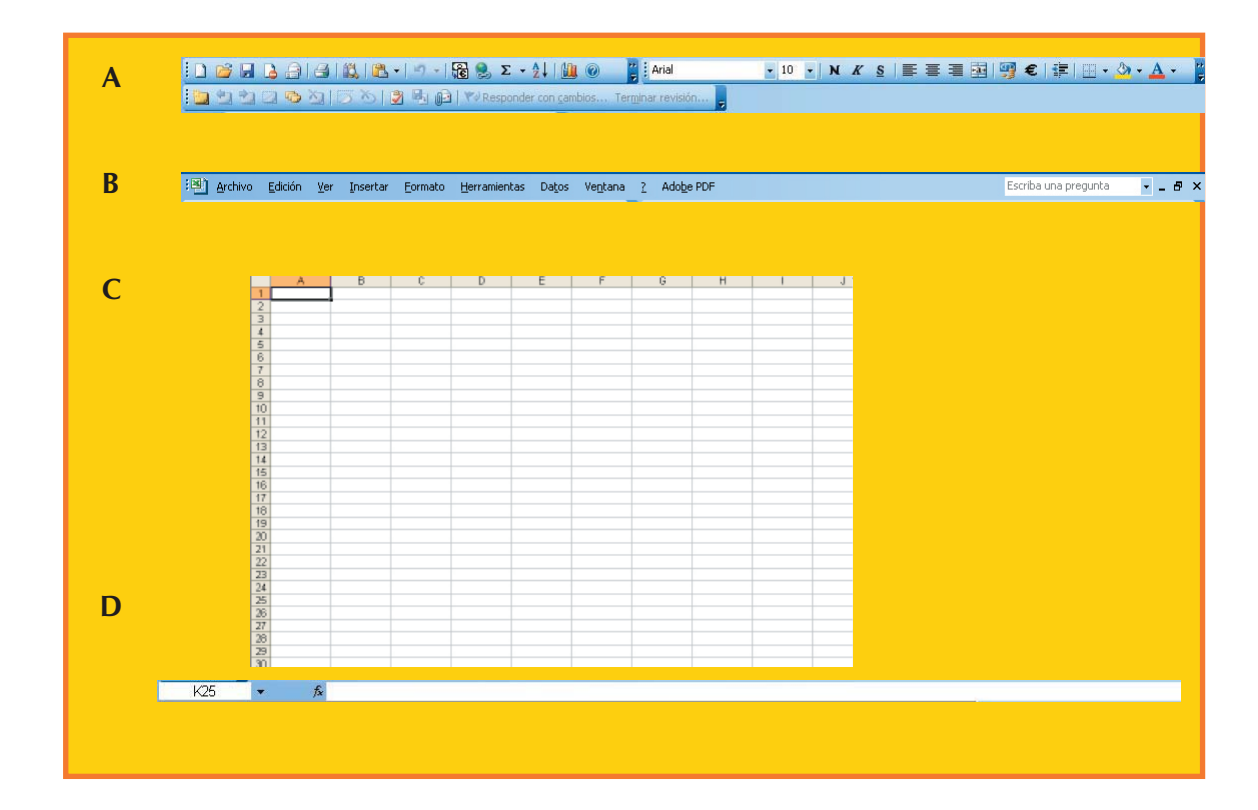

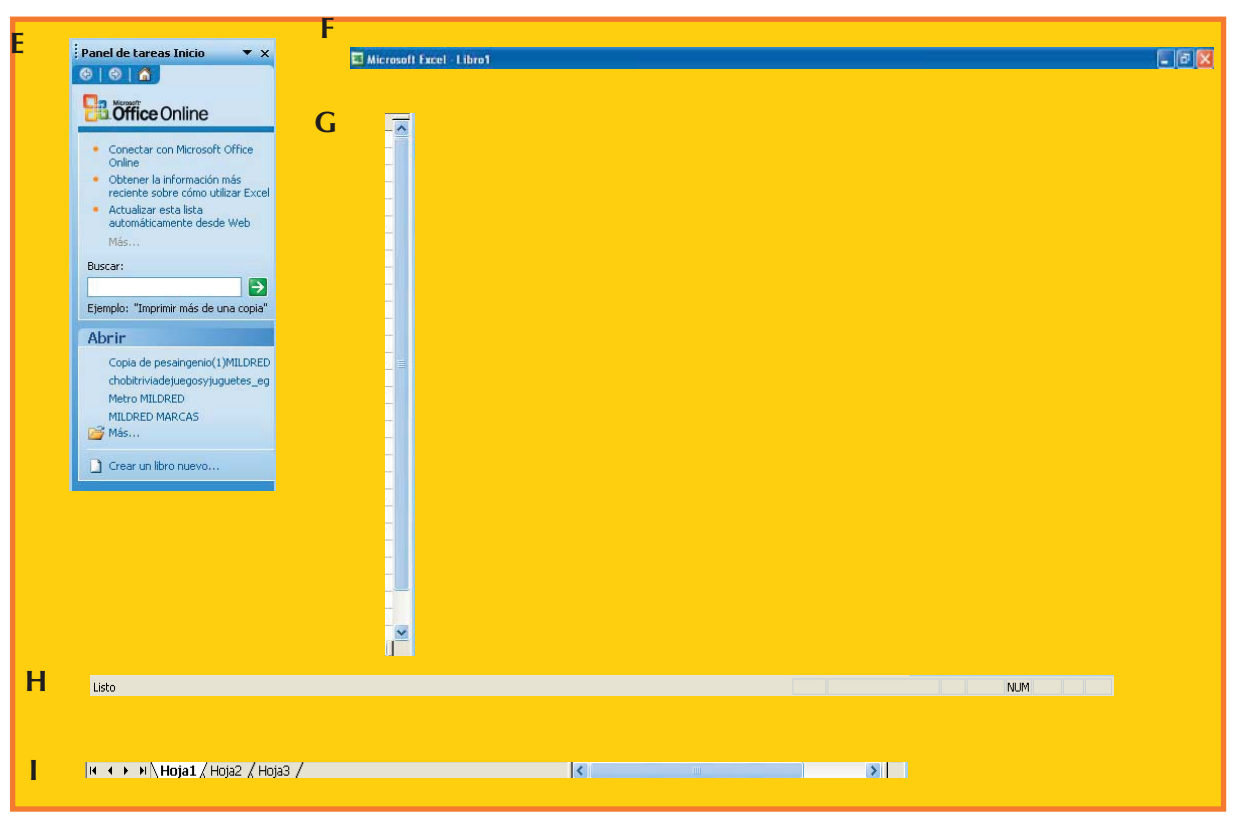

2. En tu cuaderno de apuntes, elabora un reporte acerca de las dudas resultantes de la actividad pasada, recurre a tu asesor para aclarar las y plasma en tu reporte la manera en que las resolviste.

3. Con base en los conocimientos adquiridos, describe los diferentes métodos para: abrir, guardar y cerrar una hoja de cálculo, asimismo, para salir de una aplicación manejadora de hojas de cálculo, recuerda que existen diferentes caminos para lograr el objetivo de esta actividad (por medio de menús, botones y barras de herramientas y por medio de teclas rápidas). Si es necesario dibuja los menús, botones y/o barras de herramientas.

a) Abrir una hoja de cálculo.

b) Guardar una hoja de cálculo.

c) Cerrar una hoja de cálculo.

d) Salir de la aplicación.

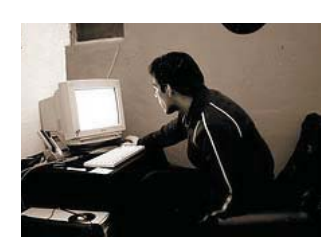

# **2.3. ELABORACIÓN DE HOJAS DE CÁLCULO**

**Objetivo temático:** Aplicarás los conocimientos obtenidos, mediante la planeación y elaboración de hojas de cálculo funcionales para el manejo de información, que generen resultados por medio del empleo de fórmulas y funciones.

Como habíamos mencionado anteriormente, una hoja de cálculo está conformada por columnas y filas, y la intersección de una columna y de una fila da lugar a la unidad básica de una hoja de cálculo, la celda. Dentro de la celda se llevará a cabo la captura de datos, la escritura de fórmulas, funciones y cualquier cálculo o cambio que se haga dentro de la hoja. En este tema pondrás en práctica tus conocimientos de las barras de menús y de herramientas.

El éxito de una hoja de cálculo depende de la planeación que se haga de ella. Es muy importante tener en cuenta los siguientes aspectos:

- Qué resultado se quiere obtener de la hoja de cálculo.
- Qué datos se necesitan.
- Cuáles datos son indispensables.
- Qué cálculos se van a realizar y dónde se van a colocar.
- Qué presentación se pretende dar a la información.

Para que empieces a elaborar hojas de cálculo lee lo que te presesntamos a continuación.

# **Actividades:**

Bien, ahora tú y nosotros vamos a trabajar en equipo, en esta primera actividad vamos a realizar una hoja de cálculo para calcular el promedio final de cada alumno para una asignatura, así como el promedio general del grupo. A continuación describiremos el algoritmo que nosotros yo utilizaríamos para llevar a cabo la actividad:

I. Primero debomos visualizar los datos necesarios:

- a) Datos del plantel (nombre, clave, etc.)
- b) Semestre.
- c) Grupo.
- d) Materia.
- e) Fecha.
- f) Lista de alumnos del grupo.
- g) Calificaciones de cada unidad.

II. ¿Cuáles de estos datos son indispensables y necesarios para calcular el promedio?

- a) La lista de alumnos.
- b) Calificaciones de cada unidad.
- III. ¿Qué cálculos se van a realizar?
- a) Promedio para cada alumno, lo mejor sería situarlo a un lado de cada alumno.
- b) Promedio del grupo, situarlo al final de todos los promedios.
- IV. ¿Qué presentación le queremos dar a nuestra hoja de cálculo?

a) Bien, pues lo ideal sería tomar los datos no indispensables para hacer cálculos y distribuirlos a manera de encabezado, dándoles un estilo de fuente negrita para resaltarlos. Después, distribuir en una columna los nombre de los alumnos y en columnas subsecuentes las calificaciones de cada unidad, y en una columna final el promedio que vamos a calcular.

# Veámoslo en la práctica.

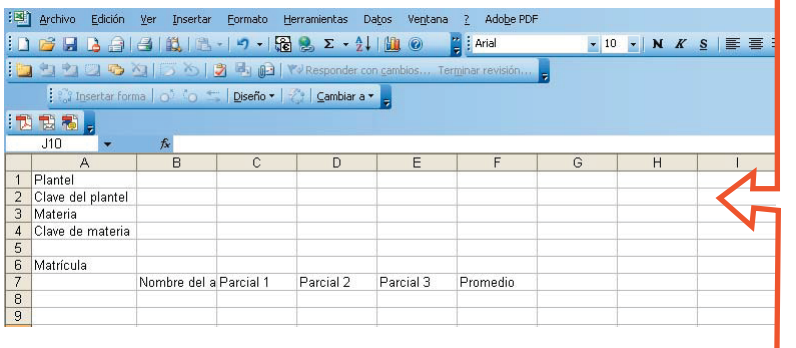

Aquí ya capturamos texto descriptivo de la información que se requerirá para el reporte de promedios.

Como habrás notado el tamaño de las celdas no es suficiente, adelante aprenderás a cambiar el ancho de las columnas.

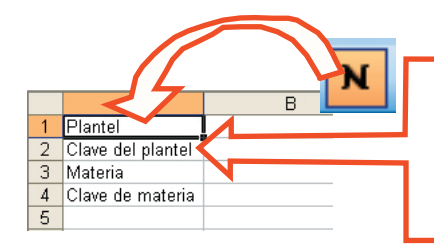

Para agregar un estilo negrita al texto, basta con seleccionar la celda y presionar el ícono con la letra "N" en la barra de herramientas formato.

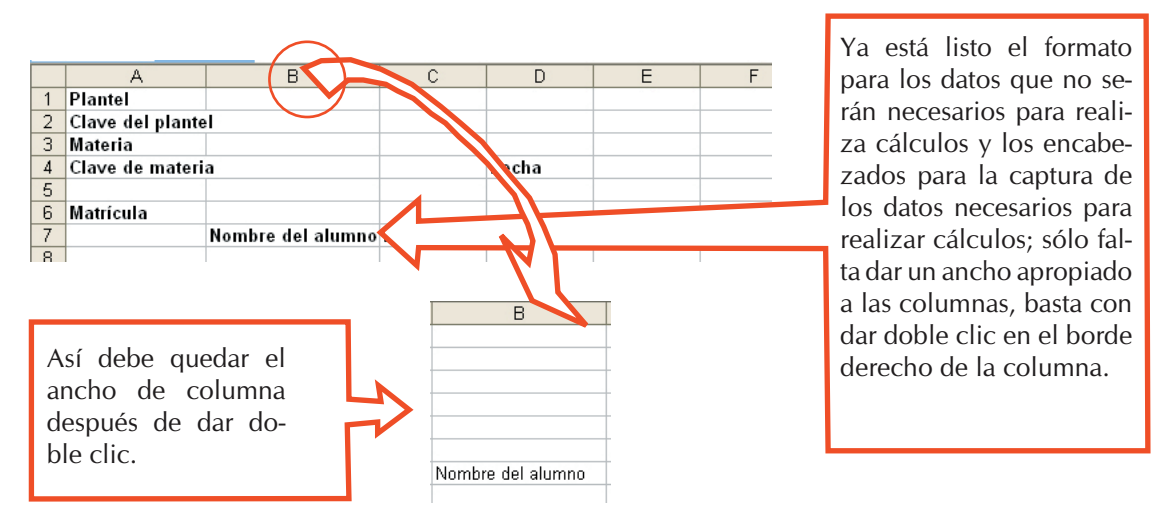

Una vez capturada la información, procederemos a insertar las funciones.

V. Identifica con la ayuda de tu profesor en qué celdas podemos insertar funciones, y en cuáles fórmulas.

Funciones Fórmulas

Por lo pronto te ayudaremos a insertar una función para no capturar la fecha; lo primero es seleccionar la celda donde queremos que aparezca la fecha, luego:

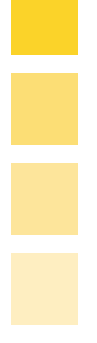

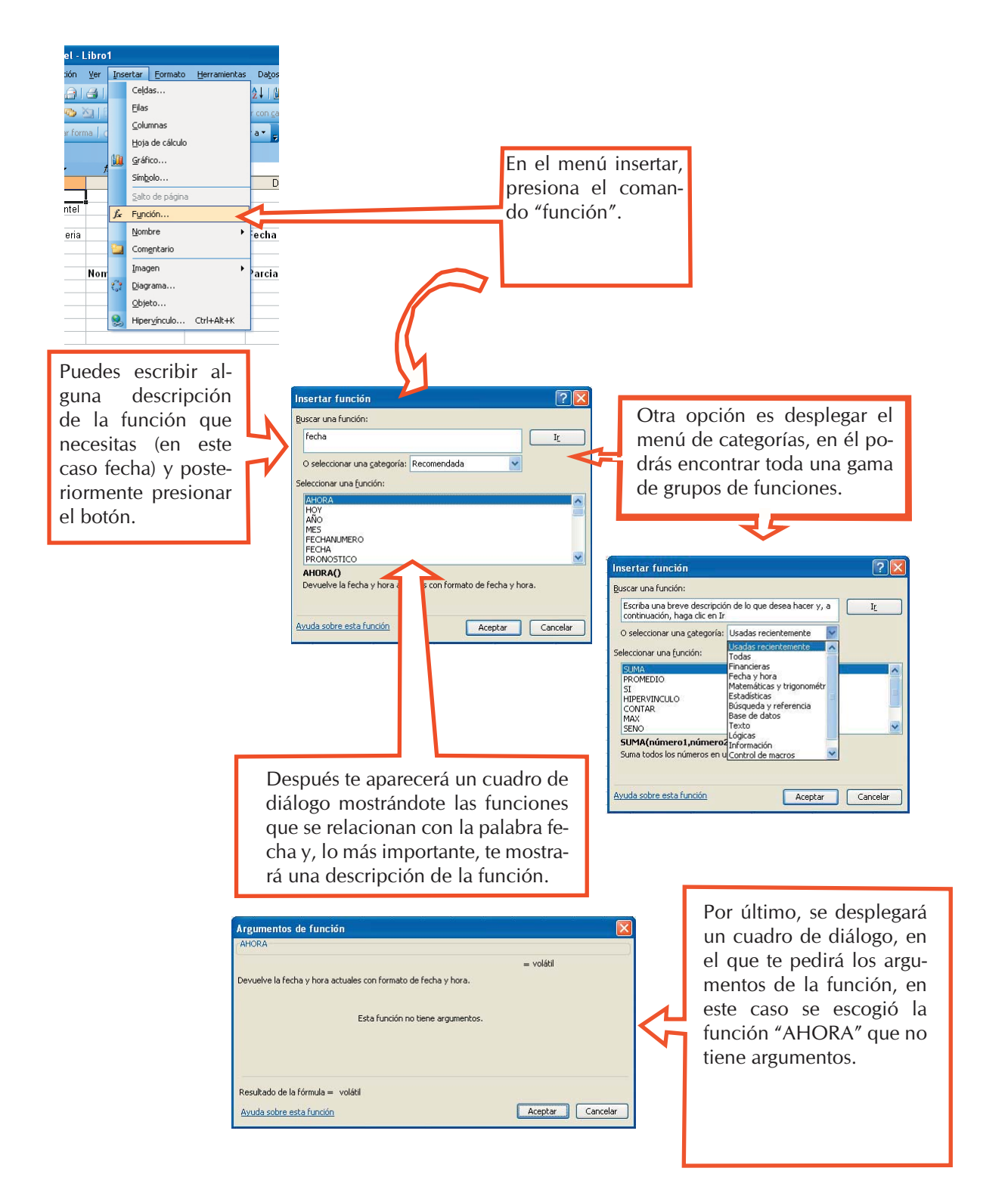

A continuación aprenderás cómo se inserta una fórmula. Antes que nada hay que teclear el símbolo "igual" (=), puesto que es el que indica a Excel que se va a insertar una fórmula.

Los operadores válidos en Excel son suma  $(+)$ , resta  $(-)$ , multiplicación  $(*)$  y división (*l*), además de los signos de mayor que (>), menor que (<), mayor o igual (> =), menor o igual  $(<)$  y diferente que  $(<)$ , generalmente utilizados en las funciones que involucran pruebas lógicas. Es así, que para calcular el promedio tenemos tres opciones:

- a) Insertar la fórmula manualmente (sumar los parciales y dividir entre el número de parciales). O bien, combinar función suma y dividir.
- b) Utilizar la función promedio desde la barra de herramientas estándar.
- c) Insertar la función promedio desde el menú de herramientas.

VI. Una vez que calculaste el promedio para el primer alumno tendrás que hacerlo para los restantes; investiga cómo rellenar las celdas, escribe en el siguiente espacio tu experiencia.

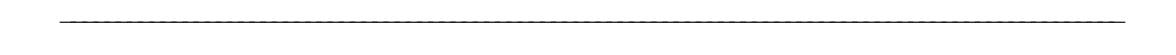

 $\mathcal{L} = \{ \mathcal{L} = \{ \mathcal{L} \} \cup \{ \mathcal{L} \} \cup$ 

VII. Seguramente para rellenar utilizaste algún comando del menú "Edición", veamos más a fondo los comandos básicos de éste, será necesario que tú complementes el siguiente cuadro mientras vayas construyendo tu conocimiento.

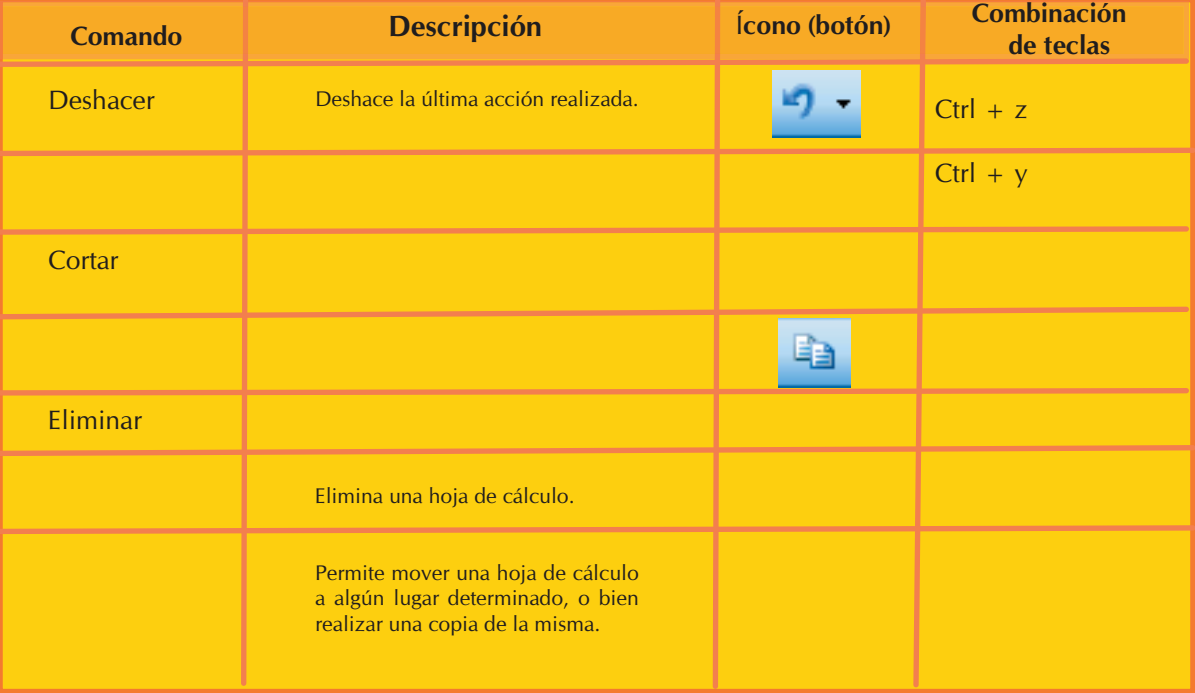

VIII. Explica el uso y función de los comandos "Rellenar" y "Borrar" del menú edición, comenta con tus compañeros y unifiquen un método para usar estos comandos; escribe los resultados en el siguiente espacio

 $\mathcal{L}_\text{max} = \mathcal{L}_\text{max} = \mathcal{$  $\mathcal{L}_\text{max} = \mathcal{L}_\text{max} = \mathcal{$ 

**Ya aprendiste a trabajar con fórmulas y funciones y a rellenar celdas. Es importante remarcar un concepto clave:** *referencia***. Al introducir una fórmula o función en Excel que hace referencia a otras celdas, hay varias formas de hacerlo según el uso que vaya a hacer de ella.**

**Una** *referencia relativa* **indica la posición relativa de una celda con respecto a la que contiene la fórmula y cuando se copia en otra posición modifica y actualiza las posiciones es decir, al mover la función o fórmula hacia otra celda las referencias se moverán también, por ejemplo, si en la celda A1 se hace referencia a C1 y se mueve la función a A2, ésta hará referencia a C2.** 

**En cambio, una** *referencia absoluta* **es una introducción explícita y única de otra celda en un cálculo, no de su posición relativa dentro de la hoja de cálculo, o sea, si se mueve la fórmula o función de una celda a otra las celdas a las que hace referencia no se moverán.** 

**En la hoja de cálculo se trabaja normalmente con referencias relativas, es el tipo de referencia que emplea Excel automáticamente. Para trabajar con referencias absolutas se debe especificar escribiendo el signo \$ delante de la letra de la columna y del número de fila. Por ejemplo \$A\$3 se refiere exclusivamente a la celda A3 y al aplicar llenados u operaciones de copiar y pegar las referencias que tengan el signo \$ delante no serán actualizadas.** 

**También se pueden incluir** *referencias mixtas***. Son** *referencias mixtas* **\$C4 o C\$4. En el primer caso la columna es absoluta y la fila relativa, y en el segundo, la columna es relativa y la fila absoluta.**

**Otro punto importante dentro de la inserción de funciones son los rangos. Un rango es un grupo determinado de celdas, es decir, si en un momento dado es necesario sumar las celdas A1, A2, A3, A4, A5, A6 y A7, se dice que se hará una sumatoria del rango comprendido entre A1 y A7, o sea A1:A7, como se hace notar, para indicar un rango se utiliza el símbolo"***:***" entre la celda inicial y la celda final del rango.**
IX. Calcula el impuesto a descontar y el pago neto que se le dará a los trabajadores de la siguiente nómina, usa el comando rellenar y utiliza referencias absolutas para el logro del objetivo de esta unidad.

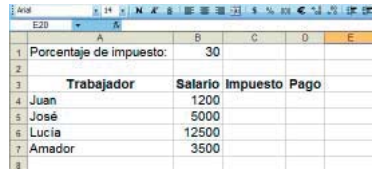

Recuerda que para calcular el impuesto multiplicarás el porcentaje de impuesto por el salario y lo dividirás entre 100, así el pago será la resta del salario menos el impuesto. Anota las dudas que surgan y en equipo fomenten el aprendizaje cooperativo para resolverlas.

X. Para reforzar tu aprendizaje de funciones, llena el siguiente cuadro:

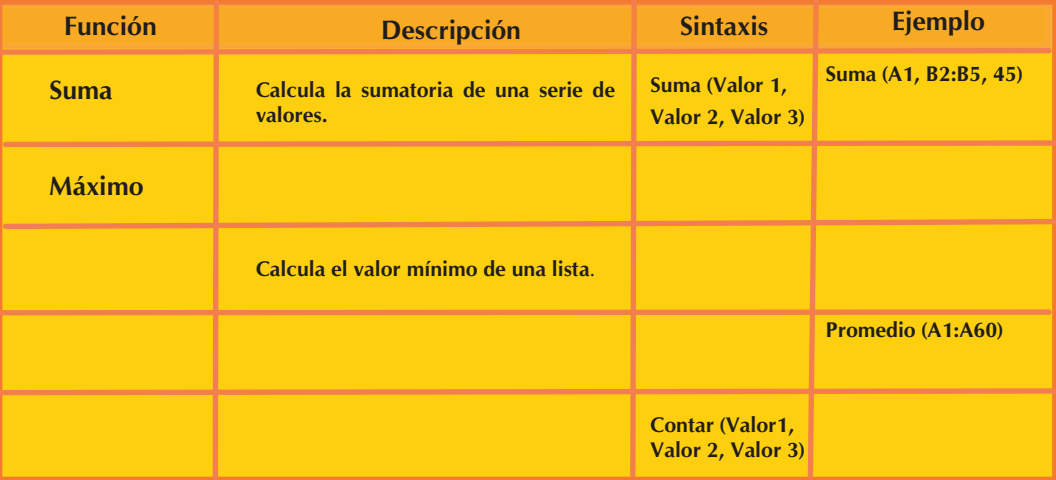

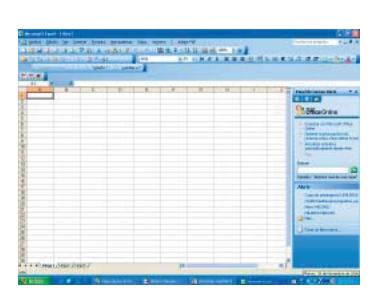

## **2.4 FORMATO DE LA HOJA DE CÁLCULO**

**Objetivo temático:** Elaborarás aplicaciones de la hoja de cálculo que te caractericen por la estética y presentación en su formato; también conocerás y aplicarás diversas herramientas que te permitirán proyectar tu creatividad.

El éxito de una hoja de cálculo depende en gran medida de la apariencia que ésta tenga, así pues, es necesario aplicar las herramientas de formato para generar hojas de cálculo visualmente amigables con sus usuarios.

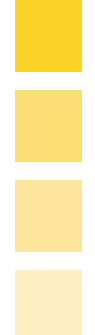

## **Actividades:**

En este tema conocerás y aplicaras herramientas que te permitirán proyectar tu creatividad y estética.

1. Interactuando con tu grupo o con la ayuda de tu asesor, identifica los iconos de la barra de herramientas de formato y escribe su nombre y función en la tabla:

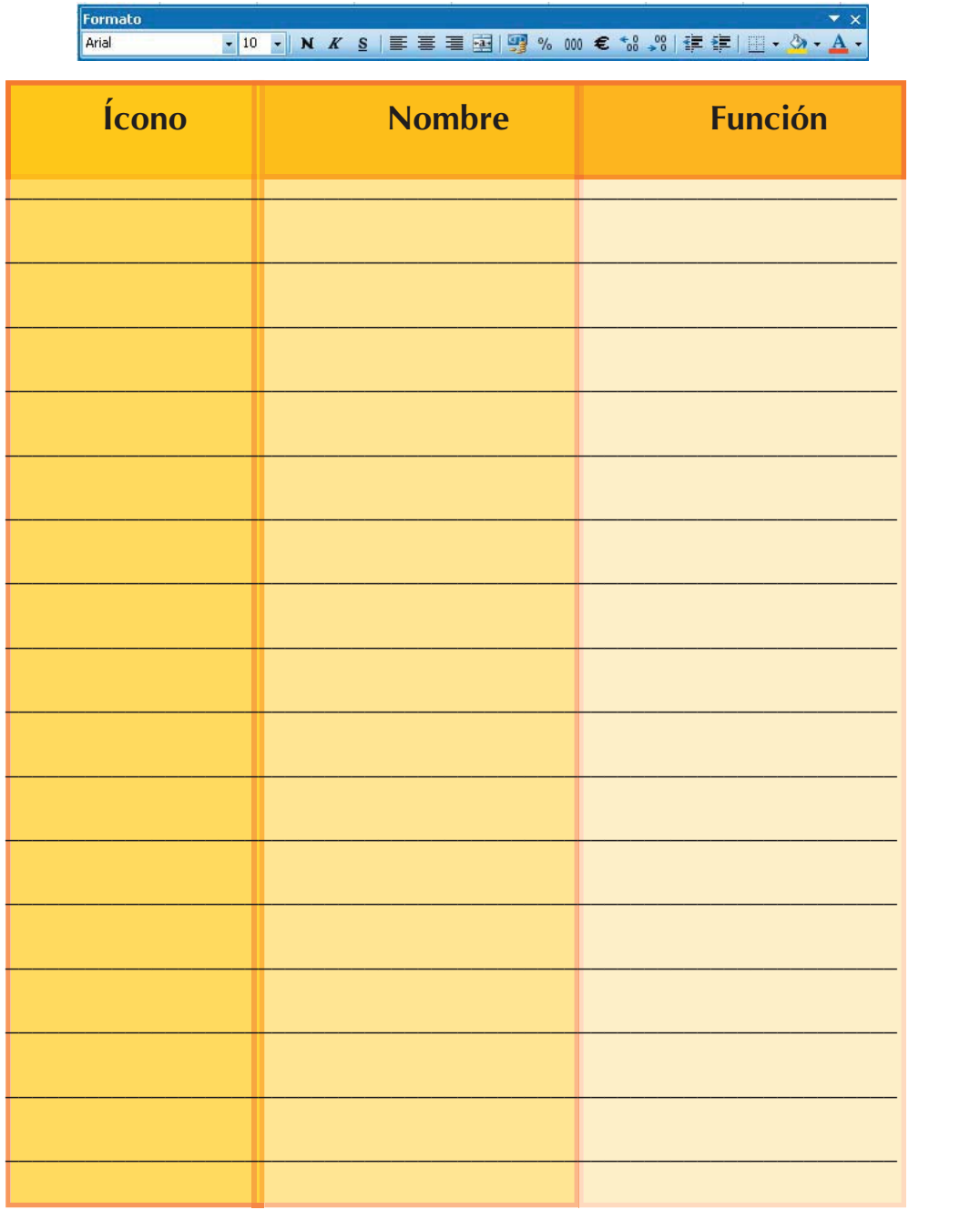

 $\bullet$ 

2. Aplica los conocimientos adquiridos mejorando la apariencia de la hoja de cálculo en donde determinaste los promedios de tus compañeros y, en el siguiente espacio plasma las dudas que te surgieron, coméntalas con tu asesor para que te retroalimente y enriquezcas tus conocimientos.

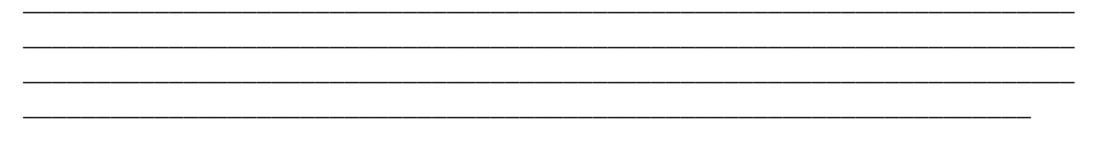

3. Trabajemos ahora con el menú "Formato" y conozcamos mas acerca de ella completando el siguiente cuadro.

 $\mathcal{L}_\text{max} = \mathcal{L}_\text{max} = \mathcal{$ 

Se activa dando clic en el menú formato y seleccionando el comando celdas.

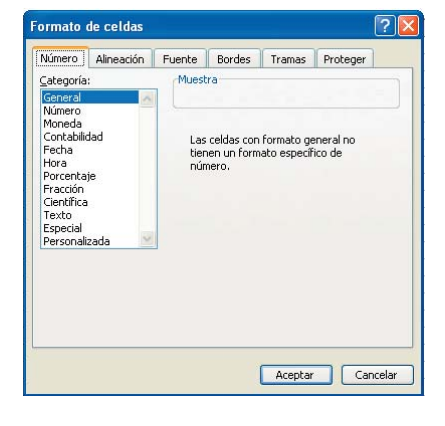

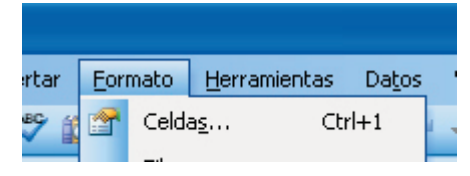

En el cuadro de diálogo de "Formato de celdas" encontrarás primero la pestaña *Número*, en donde podrás dar un formato más apropiado a los valores de la celda, prueba cada uno de los diferentes formatos y visualiza en la vista los resultados preliminares, notarás que, dependiendo del formato que elijas, tendrás que seleccionar diversas opciones que te permitirán hacer más acorde la presentación de la hoja de cálculo con la naturaleza del problema que pretendas solucionar.

Anota tus impresiones en el siguiente espacio.

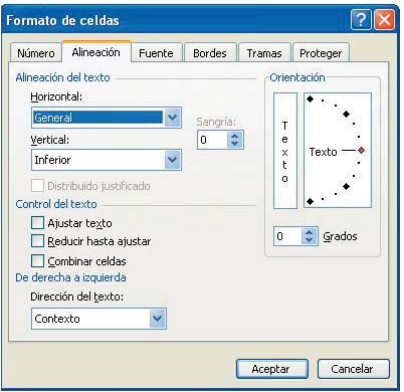

La siguiente pestaña es la de *Alineación* que te permitirá orientar los contenidos de la celda; prueba cambiando las opciones y genera conceptos que expliquen el funcionamiento de cada opción agrupadas en las siguientes características:

- Alineación del texto.
- Control del texto.
- De derecha a izquierda.
- Orientación del texto.

Alineación del texto

Control del texto

De derecha a izquierda

## Orientación del texto

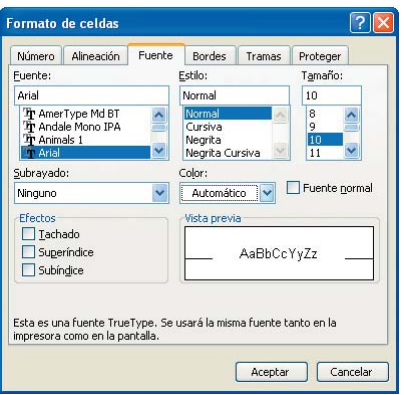

La pestaña *Fuente*, te permitirá dar formato y estilo a la tipografía de la celda; funciona de una forma similar al procesador de texto, así que haz memoria y explica detalladamente el funcionamiento de esta pestaña.

Fuente Estilo Tamaño Subrayado **Color** Efectos

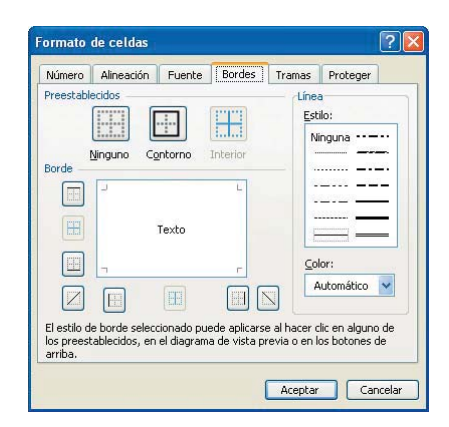

Existe una pestaña exclusiva para dar formato a los *bordes* de las celdas, puedes usar los preestablecidos, o bien, dar un toque mas personal seleccionando el tipo de borde y de línea que mejor te parezca; haz pruebas con las diferentes opciones y anota tu experiencia en el siguiente espacio.

El sombreado del fondo de la celda se modifica en la pestaña de *Tramas*, en ella encontrarás opciones que te permiten poner un color de fondo a la celda, o bien, agregar *Tramas*. Forma un concepto para *trama*, anótalo en el espacio.

 $\mathcal{L}_\text{max} = \mathcal{L}_\text{max} = \mathcal{$ 

 $\mathcal{L}_\text{max} = \mathcal{L}_\text{max} = \mathcal{$ 

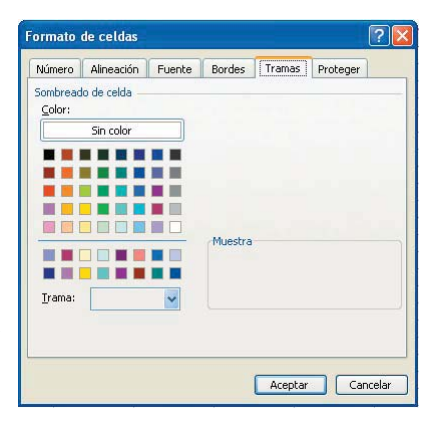

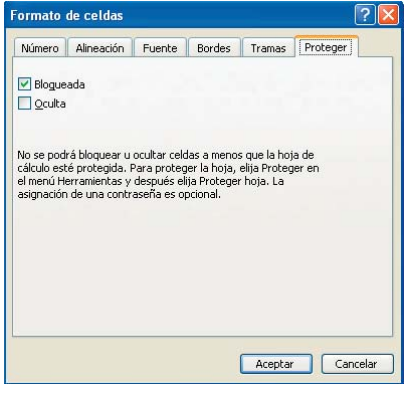

La última pestaña es *Proteger*, en esta pestaña podrás bloquear, desbloquear y ocultar una celda; por naturaleza las celdas se encuentran bloqueadas, más adelante aprenderás a proteger el contenido de las celdas en una hoja y en un libro.

4. Ahora que ya sabes dar formato a las celdas veamos cómo puedes darles el tamaño adecuado. Anteriormente aprendiste a dar autoajuste al ancho de las columnas y al alto de las filas, reafirmemos ese conocimiento.

Fila

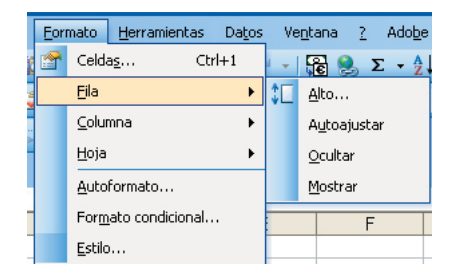

Describe la función de cada una de las opciones del comando *Fila* del menú "formato":

\_\_\_\_\_\_\_\_\_\_\_\_\_\_\_\_\_\_\_\_\_\_\_\_\_\_\_\_\_\_\_\_\_\_\_\_\_\_\_\_\_\_\_\_\_\_\_\_\_\_\_\_\_\_\_\_\_\_\_\_\_\_\_\_\_\_\_\_\_\_\_

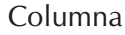

Describe la función de cada una de las opciones del comando *Columna* del menú "formato":

\_\_\_\_\_\_\_\_\_\_\_\_\_\_\_\_\_\_\_\_\_\_\_\_\_\_\_\_\_\_\_\_\_\_\_\_\_\_

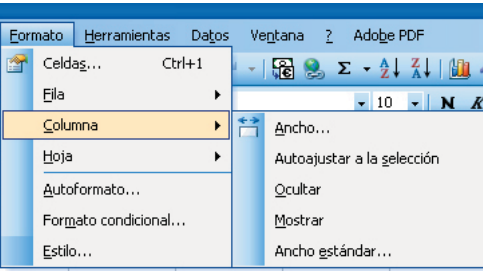

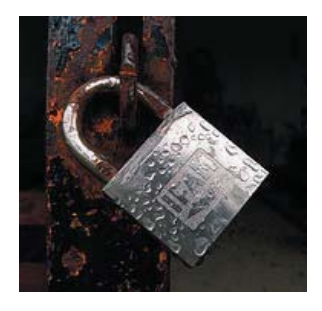

## **2.5. PROTECCIÓN DE HOJAS DE CÁLCULO**

**Objetivo temático:** Mantendrás la integridad de la información, mediante el uso de las herramientas de protección del formato y contenido de las celdas.

Una vez que la hoja de cálculo está terminada, es decir, que ya tiene el formato adecuado y la programación requerida, es necesitamos proteger las celdas que tienen una operación

crítica dentro de la hoja, es por eso que se hace necesario un segundo análisis para ubicar las celdas que deberán ser protegidas. A continuación aprenderás a mantener la integridad de la información de la hoja de cálculo.

Como recordarás, las celdas en su formato natural se encuentran bloqueadas. Para aplicar la protección es necesario desbloquear las celdas que sí podrán ser modificadas y después podrás proteger la hoja y, posteriormente el libro. Veamos como.

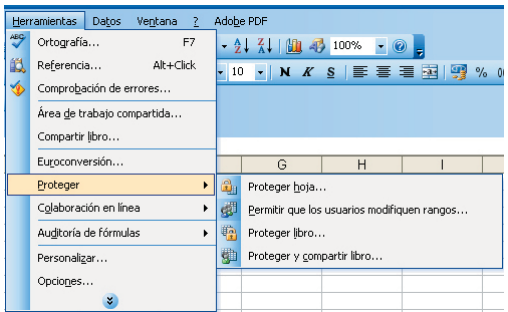

Una vez desbloqueadas las celdas modificables, se selecciona el comando proteger del menú herramientas, posteriormente se desplegará un cuadro de diálogo en el que podrás seleccionar diferentes niveles de bloqueo

## **Actividades:**

1. Analiza los niveles de bloqueo, coméntalos con tus compañeros y juntos generen conceptos que les permitan comprender cada uno de los niveles. Anota los resultados en el espacio:

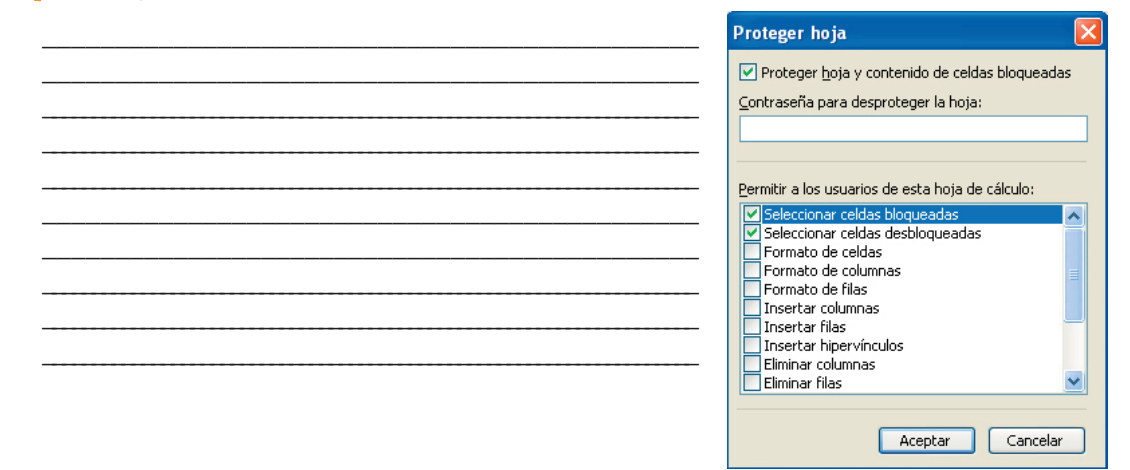

**2.** Ahora trabaja con la protección del libro y escribe un reporte que incluya: introducción, desarrollo, resultados y conclusiones.

En algunas ocasiones es necesario realizar cálculos en celdas sin querer que éstas sean vistas, entonces se hará necesario ocultarlas.

3. Repasando las actividades del objetivo de formato, indica los métodos para ocultar filas y columnas.

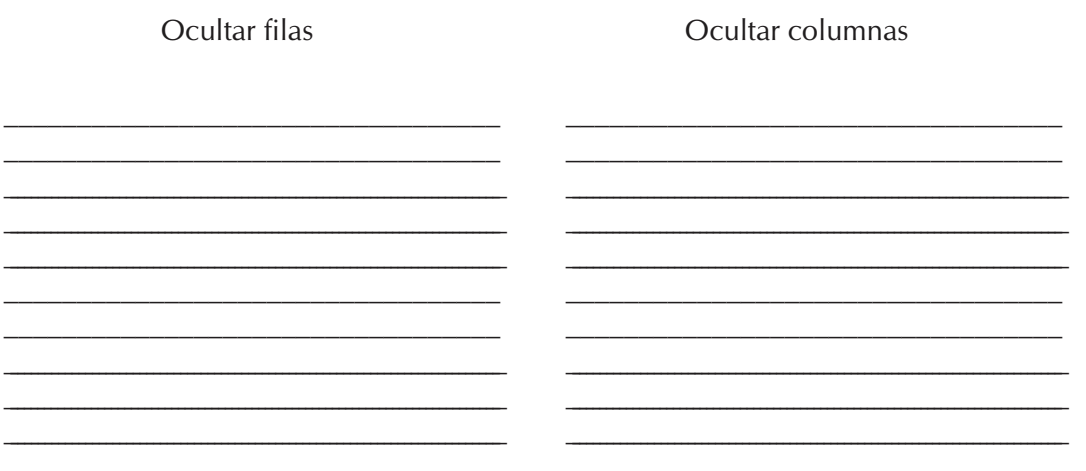

4. Contesta la siguiente pregunta: ¿cómo ocultar una hoja?

5. Realiza un breve resumen acerca de las actividades realizadas para este objetivo, anota tus impresiones y las dudas que te surgieron.

<u> 1989 - Johann Barn, mars ann an t-Amhain ann an t-Amhain an t-Amhain an t-Amhain an t-Amhain an t-Amhain an t-</u> 

45

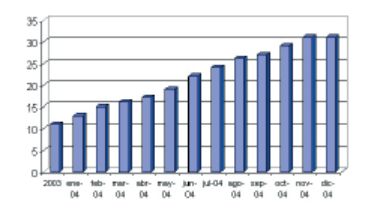

# **2.6. ELABORACIÓN DE GRÁFICOS**

**Objetivo temático:** Presentarás la información de una manera clara y dinámica con el uso de la herramienta de gráficos.

Hemos llegado a la parte final de la unidad, en ésta aprenderás a representar de una manera gráfica la información que tu hoja de cálculo ha generado. Los asistentes nos irán guiando para hacer reportes dinámicos y llamativos.

Actividades:

1. Contesta las preguntas:

a) Según tu opinión, ¿qué es un gráfico?

b) ¿Cómo se inserta un gráfico?

c) ¿Qué tipos de gráficos conoces y cómo se pueden aplicar mejor?

2. Describe los siguientes cuadros de diálogo, haz énfasis en la definición de las opciones más importantes que te permitan generar gráficos de calidad.

 $\mathcal{L}_\text{max} = \mathcal{L}_\text{max} = \mathcal{$ 

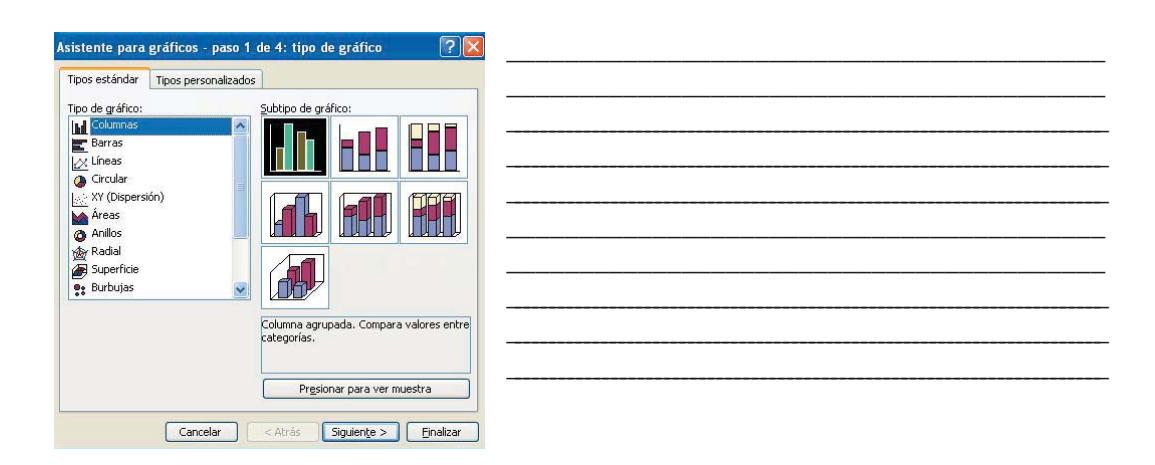

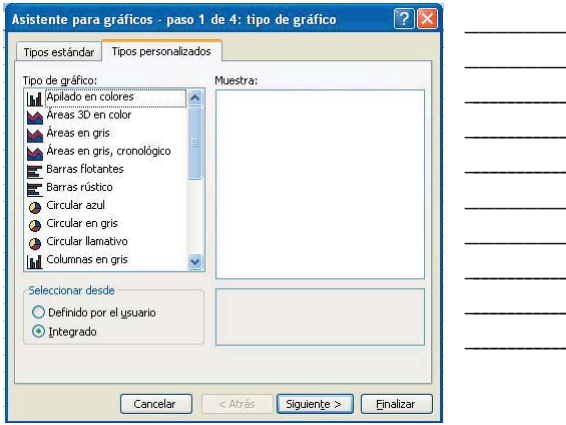

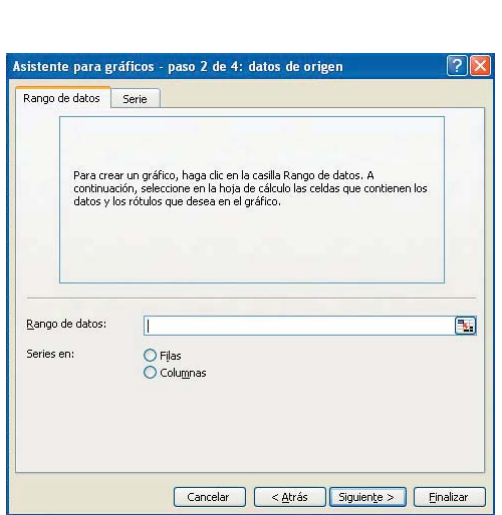

 $\overline{\phantom{0}}$ 

-

 $\overline{\phantom{0}}$ 

 $\overline{\phantom{0}}$ 

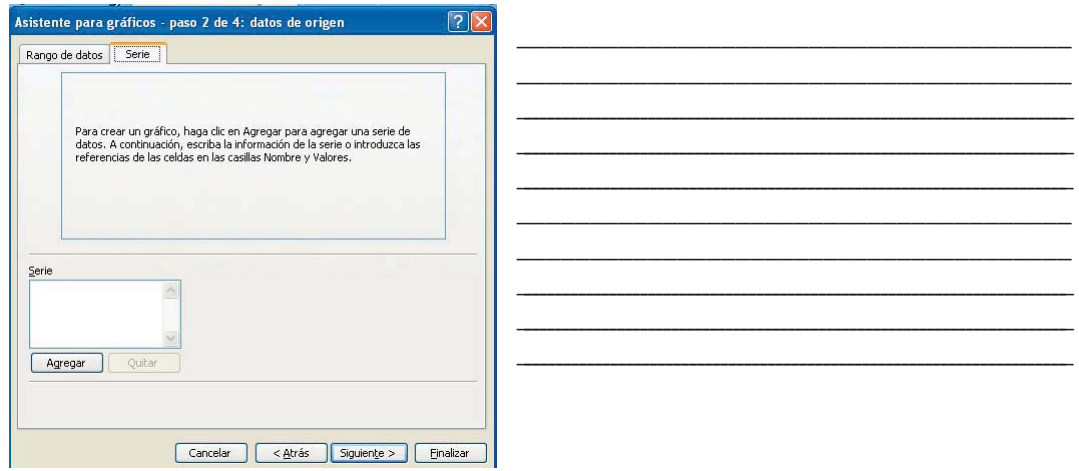

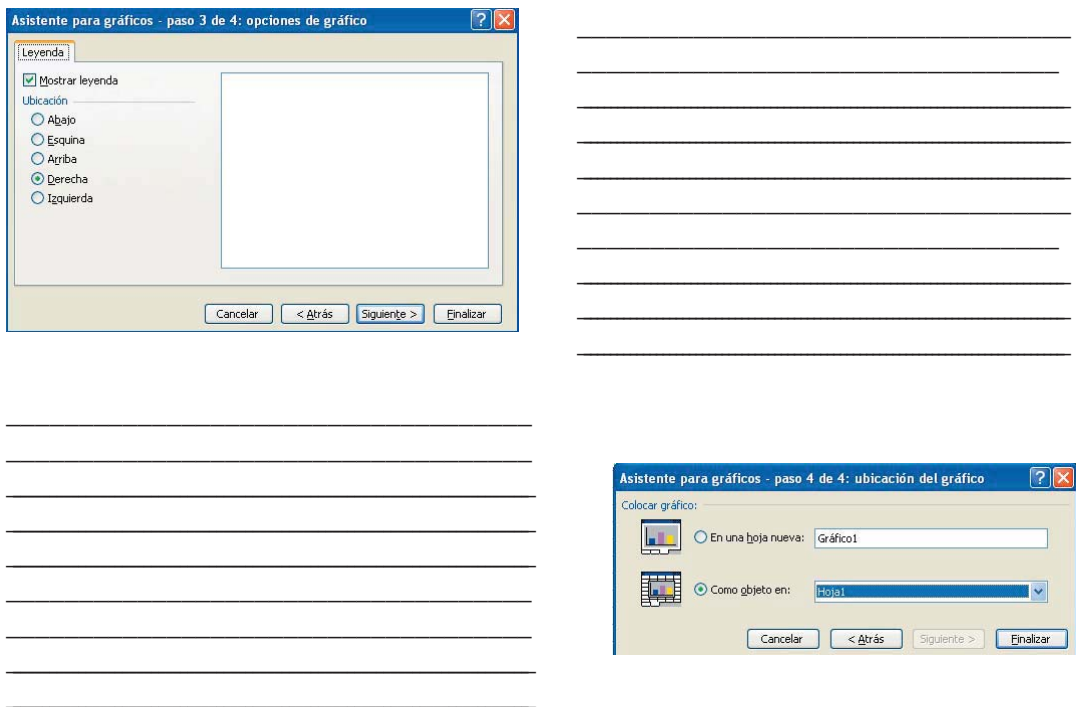

¿Se puede modificar un gráfico? Claro, una vez insertado éste se activará la barra de herramientas de gráfico, o bien, se puede activar manualmente en el menú "Ver", *Barras de herramientas, Gráfico*, en ella podrás modificar desde los datos hasta el tipo de gráfico.

3. En el siguiente espacio dibuja la barra de herramientas gráfico y describe cada uno de sus botones.

4. Por último, realiza un resumen en tu cuaderno y un mapa conceptual con todo lo aprendido de esta unidad, asimismo menciona los temas en los que te gustaría profundizar y aquellos que consideras que no son de tanta aplicación para resolver problemas.

**48**

# ¿Qué he aprendido?

 $\mathcal{L}_\text{max}$  and  $\mathcal{L}_\text{max}$  and  $\mathcal{L}_\text{max}$  are the set of  $\mathcal{L}_\text{max}$ 

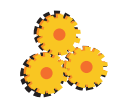

Estás por terminar la unidad, es bueno que reflexiones y evalúes los conocimientos que has adquirido. En esta sección podrás saber el que has alcanzado, así como los temas en los que, con la ayuda de tu asesor y el paquete didáctico, tendrás que profundizar. Te invitamos a resolver lo siguiente:

### **I. Cuestionario**

a) ¿Cómo definirías el concepto de hoja de cálculo?

 $\mathcal{L}_\text{max}$  and  $\mathcal{L}_\text{max}$  and  $\mathcal{L}_\text{max}$  are the set of  $\mathcal{L}_\text{max}$  $\mathcal{L}_\text{max}$  and  $\mathcal{L}_\text{max}$  and  $\mathcal{L}_\text{max}$  are the set of  $\mathcal{L}_\text{max}$ 

b) Enumera tres elementos básicos de una hoja de cálculo.

\_\_\_\_\_\_\_\_\_\_\_\_\_\_\_\_\_\_\_\_\_\_\_\_\_\_\_\_\_\_\_\_\_\_\_\_\_\_\_\_\_\_\_\_\_\_\_\_\_\_\_\_\_\_\_\_\_\_\_\_\_\_\_\_\_\_\_\_\_\_\_\_\_\_\_

c) Ejemplifica un problema que se pueda resolver con una hoja de cálculo, enfatiza en la manera como piensas resolverla.

\_\_\_\_\_\_\_\_\_\_\_\_\_\_\_\_\_\_\_\_\_\_\_\_\_\_\_\_\_\_\_\_\_\_\_\_\_\_\_\_\_\_\_\_\_\_\_\_\_\_\_\_\_\_\_\_\_\_\_\_\_\_\_\_\_\_\_\_\_\_\_\_\_\_

\_\_\_\_\_\_\_\_\_\_\_\_\_\_\_\_\_\_\_\_\_\_\_\_\_\_\_\_\_\_\_\_\_\_\_\_\_\_\_\_\_\_\_\_\_\_\_\_\_\_\_\_\_\_\_\_\_\_\_\_\_\_\_\_\_\_\_\_\_\_\_\_\_\_\_

d) Realiza un análisis a posterio acerca de las ventajas y desventajas de las hojas de cálculo.

 $\mathcal{L}_\text{max} = \mathcal{L}_\text{max} = \mathcal{$  $\mathcal{L}_\text{max} = \mathcal{L}_\text{max} = \mathcal{$ 

II. Ahora que ya has trabajado con la hoja de cálculo, escribe una lista de seis problemas adicionales a los ya mencionados que pudieras resolver.

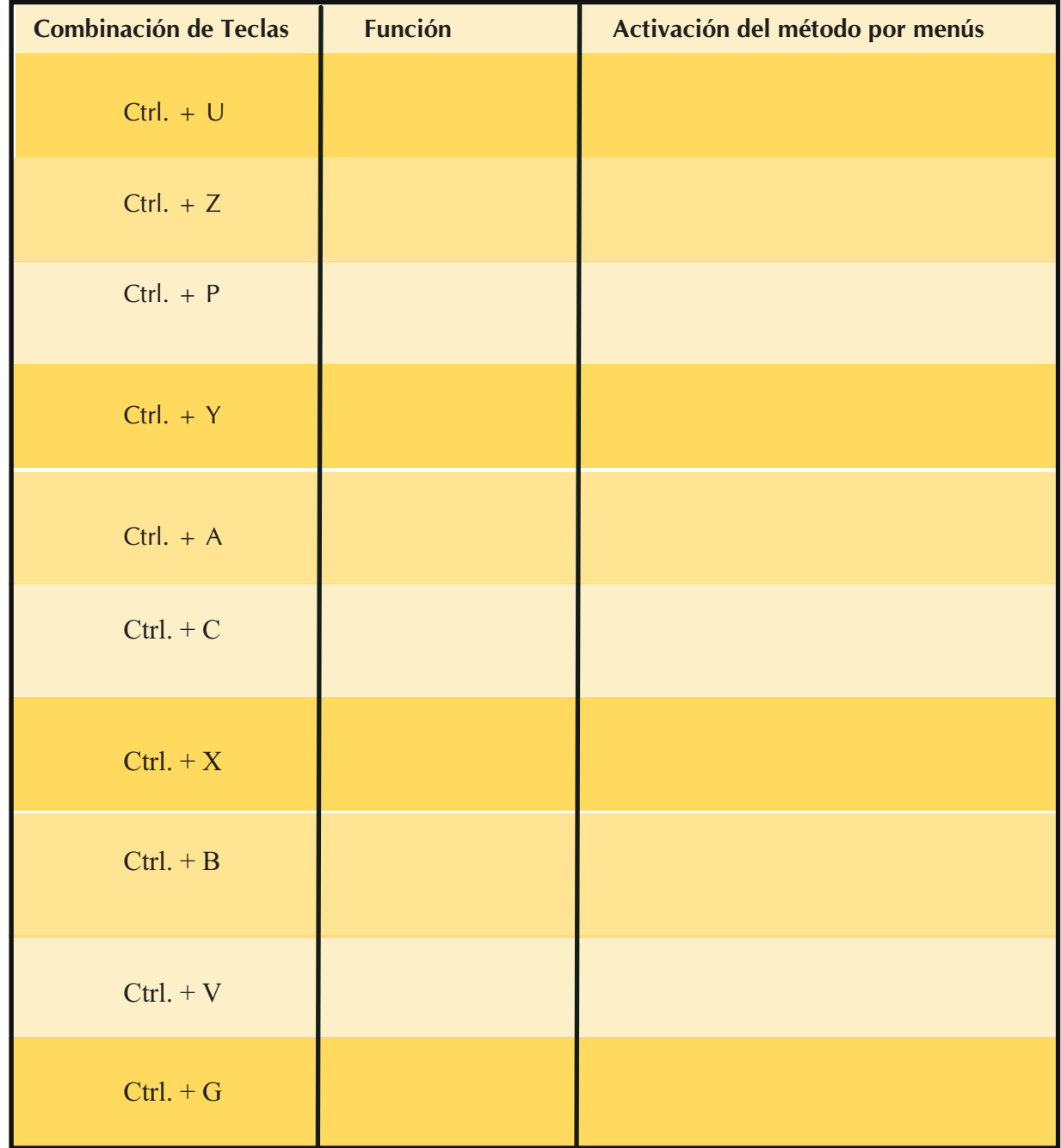

III. En el siguiente cuadro, escribe la función que se activa con las combinaciones de teclasque se muestran y dibuja el método de menú para cada combinación

**50**

İ

## **IV. Describe la ventana que se muestra:**  $\blacksquare$   $\blacksquare$ ココロマル · 图 9 エ - 24 引 | 四 号 2076 × 9 |  $\Box$  $\mathcal{L}_\text{max}$  , we can also the contract of  $\mathcal{L}_\text{max}$  $\mathcal{L}_\text{max}$  and  $\mathcal{L}_\text{max}$  and  $\mathcal{L}_\text{max}$  and  $\mathcal{L}_\text{max}$  $\mathcal{L}_\text{max}$  and  $\mathcal{L}_\text{max}$  and  $\mathcal{L}_\text{max}$  and  $\mathcal{L}_\text{max}$  $\mathcal{L}_\text{max}$  and  $\mathcal{L}_\text{max}$  and  $\mathcal{L}_\text{max}$  are the set of  $\mathcal{L}_\text{max}$  $\overline{\phantom{a}}$  $\mathcal{L}_\text{max}$  and  $\mathcal{L}_\text{max}$  and  $\mathcal{L}_\text{max}$  and  $\mathcal{L}_\text{max}$ H + + H Hoja1 / Hoja2 / Hoja3 /  $\vert x \vert$  $\overline{\phantom{a}}$ **Thursday**  $\mathcal{L}_\text{max}$  and  $\mathcal{L}_\text{max}$  and  $\mathcal{L}_\text{max}$  and  $\mathcal{L}_\text{max}$  and  $\mathcal{L}_\text{max}$  and  $\mathcal{L}_\text{max}$ \_\_\_\_\_\_\_\_\_\_\_\_\_\_\_\_\_\_\_\_\_\_\_\_\_\_\_\_\_\_\_\_\_\_\_\_\_\_\_\_\_\_\_\_\_\_\_\_\_\_\_\_\_\_\_\_\_\_\_\_\_\_\_\_\_\_\_\_\_\_\_\_\_\_\_\_  $\mathcal{L}_\mathcal{L} = \{ \mathcal{L}_\mathcal{L} = \{ \mathcal{L}_\mathcal{L} = \{ \mathcal{L}_\mathcal{L} = \{ \mathcal{L}_\mathcal{L} = \{ \mathcal{L}_\mathcal{L} = \{ \mathcal{L}_\mathcal{L} = \{ \mathcal{L}_\mathcal{L} = \{ \mathcal{L}_\mathcal{L} = \{ \mathcal{L}_\mathcal{L} = \{ \mathcal{L}_\mathcal{L} = \{ \mathcal{L}_\mathcal{L} = \{ \mathcal{L}_\mathcal{L} = \{ \mathcal{L}_\mathcal{L} = \{ \mathcal{L}_\mathcal{$  $\mathcal{L}_\mathcal{L} = \{ \mathcal{L}_\mathcal{L} = \{ \mathcal{L}_\mathcal{L} = \{ \mathcal{L}_\mathcal{L} = \{ \mathcal{L}_\mathcal{L} = \{ \mathcal{L}_\mathcal{L} = \{ \mathcal{L}_\mathcal{L} = \{ \mathcal{L}_\mathcal{L} = \{ \mathcal{L}_\mathcal{L} = \{ \mathcal{L}_\mathcal{L} = \{ \mathcal{L}_\mathcal{L} = \{ \mathcal{L}_\mathcal{L} = \{ \mathcal{L}_\mathcal{L} = \{ \mathcal{L}_\mathcal{L} = \{ \mathcal{L}_\mathcal{$  $\mathcal{L}_\mathcal{L} = \{ \mathcal{L}_\mathcal{L} = \{ \mathcal{L}_\mathcal{L} = \{ \mathcal{L}_\mathcal{L} = \{ \mathcal{L}_\mathcal{L} = \{ \mathcal{L}_\mathcal{L} = \{ \mathcal{L}_\mathcal{L} = \{ \mathcal{L}_\mathcal{L} = \{ \mathcal{L}_\mathcal{L} = \{ \mathcal{L}_\mathcal{L} = \{ \mathcal{L}_\mathcal{L} = \{ \mathcal{L}_\mathcal{L} = \{ \mathcal{L}_\mathcal{L} = \{ \mathcal{L}_\mathcal{L} = \{ \mathcal{L}_\mathcal{$

### **V. Subraya la respuesta correcta:**

- 1. Son elementos de la barra de herramientas formato.
- a) Negrita, cursiva, imprimir.
- b) Tamaño de fuente, configurar página, alinear a la derecha.
- c) Alinear a la izquierda, combinar celdas, tamaño de fuente.
- d) Guardar, alinear a la derecha, formato moneda.

2. Permite alinear al centro un texto dentro de un rango de celdas.

- a) Ajustar texto.
- b) Reducir hasta ajustar.
- c) Combinar y centrar.
- d) Centrar en selección.

3. Los formatos subrayado, alineación a la derecha y tamaño son aplicables a:

- a) Imágenes.
- b) Autoformas.
- c) Autoformato.
- d) Texto.
- 4. No es atributo de la pestaña *Número* del formato de celdas.
- a) Contabilidad.
- b) Moneda.
- c) Porcentaje.
- d) Promedio.
- 5. Es un atributo de formato aplicable a columnas.
- a) Ancho.
- b) Alto.

**52**

i<br>F

- c) Fondo.
- d) Nombre.

VI. Relaciona las columnas para evaluar tu conocimiento del cuadro de diálogo formato de celdas.

- ( ) Permite asignar un formato predeterminado al contenido de una celda.
- ( ) Da formato en cuanto a la ubicación del contenido de la celda.
- ( ) Asigna el formato que deberá tomar la letra en el contenido de la celda.
- ( ) Determina el bordeado de la celda.
- ( ) Da color al relleno de una celda.
- 1) Fuente
- 2) Bordes
- 3) Número
- 4) Tramas
- 5) Alineación
- 6) Formato
- 7) Proteger
- 8) Autoformato

VII. Contesta lo siguiente:

a) Realiza un escrito breve que explique cómo se protege una hoja y el método para proteger celdas y hojas.

- b) ¿Cuál es la utilidad práctica de ocultar filas y columnas?
- c) ¿Para qué sirven los gráficos?
- d) ¿Cuántos y cuáles tipos de gráficos maneja la hoja de cálculo que utilizas?
- e) Dibuja en tu cuaderno un gráfico de barras.

# Quiero saber más

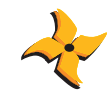

¿Esto es todo lo que puedo hacer con una hoja de cálculo?

Quizá ésta sea la pregunta que te estás haciendo. La respuesta es NO, a continuación mencionaremos algunas aplicaciones que pueden potencializar tu trabajo con una hoja de cálculo.

Como la mayoría de las aplicaciones fabricadas para un sistema operativo de entorno visual orientado al Web, la hoja de cálculo te permite generar páginas capaces de desplegarse y distribuirse por Internet, también te permite realizar cálculos por medio de los lenguajes XML y UML; en los siguientes sitios podrás encontrar más información:

http://es.wikipedia.org http://www.softwareguru.com.mx http://www.lawebdelprogramador.com http://www.desarrolloweb.com

Además las hojas de cálculo te ofrecen un sinnúmero de posibilidades de cálculos por medio de sus funciones, las cuales puedes investigar por medio de la ayuda de Excel, así como por el cuadro de diálogo del comando *Función* del menú "Insertar".

Mencionaremos algunos comandos interesantes que te ayudarán cuando utilices una hoja de cálculo. Revísalos en la práctica y aprende más.

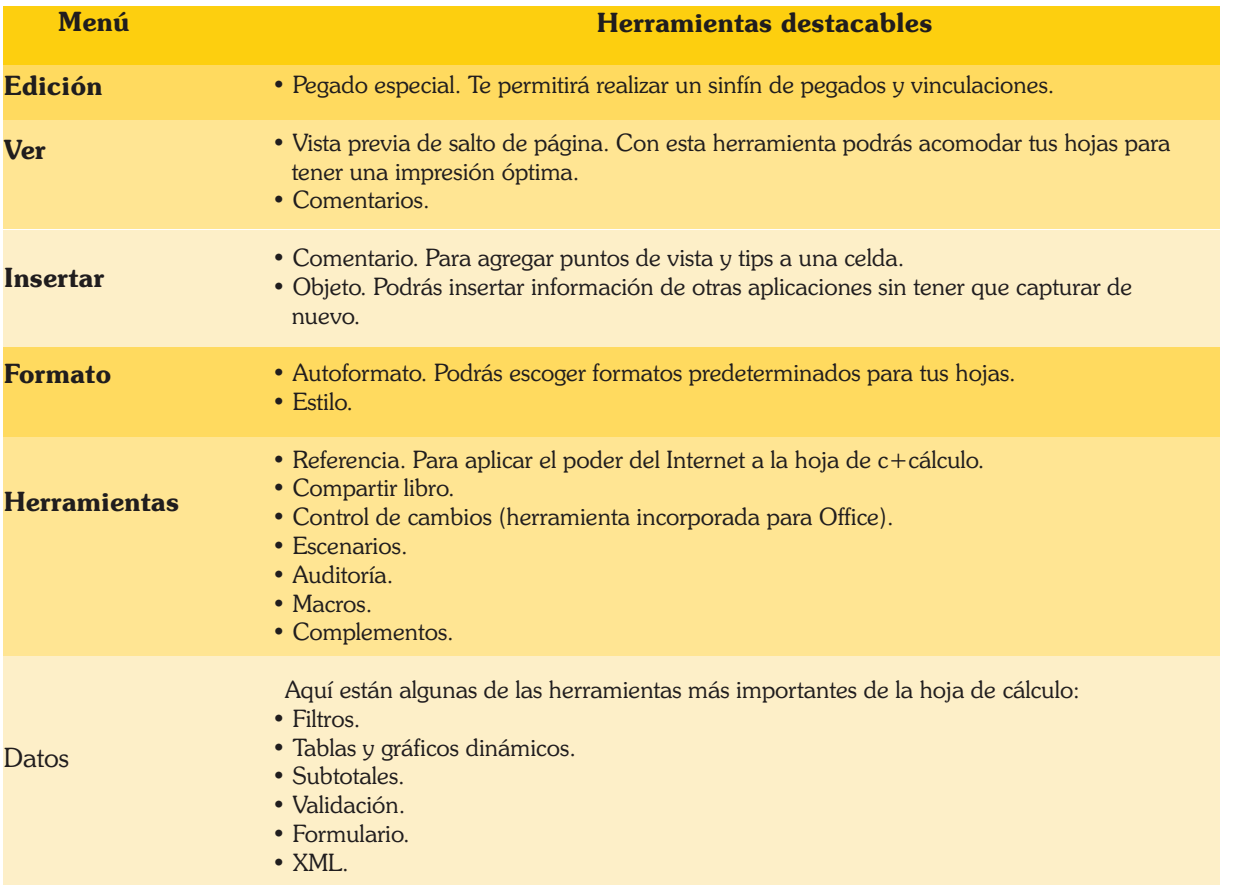

Hasta aquí viste solamente algo de lo mucho que puedes utilizar para hacer tus hojas de cálculo más eficientes. Te invitamos a que revises también el siguiente libro, aclaramos que hay mucha bibliografía en donde puedes averiguar más acerca de las hojas de cálculo y sobre todo del programa más comercial, Excel XP.

•Strizinec, Gabriel. *Todo el EXCEL XP en un solo libro*. México,Trillas, 2003.

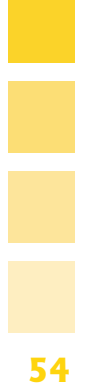

# ¿Qué voy a aprender?

**UNIDAD**

**3**

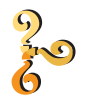

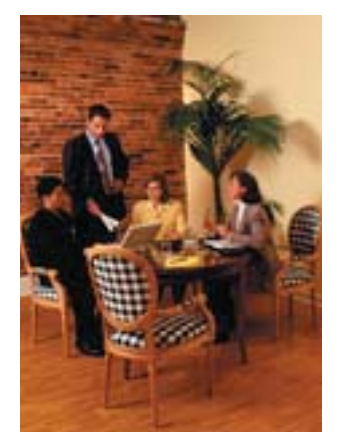

## **PRESENTACIONES ELECTRÓNICAS**

**Objetivo de la unidad:** Planearás, diseñarás y elaborarás presentaciones electrónicas creativas y novedosas, para reforzar los trabajos y exposiciones de las asignaturas que cursas.

¿Te ha pasado que tus maestros te solicitan una exposición y te parece complicadísimo recordar toda la información del tema? Además, no eres muy bueno dibujando y la elaboración de los materiales de apoyo se te dificulta, es molesto andar cargándolos y cuidando que no se maltraten. Pero lo peor de todo es que a la hora de presentarte no ves la manera de que tus compañeros te pongan atención y comprendan lo que quieres transmitirles. Todo esto puede hacer que el trabajo solicitado te parezca pesado y aburrido, pero te damos una noticia, existe una solución a tus problemas: puedes utilizar una ¡¡presentación electrónica!! Ésta, sin duda, será una valiosa herramienta que te hará sencilla, divertida y llena de imaginación la tarea de hacer tus materiales, con ella lograrás que tus compañeros se sientan interesados y podrás captar por completo su atención. ¿Te gusta la idea?

En esta unidad conocerás qué es una presentación electrónica, podrás ver ejemplos de su uso en muchas y distintas organizaciones, identificarás los elementos que las componen y verás cuán convenientes son. Sabrás que el programa más utilizado para elaborarlas pertenece al paquete de Microsoft Office y se llama PowerPoint, explorarás y conocerás su modo de operación, además de las partes de su ventana y sus herramientas más importantes.

Después de saber el funcionamiento del programa, así como sus menús, íconos y botones, ¡empezará la acción! Primero harás una presentación usando el asistente para autocontenido, ésta es una útil herramienta que te guiará paso por paso en tu creación, será muy fácil hacerlo. Ya que te sientas familiarizado con PowerPoint, elaborarás tus presentaciones utilizando las opciones de diseño que creas convenientes, elegirás el estilo de diapositiva que más te guste para crear presentaciones únicas, donde estará impreso tu toque personal, eligiendo y combinando imágenes, colores, movimientos y animaciones. Tus compañeros y asesores quedarán inmóviles y boquiabiertos al ver los resultados de tu trabajo.

Para hacer lo anterior necesitarás consultar libros y páginas de Internet, te recomendamos las siguientes:

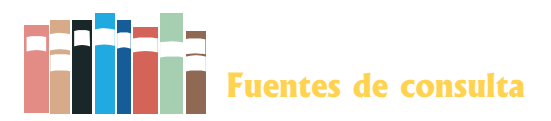

Bibliografía:

Maran, Ruth. *Computación Básica*, *Guía Visual*. 2ª ed., México, ST Editorial, 2005. Martinell, Alberto y Francisco de la Torre. *Laboratorio de Informática 2*. México, Mc Graw Hill, 2002. Tiznado, Marco Antonio. *Informática*. México, Mc Graw Hill, 2000.

#### **Sitios Web:**

www.abcdatos.com/tutoriales/ofimatica/powerpoint.html www.tutorialesenlared.com/manual676.html www.fgcu.edu/support/office2000/index.html www.aulaclic.es/power2003/index.htm

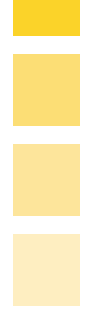

**56**

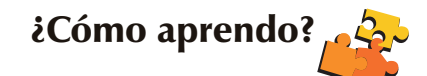

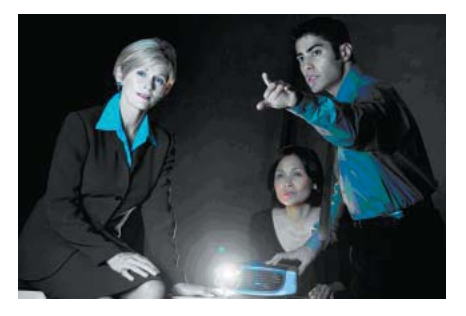

## **3.1. INTRODUCCIÓN A LAS PRESENTACIONES ELECTRÓNICAS**

**Objetivo temático:** Explicarás la importancia de manejar presentaciones electrónicas observando algunas que son utilizadas en distintas organizaciones, identificarás los elementos que las componen y analizarás la conveniencia de su uso.

Diariamente surgen adelantos tecnológicos mejores y más atractivos, que los anteriores, los cuales logran que las cosas que haces sean cada vez más sencillas, eficaces y divertidas; quién iba pensar que algún día la presentación de tus trabajos y exposiciones frente a grupo, sería una actividad totalmente creativa, enriquecedora y muy entretenida, te estás preguntando ¿cómo?, ¡Vamos a verlo!

### **Actividades:**

1. Define qué es para ti una presentación y describe brevemente las presentaciones que has realizado.

 $\mathcal{L}_\text{max} = \mathcal{L}_\text{max} = \mathcal{$  $\mathcal{L}_\text{max} = \mathcal{L}_\text{max} = \mathcal{$  $\overline{\phantom{a}}$  , and the set of the set of the set of the set of the set of the set of the set of the set of the set of the set of the set of the set of the set of the set of the set of the set of the set of the set of the s

Puede que tus presentaciones hayan sido exitosas o todo lo contrario, pero hay una opción más que debes conocer, para hacerlas todavía mejor o superar la meta que no habías alcanzado, nos referimos a las presentaciones electrónicas.

2. Busca en tus libros de informática o en Internet ¿qué es una presentación electrónica y qué elementos la componen?

 $\mathcal{L}_\text{max} = \mathcal{L}_\text{max} = \mathcal{$  $\mathcal{L}_\text{max} = \mathcal{L}_\text{max} = \mathcal{$  $\overline{\phantom{a}}$  , and the set of the set of the set of the set of the set of the set of the set of the set of the set of the set of the set of the set of the set of the set of the set of the set of the set of the set of the s

3. Pide a tu asesor que te muestre presentaciones electrónicas presentaciones electrónicas, utilizadas en diversas organizaciones; obsérvalas detalladamente, compáralas con los materiales de apoyo que tú has elaborado para tus exposiciones y al final escribe en tu cuaderno las ventajas utilizar estos recursos electrónicos.

Como verás las presentaciones electrónicas facilitan el trabajo y son de gran utilidad, tanto que no sólo se utilizan en la escuela, también las empresas e industrias hacen uso de ellas para presentar información sobre las actividades que realizan y los proyectos que diseñan.

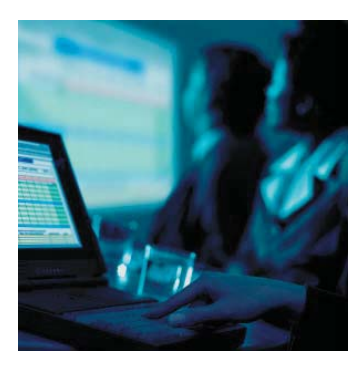

# **3.2. MODO DE OPERACIÓN**

**Objetivo temático:** Explicarás las operaciones y funciones básicas del programa más utilizado para elaborar presentaciones electrónicas, PowerPoint, también conocerás las partes constitutivas de su ventana y sus herramientas más importantes.

Ahora que ya sabes lo que es una presentación electrónica y sus múltiples ventajas, seguramente te interesa saber qué programa de cómputo se utiliza para elaborarlas y cómo funciona, pues bien, vas a utilizar el programa PowerPoint que pertenece al paquete de Microsoft Office, éste es un software que contiene elementos similares a las aplicaciones que ya estudiaste: Word y Excel, además de otros que irá conociendo al realizar lo siguiente.

### **Actividades:**

Puedes acceder a Power Point desde el menú Inicio, buscando en todos los programas o bien, dando doble clic a su ícono en el escritorio.

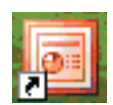

1. Esta es la ventana principal de Power Point, como verás algunos elementos nuevos han sido remarcados; busca sus nombres en la bibliografía que te recomendamos o en Internet y escríbelos donde corresponda.

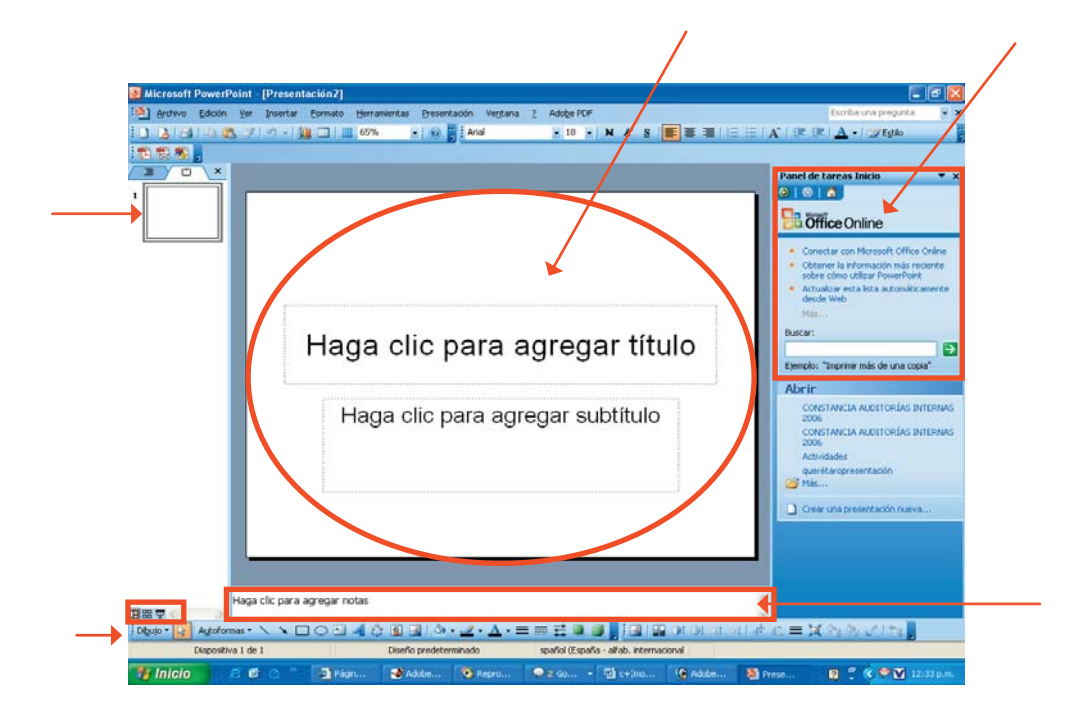

2. Completa el siguiente cuadro con cada una de las funciones de los elementos que se presentan.

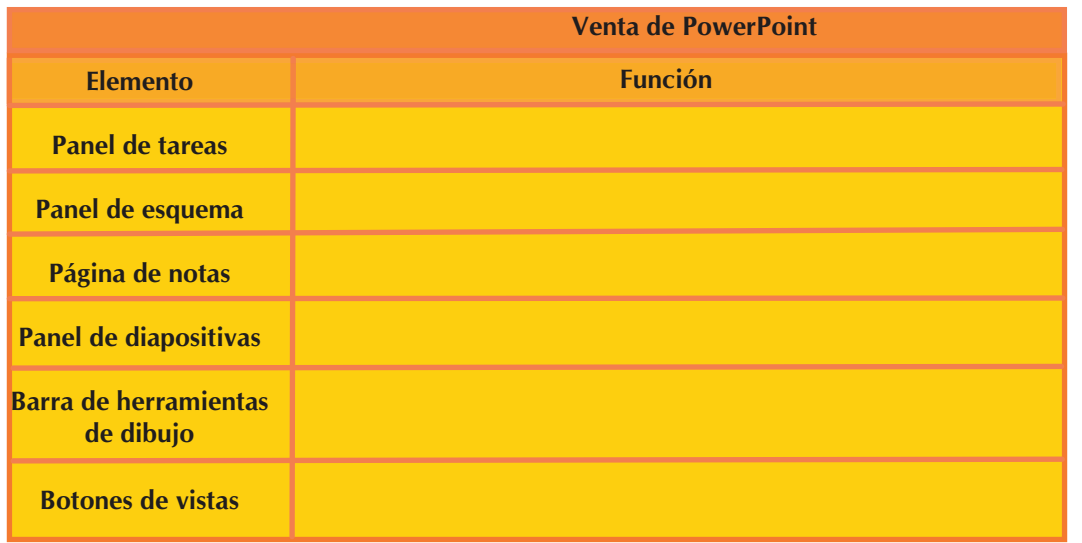

3. Estos son los botones de vistas; investiga cómo se ve la ventana de PowerPoint cuando oprimes cada uno de ellos y describe lo que ves, utiliza la siguietne tabla:

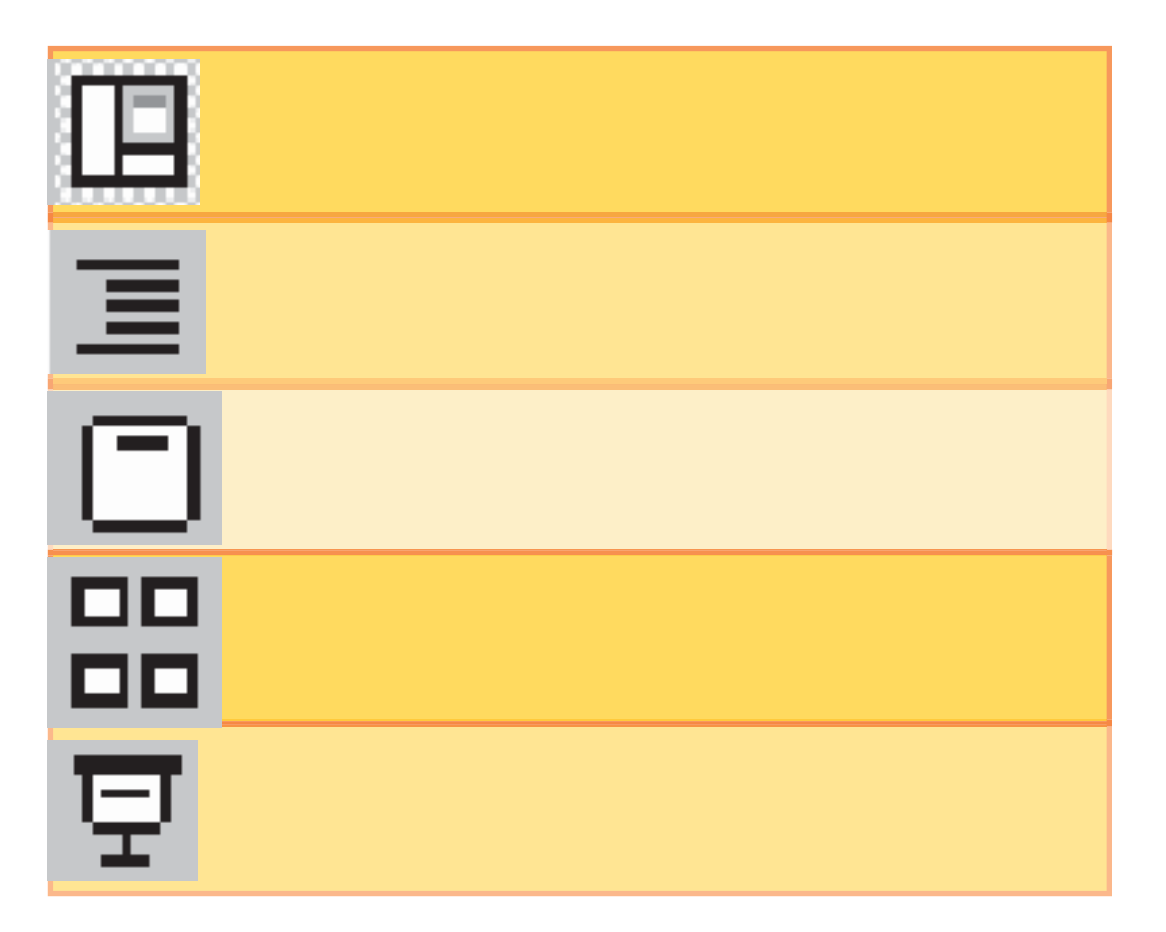

**59**

4. Explora la ventana de PowerPoint, y localiza y dibuja los íconos utilizados para: hacer una nueva presentación, guardar los cambios, abrir una presentación existente e imprimir.

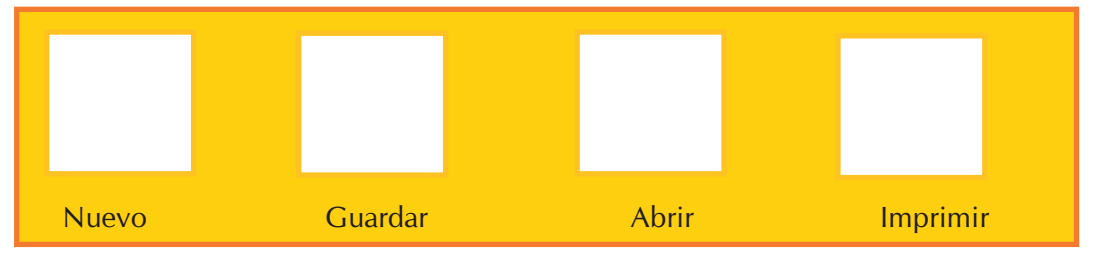

5. Redacta un escrito breve donde describas el modo de operación de PowerPoint, desde cómo abrir el programa, la realización de operaciones básicas y el término de una sesión de trabajo.

 $\mathcal{L}_\mathcal{L} = \{ \mathcal{L}_\mathcal{L} = \{ \mathcal{L}_\mathcal{L} = \{ \mathcal{L}_\mathcal{L} = \{ \mathcal{L}_\mathcal{L} = \{ \mathcal{L}_\mathcal{L} = \{ \mathcal{L}_\mathcal{L} = \{ \mathcal{L}_\mathcal{L} = \{ \mathcal{L}_\mathcal{L} = \{ \mathcal{L}_\mathcal{L} = \{ \mathcal{L}_\mathcal{L} = \{ \mathcal{L}_\mathcal{L} = \{ \mathcal{L}_\mathcal{L} = \{ \mathcal{L}_\mathcal{L} = \{ \mathcal{L}_\mathcal{$ 

 $\mathcal{L}_\mathcal{L} = \mathcal{L}_\mathcal{L} = \mathcal{L}_\mathcal{L}$  $\mathcal{L}_\mathcal{L} = \mathcal{L}_\mathcal{L} = \mathcal{L}_\mathcal{L}$ 

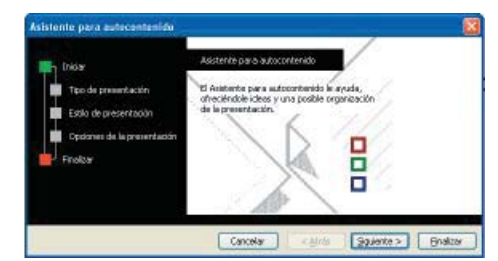

## **3.3. ASISTENTE PARA AUTOCON-TENIDO**

**Objetivo temático:** Descubrirás y utilizarás una importante herramienta que te guiará en la elaboración de tus presentaciones electrónicas y discutirás con tus compañeros las ventajas y limitantes de su uso.

Una vez aprendido el modo de operación de PowerPoint, estás listo para elaborar tu primera presentación electrónica y por esta ocasión recibirás el apoyo de un asistente, éste te guiará paso a paso en tu creación. ¡Verás que sencillo resulta!

1. En tus libros de informática o en Internet, investiga qué es el asistente para autocontenido y escríbelo a continuación.

 $\mathcal{L}_\mathcal{L} = \mathcal{L}_\mathcal{L} = \mathcal{L}_\mathcal{L}$  $\mathcal{L}_\mathcal{L} = \mathcal{L}_\mathcal{L} = \mathcal{L}_\mathcal{L}$  Para iniciar una presentación debes encontrarte la ventana principal de PowerPoint y el ícono de Nuevo, o bien, desde el menú *Archivo.* Entonces aparecerá en la parte derecha de la pantalla lo siguiente:

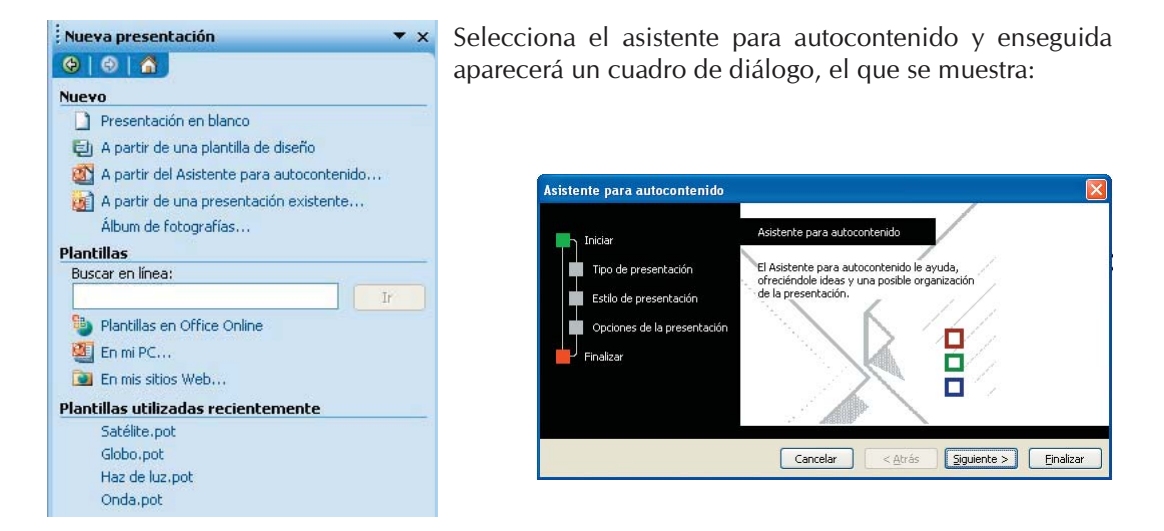

2. Utiliza el asistente para autocontenido, descríbelo brevemente señala qué pasa cuando lo finalizas.

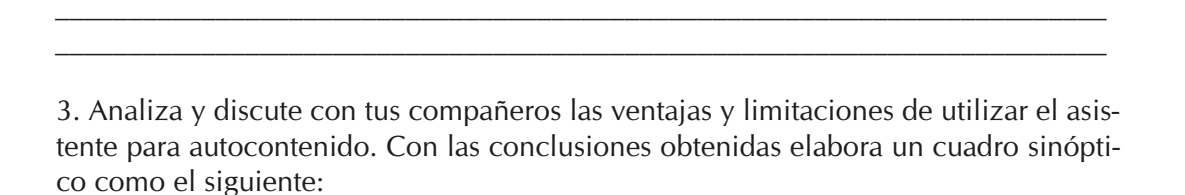

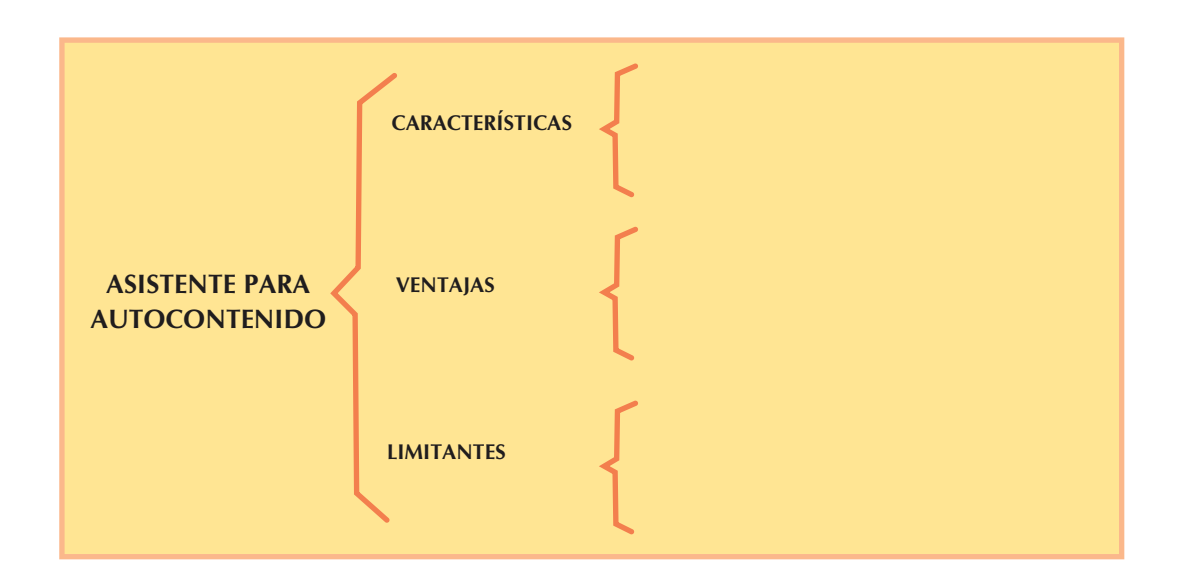

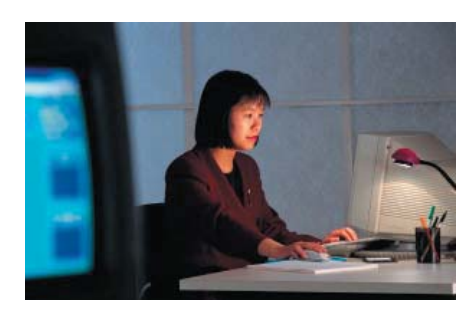

## **3.4. ELABORACIÓN DE PRESENTACIONES**

Objetivo temático: Planearás y crearás presentaciones electrónicas utilizando las opciones de diseño y estilo de la diapositiva;podrás mostrar tu creatividad y habilidad para el manejo del programa indicado.

¿Qué te pareció la ayuda del asistente para autocontenido en la elaboración de tus presentaciones? ¿Crees estar listo para hacerlas ahora sin apoyo alguno? Seguramente puedes hacerlo, así que empezarás a crear presentaciones únicas y creativa,pero principalmente y que respondan a tus necesidades.

Antes de trabajar en la computadora es importante que planees el tema que quieres presentar, ¿cómo te gustaría hacerlo?, ¿qué información quieres incluir?, ¿qué color te agradaría?, ¿cuáles imágenes y animaciones serían las adecuadas?, en fin ¿qué es lo que quieres para cada diapositiva? Hacer esto te ayudará a agilizar el trabajo, de manera que ahorrarás tiempo y el resultado final será tal y como lo quieres.

#### **Actividades:**

1. Forma un equipo de trabajo con tus compañeros y juntos elijan un tema de alguna de las asignaturas que cursan, puede ser alguno que les guste o que deban exponer.

Después hagan un borrador con las características de la presentación que desean realizar.

a) Cuando hayan planeado la presentación, pasen a la elaboración de la misma. Ingresen a PowerPoint y seleccionen en "Nueva presentación", sólo que esta vez elegirán "Presentación en blanco", inmediatamente después aparecerán las opciones de diseño de diapositiva, elige la adecuada de acuerdo con tu planeación y enseguida agrega la información convenida. Si su primera diapositiva está lista, entonces deberán insertar una nueva y repetir estos pasos hasta terminar la presentación. Si alguna diapositiva no les gustó pueden eliminarla, una vez que la seleccionen del panel de esquema con el menú contextual.

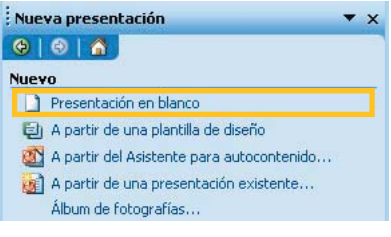

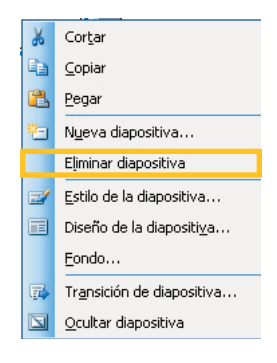

b) Tienen ahora dos opcione: la primera es cambiar el fondo por el color que más les agrade, o bien, pueden elegir un estilo de la diapositiva que les parezca adecuado al tema que presentarán; podrán acceder a cualquiera de las dos desde el menú formato.

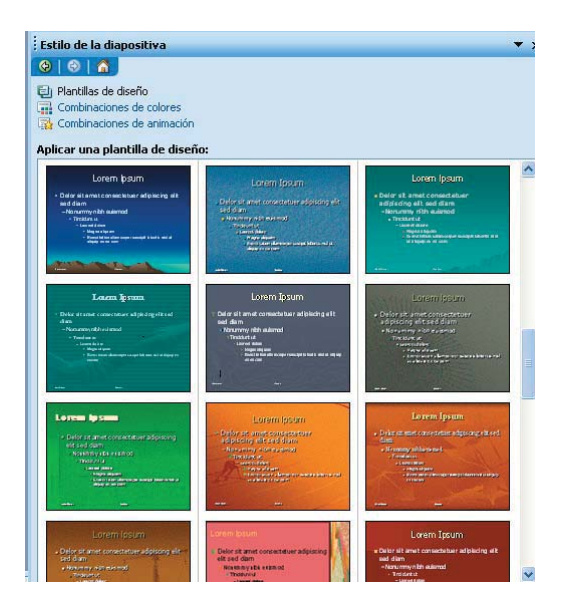

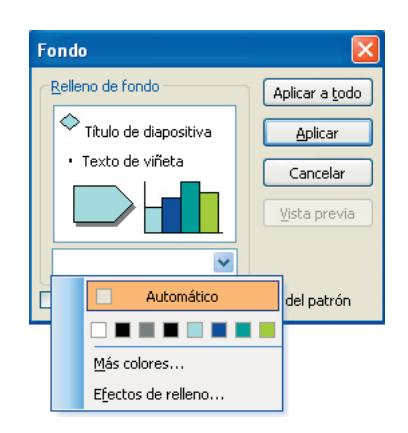

c) Han cumplido con la meta propuesta; para ver los resultados utilicen la vista de *Presentación*, así podrán darse cuenta si quedó como esperaban y si no, realicen los cambios correspondientes.

d) Una vez hechos los ajustes necesarios, muestren la presentación a sus compañeros y retroalimenten.

2. ¿Recuerdas el tema de la unidad 1 que habla sobre algoritmos y diagramas? Pues aquí tendrán que dibujar un diagrama donde brevemente mencionen los pasos que siguieron para elaborar su presentación, mencionando los botones usados y de qué barra son.

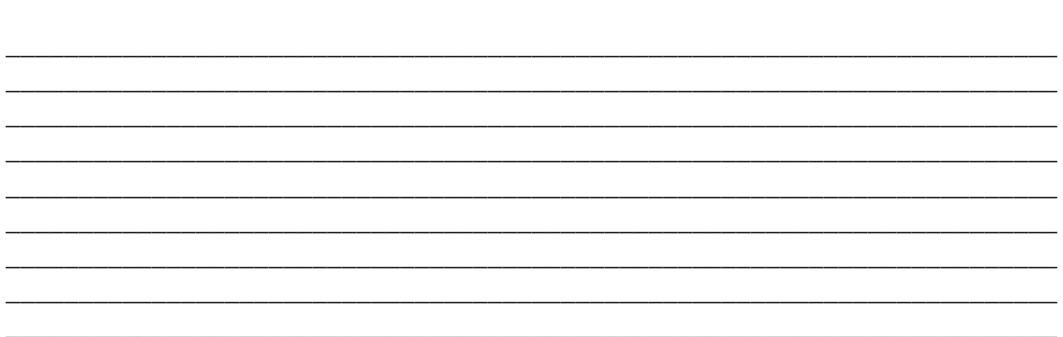

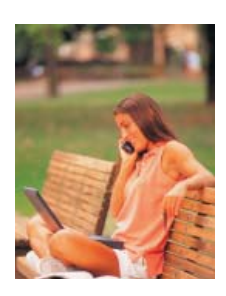

**64**

# **3.5. DISEÑO DE PRESENTACIONES**

**Objetivo temático:** Personalizarás tus presentaciones electrónicas, les imprimirás tu ingenio y creatividad al agregarles imágenes, movimientos y animaciones.

Te ha gustado el trabajo hecho hasta ahora? Pues puedes sorprenderte todavía más, ya que PowerPoint ofrece diversas herramientas para elaborar presentaciones realmente creativas. En este momento ya estás preparado para insertar objetos en las diapositivas, tales como imágenes, tablas y gráficos, así como: para agregar animación y movimiento. ¿Aceptas el reto?

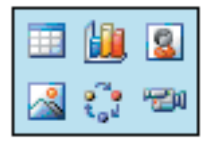

Cuando utilizaste los estilos de diseño pudiste darte cuenta que existían algunos que incluían objetos, agregarlos a tus diapositivas es realmente fácil, sólo debes seleccionar el que desees y seguir las instrucciones o pasos siguientes. Si lo prefieres puedes utilizar el menú "Insertar" donde se encuentran las mismas opciones y otras.

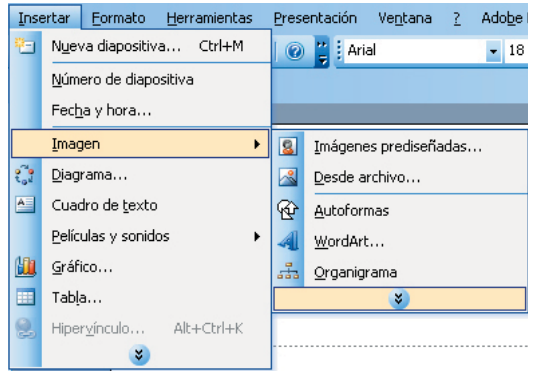

1. ¿Qué estás esperando? Renueva y mejora tu presentación, agrégale las imágenes, diagramas y gráficos que tu equipo de trabajo y tú habían planeado. Utiliza tu ingenio e imaginación y revisa los resultados.

¿Qué tal se ve ahora tu presentación? cada vez mejor, ¿cierto? El color es divertido, las imágenes son adecuadas al tema y… ¿es estática? Claro que no, pongámosla en movimiento.

 2. El menú presentación te ofrece varias opciones para animar tus diapositivas y los elementos que contienen; prueba con las marcadas y describe qué sucede.

 $\mathcal{L}_\text{max} = \mathcal{L}_\text{max} = \mathcal{$ 

 $\mathcal{L}_\text{max}$  and  $\mathcal{L}_\text{max}$  and  $\mathcal{L}_\text{max}$  are the set of  $\mathcal{L}_\text{max}$  $\overline{\phantom{a}}$  $\mathcal{L}_\text{max} = \mathcal{L}_\text{max} = \mathcal{$ 

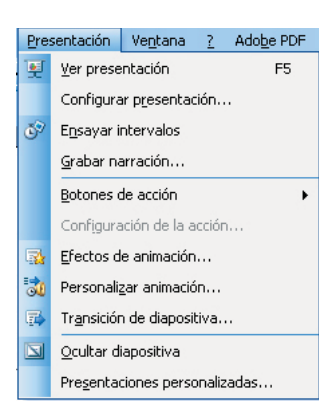

3. Si elegiste los efectos de movimiento y animación que te agradaron, y pusiste a trabajar tu presentación, y cumplió con todos tus requerimientos y deseos, es momento de exponerla nuevamente a tus compañeros y a tu asesor. ¡Sorpréndelos!

4. Finalmente, escribe tu experiencia al usar PowerPoint, cómo fueron los resultados que obtuviste y las reacciones de tus compañeros y maestros.

 $\overline{\phantom{a}}$  , and the contribution of the contribution of the contribution of the contribution of the contribution of the contribution of the contribution of the contribution of the contribution of the contribution of the \_\_\_\_\_\_\_\_\_\_\_\_\_\_\_\_\_\_\_\_\_\_\_\_\_\_\_\_\_\_\_\_\_\_\_\_\_\_\_\_\_\_\_\_\_\_\_\_\_\_\_\_\_\_\_\_\_\_\_\_\_\_\_\_\_\_\_\_\_\_\_\_  $\overline{a_1}$  ,  $\overline{a_2}$  ,  $\overline{a_3}$  ,  $\overline{a_4}$  ,  $\overline{a_5}$  ,  $\overline{a_6}$  ,  $\overline{a_7}$  ,  $\overline{a_8}$  ,  $\overline{a_9}$  ,  $\overline{a_9}$  ,  $\overline{a_9}$  ,  $\overline{a_9}$  ,  $\overline{a_9}$  ,  $\overline{a_9}$  ,  $\overline{a_9}$  ,  $\overline{a_9}$  ,  $\overline{a_9}$  , \_\_\_\_\_\_\_\_\_\_\_\_\_\_\_\_\_\_\_\_\_\_\_\_\_\_\_\_\_\_\_\_\_\_\_\_\_\_\_\_\_\_\_\_\_\_\_\_\_\_\_\_\_\_\_\_\_\_\_\_\_\_\_\_\_\_\_\_\_\_\_\_ \_\_\_\_\_\_\_\_\_\_\_\_\_\_\_\_\_\_\_\_\_\_\_\_\_\_\_\_\_\_\_\_\_\_\_\_\_\_\_\_\_\_\_\_\_\_\_\_\_\_\_\_\_\_\_\_\_\_\_\_\_\_\_\_\_\_\_\_\_\_\_\_  $\_$  , and the set of the set of the set of the set of the set of the set of the set of the set of the set of the set of the set of the set of the set of the set of the set of the set of the set of the set of the set of th \_\_\_\_\_\_\_\_\_\_\_\_\_\_\_\_\_\_\_\_\_\_\_\_\_\_\_\_\_\_\_\_\_\_\_\_\_\_\_\_\_\_\_\_\_\_\_\_\_\_\_\_\_\_\_\_\_\_\_\_\_\_\_\_\_\_\_\_\_\_\_\_

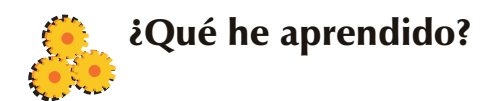

Ahora que has elaborado tu presentación electrónica, es momento de ver cuánto ha sido tu avance y si dominas el tema de la unidad; para ello te presentamos una serie de ejercicios, resuélvelos, autoevalúate y refuerza todo lo que necesites.

 $\mathcal{L}_\mathcal{L} = \mathcal{L}_\mathcal{L} = \mathcal{L}_\mathcal{L}$ 

 $\mathcal{L}_\mathcal{L} = \mathcal{L}_\mathcal{L} = \mathcal{L}_\mathcal{L}$ 

\_\_\_\_\_\_\_\_\_\_\_\_\_\_\_\_\_\_\_\_\_\_\_\_\_\_\_\_\_\_\_\_\_\_\_\_\_\_\_\_\_\_\_\_\_\_\_\_\_\_\_\_\_\_\_\_\_\_\_\_\_\_\_\_\_\_\_\_\_\_\_\_\_\_

### **I. Contesta lo que se te pide:**

1. ¿Qué es una presentación electrónica?

2. ¿Cuáles son los elementos que puede incluir una presentación electrónica?\_\_\_\_\_\_\_\_\_\_\_\_\_\_\_\_

3. Menciona cinco ventajas de utilizar presentaciones electrónicas.\_\_\_\_\_\_\_\_\_\_\_\_\_\_\_\_\_\_\_\_\_\_\_\_\_

4. ¿Cuál es el programa utilizado para elaborar presentaciones electrónicas?

# **II. Relaciona las columnas.**

**A. Muestra las tareas más utilizadas y las clasifica en secciones.**

**B. Aquí añadir las notas de apoyo para realizar la presentación, aun cuando no aparezcan en la presentación final.**

**C. Muestra los títulos de las diapositivas que vamos creando con su número e incluso puede mostrar las diapositivas en miniatura.**

**D. Es donde visualizamos y creamos las diapositivas que formarán la presentación.**

**E. Con ellos podemos elegir el tipo de Vista en la cual queremos encontrarnos según nos convenga. Por ejemplo, podemos tener una vista general de todas las diapositivas o ejectar la presentación.**

- **( ) Panel de esquema**
- **( ) Botones de vistas**
- **( ) Panel de tareas**
- **( ) Página de notas**
- **( ) Panel de diapositivas**

#### **III. Completa las oraciones con los siguientes conceptos:**

### **REPRODUCE / VISTA NORMAL / EFECTOS ANIMADOS / VISTA CLASIFICADOR / VISTA PRESENTACIÓN / DIAPOSITIVAS EN MINIATURA / TRABAJAR HABITUALMENTE / VISIÓN MÁS GLOBAL**

a) La \_\_\_\_\_\_\_\_\_\_\_\_\_ es la que se utiliza para\_\_\_\_\_\_\_\_\_\_\_\_\_\_\_\_\_\_\_, con ella podemos ver, diseñar y modificar la diapositiva que seleccionamos.

b) Con la \_\_\_\_\_\_\_\_\_\_\_\_\_\_\_\_ tenemos una \_\_\_\_\_\_\_\_\_\_\_\_\_\_\_\_\_\_ de la presentación, nos permite localizar una diapositiva más rápidamente y es muy útil para mover, copiar o eliminar las diapositivas, para organizar las diapositivas. Muestra las \_\_\_\_\_\_\_\_\_\_\_\_\_\_\_\_\_\_\_\_\_ y las ordena por aparición.

c) La \_\_\_\_\_\_\_\_\_\_\_\_\_\_\_\_ con diapositivas \_\_\_\_\_\_\_\_\_\_\_ la presentación a partir de la diapositiva seleccionada, con este tipo de vista podemos apreciar los \_\_\_\_\_\_\_\_\_\_\_\_\_\_ que hayamos podido insertar en las distintas diapositivas que forman la presentación.

### **IV. Ordena los pasos de acuerdo con la secuencia que seguirías para crear una presentación utilizando el asistente para autocontenido.**

- Introduce el texto y las imágenes que quieras.
- \_\_\_\_ Elige el estilo como se impartirá la presentación.
- \_\_\_\_ Presiona *Archivo* y selecciona *Nuevo.*
- \_\_\_\_ Finaliza el asistente.
- Escoge el tema de la presentación y utiliza las diapositivas predefinidas.
- \_\_\_\_ Indica el título de tu presentación, también puedes incluir un pie de página.
- Selecciona en el panel de tareas el Asistente para autocontenido.

V. Escribe el nombre y la función de los íconos. que se muestran

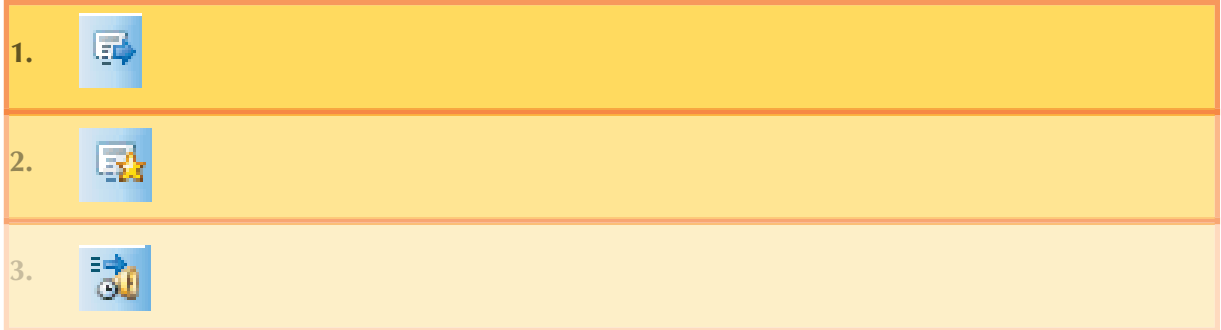

VI. Diseña una presentación electrónica donde promociones a tu escuela, utiliza todo tu ingenio y creatividad. Si es la mejor, podría ser utilizada en la promoción del próximo ciclo escolar

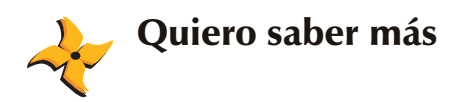

PowerPoint es sin duda un programa muy útil, fácil de utilizar y con resultados sorprendentes y llamativos. Hace apenas unos años PowerPoint se vio envuelto en un escándalo debido precisamente a todas esas ventajas, se publicó un artículo en una revista estadounidense donde se arremetía contra el software.

En la edición 11.09 de la revista WIRED, Septiembre de 2003,se publicó el artículo escrito por Edward Tufte; un segmento de la nota se presenta a continuación:

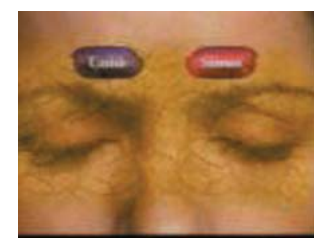

PowerPoint Es Malvado Power Corrompe. PowerPoint Corrompe Absolutamente.

Imagine una droga de prescripción extensamente usada y costosa que prometió hacernos hermosos pero no lo hizo. En lugar de eso la droga tenía efectos secundarios frecuentes y serios: indujo a la estupidez, a la pérdida de tiempo, y quedo degradada la calidad y la credibilidad de la comu nicación. Estos efectos secundarios son los conducidos por el producto mundial antes mencionado.

Con todo eso el slideware -programas de computadora para las presentaciones- está por todas partes: en las corporaciones americanas, en burocracias del gobierno, al igual que en nuestras escuelas. Varios cientos de millones de copias de Microsoft PowerPoint están produciendo trillones de diapositivas cada año. El slideware puede ayudar a expositores a manipular sus negociaciones, pero la conveniencia del presentador puede castigar al contenido y a las audiencias. La presentación estándar de PowerPoint eleva el formato sobre el contenido, vendiendo una actitud de comercialización que le da vuelta a todo lo hecho en las ventas.

Por supuesto, las reuniones de manejo de datos no son nada nuevo. Años antes del slideware de hoy, presentaciones de las compañías tales como IBM y las listas usadas en la milicia demuestran grandes proyectos. Pero el formato ha llegado a ser ubicuo por medio de PowerPoint, que fue creado en 1984 y más adelante adquirido por Microsoft. El estilo presuntuoso de PowerPoint intenta instalar la dominación de un expositor sobre las audiencias. El expositor, después de todo, está haciendo powerpoints con puntos para sus seguidores. ¿Podría esta metáfora ser peor? ¿Sistemas de menú de correo de voz? ¿Carteleras? ¿Televisión? ¿Stalin?

http://www.wired.com/wired/archive/11.09/ppt2.html

Como resultado de esta publicación, en el 200, el escritor norteamericano Cliff Atkinson entrevista a Donald A. Norman, obteniendo el material anunciado en la página de Internet www. sociablemedia.com; te presentamos una parte:

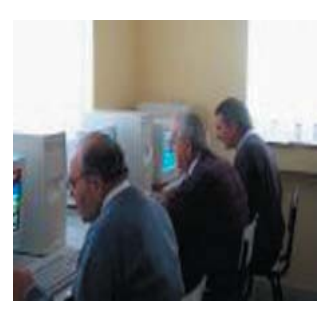

Cliff Atkinson: PowerPoint se ha criticado extensamente en los medios últimamente. ¿Desde tu perspectiva, cuál piensas que es el problema con PowerPoint?

Don Norman: PowerPoint no es el problema. El problema son las malas negociaciones, y en parte, esto viene debido a tantas reuniones sin sentido, donde gente con -o sin- un punto que ofrecer tuvo que dirigir una reunión de este tipo. El problema es que hacer el difícil trabajo de dar una buena exposición hacerlo bien en estas condiciones, sólo puede lograrse si el presentador ha aprendido cómo hacer negociaciones, ha practicado, y ha tenido una buena retroalimentación sobre la calidad de sus negocios, solo el mejor puede mejorarlas

C.A. ¿Qué piensas de las críticas de Edward Tufte sobre PowerPoint?

D.N. Tufte falta al punto totalmente. Su famosa denuncia a las presentaciones de la NASA, donde él precisa que la información crítica fue enterrada, no es una denuncia a PowerPoint, como él demanda. El punto fue enterrado porque los presentadores no lo pensaron importante. Estaban equivocados, pero siempre es más fácil encontrar culpa en la retrospección que en la previsión. Las diapositivas correspondieron a su apreciación de la importancia de los temas. Tufte está criticando al síntoma. Tufte ha politizado esto para beneficiar sus seminarios, pero el culpable correcto es el análisis erróneo de las pruebas, no la manera en que los ingenieros decidieron presentarlo a sus audiencias. Tufte está en lo correcto cuando se queja por datos engañosos y el mal resumen que sobresimplifica y puede incluso omitir notas al pie de la página y calificaciones importantes sobre los datos. Tufte está equivocado cuando él confunde la gran profundidad del detalle con una buena exposición.

¿Qué opinas? Una herramienta tan importante y utilizada tenía que dar de qué hablar ¿cierto? ¡Son tantas las aplicaciones de este programa y tan interesantes los resultados!

Puedes realizar un álbum fotográfico donde agregues comentarios relevantes a cada una de tus fotografías, incluir imágenes y colores a manera de videoclip y por qué no publicarlo en Internet para que todos tus amigos y familiares puedan observarlo. ¿Te agrada la idea? Pues te damos algunas páginas donde podrás conocer más sobre el software; trucos, pistas, aclarar dudas, incluso tutoriales y cursos, sin olvidar claro una Web donde podrás subir tus presentaciones a Internet.

http://www.bibliografia-informatica.com/ofimatica/ http://support.microsoft.com/?scid=ph%3Bes%3B2646 http://www.aulaclic.es/power/f\_power.htm http://www.mundotutoriales.com/tutoriales\_microsoft\_powerpoint-mdtema128.htm http://cursosgratis.solocursos.net/powerpoint-slckey14196.htm http://www.ceintec.com/curso\_tutorial\_de\_powerpoint\_xp\_online\_a\_distancia\_por\_internet\_on\_line\_105. html http://www.actden.com/pp/ http://www.gratiszona.com/trucos/trucos\_powerpoint/index.htm http://www.microsoft.com/spain/office/trucos/powerpoint/powerpoint.mspx http://www.ilustrados.com/publicaciones/EpypklyAukOXlJbWlu.php http://show.zoho.com/jsp/zoho\_login.jsp http://pptheaven.mvps.org/

¿Sabías que hasta puedes hacer tus exposiciones en línea? Con esto no tendrías que estar presente cuando hagas tus presentaciones, con un equipo de cómputo, un proyector y el software adecuado es suficiente. Te hablamos del programa Microsoft Producer para Microsoft Office PowerPoint 2003.

Este programa es muy fácil de manejar, lo puedes descargar desde Internet e instalarlo en tu computadora; en la red también podrás obtener cursos y tutoriales para aprender su utilización, te recomendamos algunas…

http://www.patricerutledge.com/pparticle.htm http://www.123ppt.com/newsletter/edition-003/presentation-tutorial.asp

Muy bien, con esto has terminado la unidad 3, no te olvides de buscar siempre en libros y revistas, aquí solamente se te sugieren algunas páginas de Internet donde encontrarás grandes cosas que te ayudarán para utilizar las presentaciones electrónicas, pero si no cuentas con este servicio fácilmente, a lo largo de este Cuadernillo se te han mostrado algunas bibliografías para que no te quedes con ninguna duda. Mucha suerte y que sigas aprendiendo en la siguiente unidad.

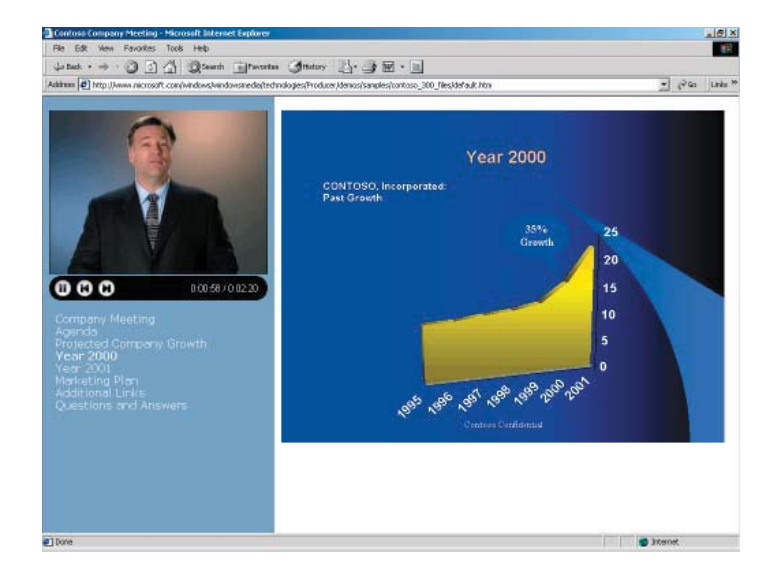

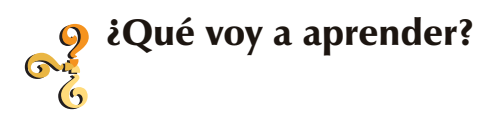

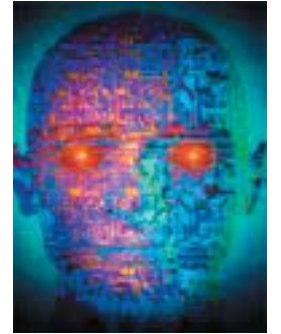

### **INTERNET**

**Objetivo temático:** Emplearás los servicios de Internet, tales como: búsqueda de información, correo electrónico, educación en línea y grupos de discusión, mediante el análisis de sus principales características y su uso práctico, para que te adaptes e ingreses más rápidamente a la sociedad de la información.

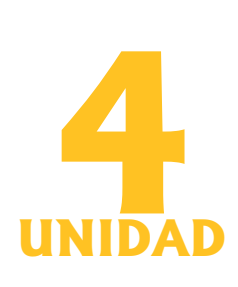

¿Recuerdas que en la primera unidad de Informática I te invitamos a emprender un viaje por el fascinante mundo de la informática? Pues qué crees, si estás leyendo estas palabras quiere decir que aceptaste el reto y emprendiste el viaje junto con tus compañeros y asesor, y sigues disfrutando y aprendiendo sobre la disciplina informática. Te felicitamos de antemano por este gran logro y te invitamos a continuar con el mismo empeño y a dar más de ti mismo, si crees que puedes hacerlo.

Estás llegando al final, pero no te entristezcas, ya que en realidad viaje nunca se termina, siempre hemos de estar disfrutando de él y aprendiendo cada día más. Lo que está a punto de ocurrir es que vamos llegando al final de la asignatura de Informática II, la cual es una continuación del viaje emprendido en Informática I; estas asignaturas se contemplan en el Bachillerato General y en la Educación Media Superior a Distancia, para que desarrolles los conocimientos y habilidades que requieres en esta área, complementes tu educación preparatoria de manera integral y estés preparado para los retos que te depara el futuro.

Si ha sido de tu agrado el estudio de la informática, platica con tu asesor o investiga en tu Centro de servicios EMSAD acerca de la Capacitación para el Trabajo en Informática; en algunos planteles se ofrece la Informática como asignatura para la capacitación, ahí podrías seguir incrementando tus habilidades y conocimientos sobre ella. De no contar con la capacitación para el trabajo en Informática en tu Centro de Servicios, te sugerimos buscar la manera de actualizarte constantemente en los conocimientos adquiridos ya que, como has aprendido, la informática avanza y se desarrolla de manera continua; en la medida que estés actualizado serán tus posibilidades de desarrollo profesional y personal lo que te redituará una mejor calidad de vida.

Por lo pronto, vamos a estudiar y aprender un tema que es por demás interesante; seguramente ya habrás escuchado hablar o incluso hasta lo habrás utilizado alguna vez, nos referimos al tema de Internet. ¿Te has preguntado cómo funciona?, ¿cómo es que puedes comunicarte con una persona que está a una distancia de varios miles de kilómetros?, ¿cómo puedes encontrar información de cualquier tipo con una rapidez asombrosa? Si ya lo has usado sabrás que es muy sencillo y si no, te darás cuenta muy pronto de que es muy fácil utilizarlo, pero... la pregunta es, ¿cómo se puede hacer todo eso de manera tan sencilla desde la comodidad de mi escuela, casa, oficina o donde esté una computadora conectada a Internet? La respuesta está en el primer tema de esta cuarta unidad, el cual trata sobre la definición, funcionamiento y orígenes de Internet, además de los esquemas de conexión y los requerimientos para conectarse a este servicio, tales como: computadora, módem, línea telefónica y un proveedor.

Imagínate que en la escuela te encargan realizar una investigación sobre un tema determinado, lo más seguro es que busques en un libro, alguna revista o le preguntes a alguien, lo cual es muy válido y es bastante probable que encuentres información en cualquiera de esos medios; pero lo que aquí te sugerimos es que aprendas a utilizar los buscadores de información que te ofrece Internet, verás que esta actividad será mucho mas fácil, divertida y variada en cuanto a cantidad y calidad de información encontrada, razón por la cual deberás aprender a seleccionar y discriminar la información adecuada de la que no lo es. Te sugerimos por tal, que desarrolles las actividades del tema 4.2 de manera responsable y entusiasta para adquirir estas habilidades de investigación en Internet.

Hoy en día le preguntas a alguien ¿cuál es tu correo electrónico?, y es dificil que conteste.... fíjate que no tengo, ¿qué es eso?, ¿con qué se come? A menos que se lo preguntes a un niño o a una persona de la tercera edad. Es muy probable que la mayoría de gente a quien preguntes tenga correo electrónico, pero si eres uno de los que aún no cuentan con el no te preocupes, en el tema 4.3 aprenderás a crearlo y manejarlo, así como conversar en línea y participar en los grupos de discusión que se generan en Internet.

Por último, en el tema 4.4 aprenderás acerca de la educación en línea, así como las posibilidades y facilidades de estudio que ésta ofrece, para que te capacites y continúes aprendiendo sin necesidad de estar físicamente en un aula, es decir, te darás cuenta que hoy en día existen muchas alternativas para salir adelante y continuar con tus estudios profesionales sin necesidad de salir de tu casa por medio de Internet, claro que te tocará a ti decidir si utilizas esta nueva modalidad de estudio o la combinas con una modalidad presencial.

No nos resta más que felicitarte nuevamente e invitarte a desarrollar las actividades propuestas para esta unidad, estamos seguros que estos conocimientos serán de gran ayuda y una valiosa herramienta para tu formación personal y profesional.

A continuación se menciona una serie de libros que pueden ser de gran utilidad a lo largo de la unidad, asimismo te presentamos una lista de sitios Web para que practiques y consultes.

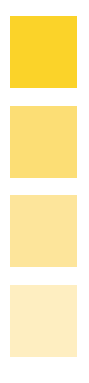

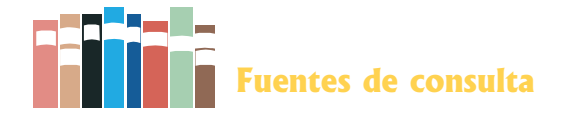

### **Bibliografía:**

Hernández Coronado, Isaac. *Informática 2 Bachillerato.* México, ST Editorial, 2005.

Martinell, Alberto y Francisco de la Torre. *Laboratorio de INFORMÁTICA 2.* México, Mc Graw Hill, 2002.

Meter, Kent. *Internet fácil*. México, Prentice Hall,1995.

St – Pierre, Armand y Stéphanos William. *Redes Locales e Internet.* México, Trillas, 1997.

#### **Sitios Web:**

www.aulaclic.org

http://es.wikipedia.org/wiki/Internet

http://www.aulafacil.com/CursoInternet/IndexClases.htm

http://www.weblineservice.com/manualdeinternet/manual.htm

http://www.mundotutoriales.com/tutoriales\_internet-mdtema1.htm
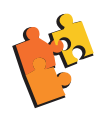

# ¿Cómo aprendo?

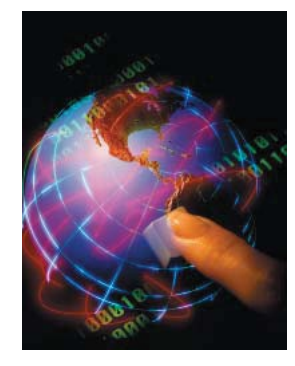

## **4.1. INTRODUCCIÓN A INTERNET**

**Objetivo temático:** Entenderás y podrás explicar la manera en que funciona Internet, a través del estudio de su origen y la forma en que se ha venido desarrollando, para que tengas una visión más amplia de cómo ha impactado en el desarrollo de la sociedad actual.

Imagínate a una persona que va manejando un carro, y de repente le empieza a salir humo del cofre, pisa el freno para detenerse y revisar qué ésta pasando, pero el carro no frena; en su desesperación por no poder detenerlo se sube a la banqueta y choca con un poste que esta a la orilla de la calle.

Afortunadamente la velocidad a la que esta persona manejaba su vehículo no era muy alta por lo que no sufre grandes daños, así que se baja del coche y se dispone a revisar el problema para tratar de determinar por qué le ésta saliendo humo a su carro. Como puede, abre el cofre y se da cuenta de dónde ésta saliendo el humo.Como no sabe qué hacer llama a un mecánico y éste al llegar se percata de que el radiador no tiene agua, le hace falta aceite al motor y además descubre que le falta líquido para frenos.

Seguramente te estarás preguntando ¿qué tiene que ver todo esto con el tema que queremos estudiar, que se llama Internet?, Tiene mucha relación y si sigues leyendo te vamos a explicar por qué.

En el ejemplo de la persona que tuvo problemas con su carro, es evidente que puede manejarlo sin saber absulotamente nada acerca del funcionamiento básico del vehículo, pero nos damos cuenta que a la más mínima necesidad de mantenimiento y/ o revisión rutinaria del mismo, no sabe qué hacer y se le presenta un problema mayúsculo por no saber revisar su vehículo, ahora va a tener que pagar mucho dinero para que el mecánico se lo repare. Si esta persona supiera revisar de manera básica su automóvil (el agua del radiador, el aceite del motor y el líquido de frenos) se hubiera evitado este percance que pudo ser mayor.

De la misma manera es necesario que además de aprender a utilizar la poderosa herramienta de Internet para que te ayude en tus investigaciones escolares y demás actividades, aprendas también, por lo menos de manera básica, cuál es su lógica de funcionamiento y en qué criterios o elementos se basa para funcionar, y así, al conocer esos elementos que hacen que funcione esta herramienta, se te facilite su uso y navegación a través de ella, con mayor soltura, rapidez y facilidad; al presentarse alguna situación inesperada estarás en la posibilidad de tomar las decisiones adecuadas para la prevención de problemas.

Por lo anterior y esperando que estés convencido de la importancia que tiene conocer y entender el funcionamiento de cualquier herramienta o dispositivo que utilicemos, te invitamos a realizar las siguientes actividades que te proponemos, mediante las cuales estamos seguros que estarás en la posibilidad de entender y así utilizar mejor este recurso tecnológico de punta.

#### **Actividades:**

1. Realiza una investigación sobre el origen y desarrollo de Internet, así como la idea básica de su funcionamiento. Dibuja una línea de tiempo para representar lo que investigaste y coméntalo en clase. De ser posible realiza esta investigación utilizando diferentes fuentes, como: libros, revistas, Encarta y hasta el mismo Internet para que compares la información entre diferentes autores.

Línea de Tiempo:

2. Elabora un esquema o diagrama donde expliques y especifiques cómo funciona Internet, mencionando los principales elementos para que funcione adecuadamente. Realízalo en PowerPoint, imprímelo y pégalo en el espacio correspondiente, de abajo, después compártelo, en clase con tus compañeros, de no ser posible dibújalo.

3. En equipo elaboren una maqueta donde tomes en cuenta los principales elementos que componen la conexión a Internet con el esquema RTB (Red Telefónica Básica).

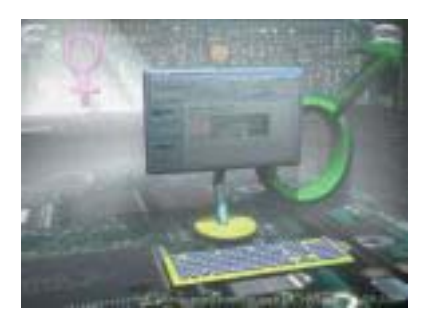

# **4.2. BÚSQUEDA DE INFORMACIÓN**

**Objetivo temático:** Aprenderás y desarrollaras la habilidad de buscar información en Internet, mediante el uso y comparación de los diferentes buscadores disponibles en la red, para que estés en la posibilidad de investigar y encontrar la información que necesites en tus actividades de estudiante e intereses personales.

Probablemente habrás escuchado hablar de la época del renacimiento, la edad media, el oscurantismo o tal vez del feudalismo; cada una de estas épocas o periodos en el desarrollo de la sociedad se ha caracterizado por alguna situación que le dio su nombre, pues bien, a la época actual en la que nos ha tocado vivir ha dado en llamarle la "era de la información". ¿Y por qué? Principalmente porque lo que en verdad abunda de manera casi ilimitada es precisamente la información. El único límite para decir que es casi ilimitada, es nuestra capacidad de buscar y encontrar esa información, pero de seguro ahí está, esperando a ser ocupada y utilizada para algún fin específico.

El día de hoy se está generando tanta información que sería imposible pretender saberla toda, mas sin embargo existen herramientas que nos permiten buscar y seleccionar aquella que ocupemos y necesitemos en un momento determinado, y una de esas herramientas es la Internet y sus buscadores, de los cuales aprenderás y usarás en este tema.

El Internet presenta muchas ventajas para buscar y encontrar información de cualquier tema que necesitemos investigar, pero presenta una gran desventaja que es importante entenderla para no perdernos en los excesos de "información basura". Es decir, si no nos ubicamos en el tema central que estamos investigando, nos podemos perder fácilmente en un mundo tan amplio y extenso de información que en vez de ayudarnos a entender una situación o fenómeno determinado, puede crear confusiones y desinformación sobre algún tema específico.

Es por ello que te invitamos a realizar las siguientes actividades para que desarrolles habilidades de búsqueda y selección de la información más adecuada en un momento determinado o para un propósito específico.

**76**

#### **Activiades:**

1. Realiza una investigación en tu cuaderno acerca del concepto INFORMACIÓN, considerando su definición, características e importancia en la sociedad actual; si es posible utiliza el Internet para realizar esta investigación. Menciona qué bucador utilizaste, cómo te presentó la información y cómo decidiste qué información utilizar.

2. Investiga acerca de tres diferentes buscadores que puedes encontrar en Internet, elabora una ficha de trabajo de cada uno de ellos y plasma sus características.

 $\mathcal{L}_\mathcal{L} = \mathcal{L}_\mathcal{L} = \mathcal{L}_\mathcal{L}$  $\mathcal{L}_\text{max} = \mathcal{L}_\text{max} = \mathcal{$ 

\_\_\_\_\_\_\_\_\_\_\_\_\_\_\_\_\_\_\_\_\_\_\_\_\_\_\_\_\_\_\_\_\_\_\_\_\_\_\_\_\_\_\_\_\_\_\_\_\_\_\_\_\_\_\_\_\_\_\_\_\_\_\_\_\_\_\_\_\_\_\_\_

3. Organizados en equipos de cuatro estudiantes, elaboren una exposición donde compartan con sus demás compañeros los diferentes buscadores que pueden utilizar en Internet para hacer sus investigaciones. Analicen sus características y determinen, después de escuchar todas las exposiciones, cuáles buscadores les gustaron más y especifiquen por qué. En su cuaderno, hagan una lista jerárquica, de mayor a menor en las preferencias del grupo.

4. De los buscadores que se te presentan a continuación (según lo que ves), menciona cómo funcionan y cómo se te presenta la Información. Describe cada imagen señalando sus elementos principales y subraya la parte del buscador en cada una de ellas.

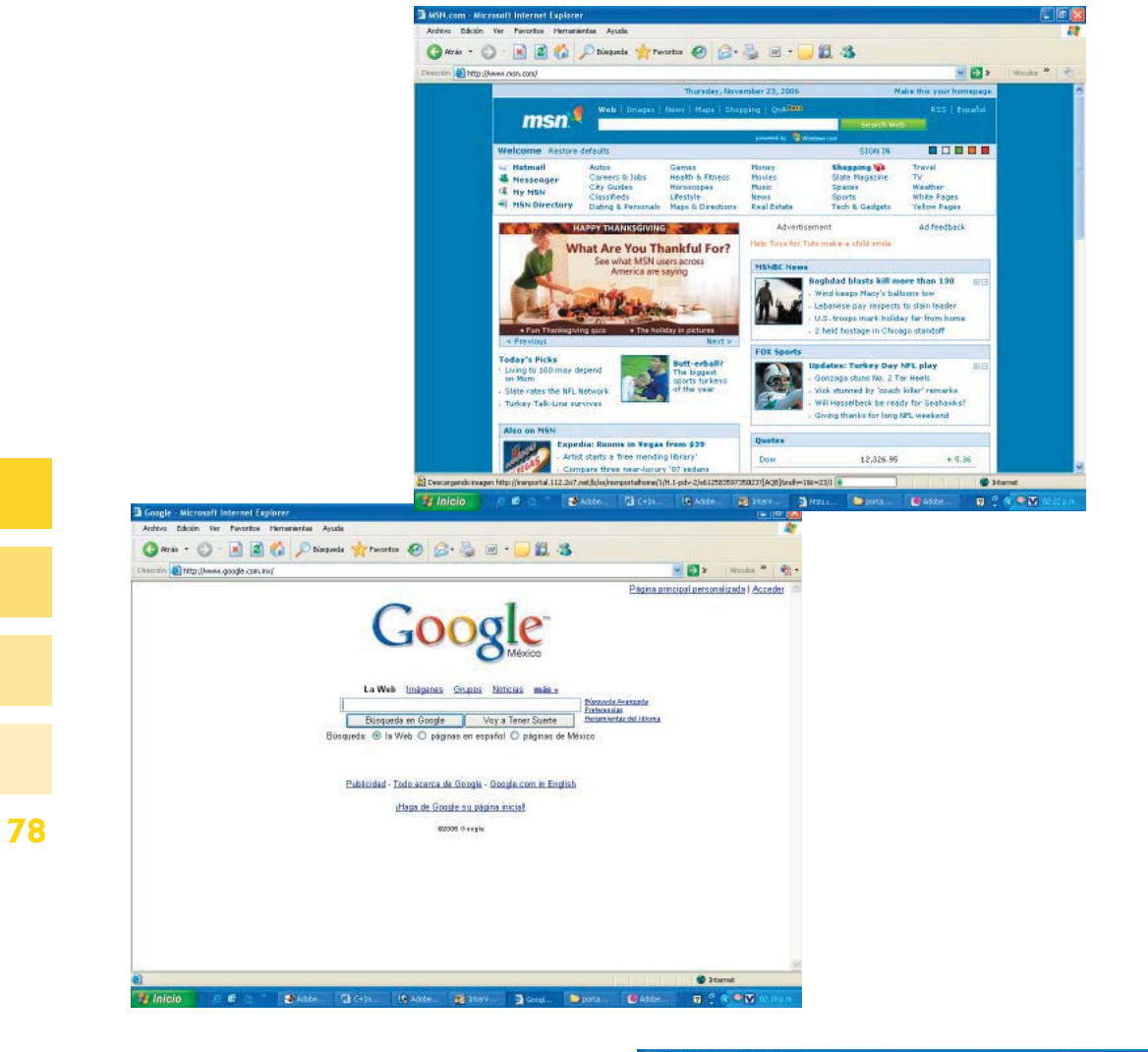

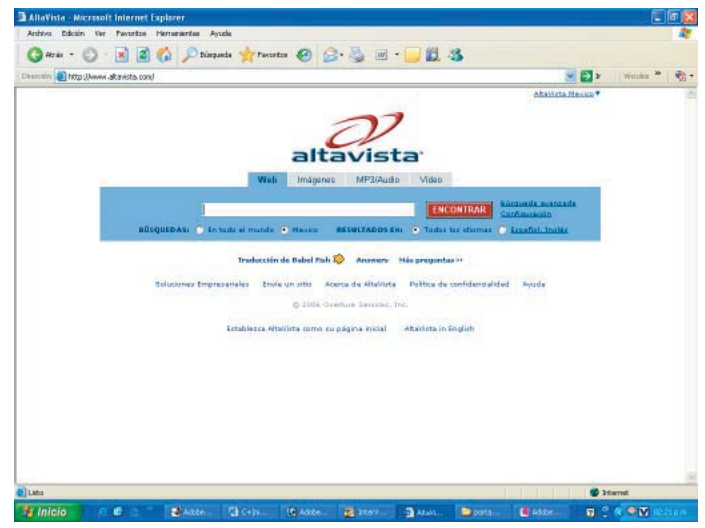

5. De las imágenes anteriores, discute en clase la diferencia entre la primera y las otras dos.

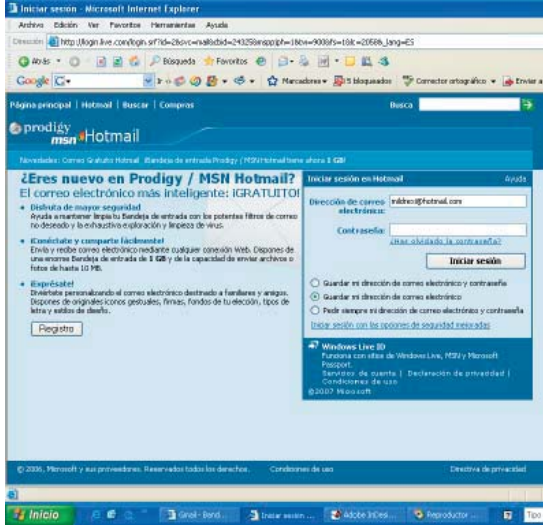

# **4.3. SERVICIOS BÁSICOS**

**Objetivo Temático:** Dominarás la aplicación y utilización de los diferentes servicios básicos de Internet, mediante el uso y desarrollo de las prácticas propuestas de manera ética y eficiente de la información, para que utilices este conocimiento en la comunicación con tus amigos, maestros y demás personas.

Aparte de buscar, encontrar y seleccionar información de todo tipo, el Internet es una herramienta que tiene muchas otras bondades las cuales estudiarás y aprenderás a utilizar en este tema, como pueden ser: el correo electrónico, la conversación en línea y los grupos de

discusión.

Además de poder encontrar información, como ya lo comprobaste en el tema anterior, también te da la posibilidad de que tú mismo puedas generar información y publicarla en una página personal o de tu empresa para que la compartas con el resto del mundo. Te sugerimos que realices los siguiente para desarrollar este tema.

### **Actividades:**

 $\mathcal{L}(\mathcal{L})$ 

1. Utilizando los buscadores que en el tema anterior investigaste, busca el tema de *World Wide Web* y elabora un resumen especificando su definición, nacimiento y evolución, así como los navegadores más populares, plataformas de publicación Web, servidores Web, etc.

2. Simula que tú eres un buscador y te piden que encuentres información acerca del correo electrónico. Identifica sus elementos: la dirección de correo, los proveedores tanto gratuitos como de pago, así como su funcionamiento básico. Al final contesta la pregunta: como buscador, ¿qué hiciste para encontrar esta información?

\_\_ \_\_\_\_\_\_\_\_\_\_\_\_\_\_\_\_\_\_\_\_\_\_\_\_\_\_\_\_\_\_\_\_\_\_\_\_\_\_\_\_\_\_\_\_\_\_\_\_\_\_\_\_\_\_\_\_\_\_\_\_\_\_\_\_\_\_\_\_\_\_\_\_\_

\_\_\_\_\_\_\_\_\_\_\_\_\_\_\_\_\_\_\_\_\_\_\_\_\_\_\_\_\_\_\_\_\_\_\_\_\_\_\_\_\_\_\_\_\_\_\_\_\_\_\_\_\_\_\_\_\_\_\_\_\_\_\_\_\_\_\_\_\_\_\_\_\_

3. Ahora, si te es posible crea tu correo electrónico y pídele a tu asesor que te proporcione su cuenta de correo. Escríbele un correo y mándale un archivo adjunto donde le envíes la investigación sobre la Word Wide Web. Si no puedes crear un correo, imagina que tienes uno y utiliza la siguiente figura, llénala como si estuvieras mandando un mensaje a tu asesor donde le especifiques los avances que has tenido hasta el momento en esta unidad y menciona los principales elementos que contiene un correo electrónico.

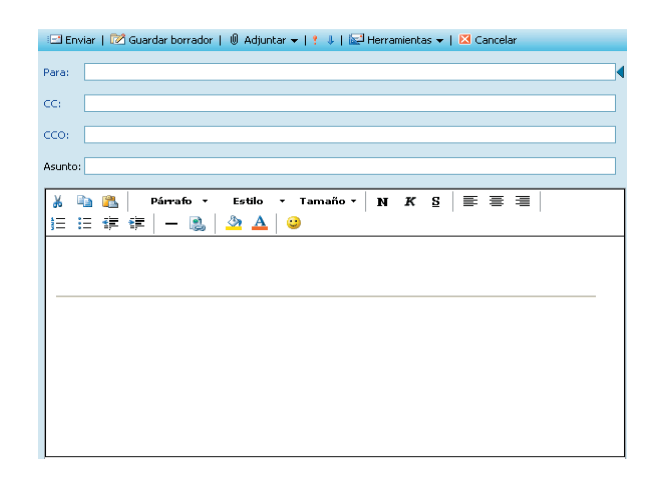

4. La siguiente imagen te presenta el mensajero de Google, "Google Talk"; describe que ves en ella y menciona brevemente para qué te sirve este tipo de software; investiga si existe algún otro software de este tipo, descríbelo, díbuja su ventana principal y señala las diferencias entre el que se te presenta y el que investigaste.

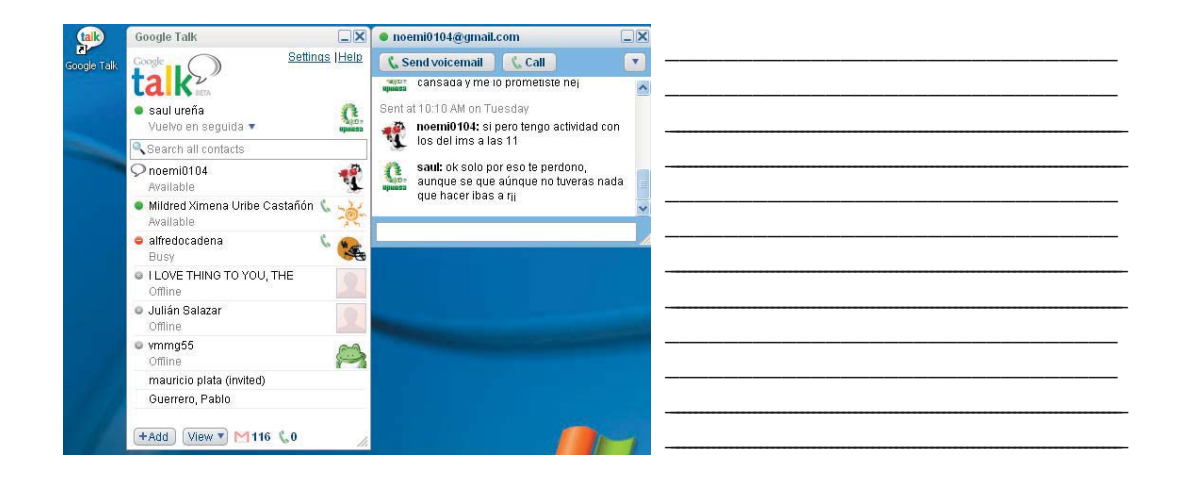

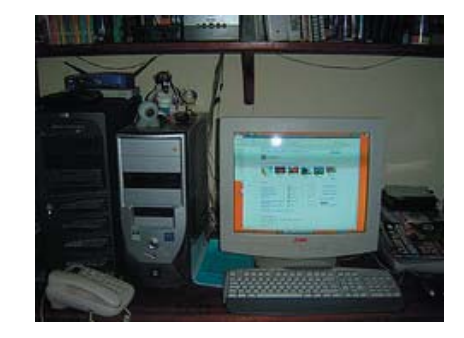

## **4.4. EDUCACIÓN EN LÍNEA**

**Objetivo temático:** Conocerás y valorarás la importancia de la educación en línea como una modalidad accesible y flexible, mediante la revisión y análisis responsable de sus características y ventajas, para que tengas una perspectiva más amplia de ella y la contemples como una posibilidad de estudio en el futuro.

Cada vez es más común que se hable de la educación en línea y del uso de las tecnologías de la información y la comunicación en la educación, por lo que este tema, que resulta ser el último de informática 2, es de suma importancia, ya que te va a permitir conocer que hay diferentes opciones de estudio no presencial y a distancia usando la tecnología, y tendrás la oportunidad de estudiar alguna carrera, curso o diplomado mediante educación en línea una vez terminado tu bachillerato, incluso sin haberlo concluido aún.

\_\_\_\_\_\_\_\_\_\_\_\_\_\_\_\_\_\_\_\_\_\_\_\_\_\_\_\_\_\_\_\_\_\_\_\_\_\_\_\_\_\_\_\_\_\_\_\_\_\_\_\_\_\_\_\_\_\_\_\_\_\_\_\_\_\_\_\_\_\_\_\_

\_\_\_\_\_\_\_\_\_\_\_\_\_\_\_\_\_\_\_\_\_\_\_\_\_\_\_\_\_\_\_\_\_\_\_\_\_\_\_\_\_\_\_\_\_\_\_\_\_\_\_\_\_\_\_\_\_\_\_\_\_\_\_\_\_\_\_\_\_\_\_\_

La educación en línea es una modalidad que se ha desarrollado de manera muy rápida, y encontramos que cada vez es más fácil y accesible estudiar y capacitarse mediante esta modalidad. Claro que tiene sus ventajas y desventajas, por eso es importante que las conozcas y analices todas sus potencialidades, para que estés en posibilidades de seleccionar y aprovechar la mejor opción que para tus intereses, gustos y preferencias de estudio sea la mas adecuada, en caso de que decidas estudiar y capacitarte mediante esta modalidad de estudio.

Te felicitamos con gran afecto y alegría por haber llegado hasta este punto, lo que quiere decir que has puesto empeño e interés en tus estudios de segundo semestre y especialmente de esta asignatura, Informática II. Sigue adelante y verás que el conocimiento se hace cada vez más útil e interesante, esperamos aproveches este último tema para darte cuenta que hoy en día sólo el que no quiere estudiar no lo hace, ya que existen muchas alternativas para buscar el conocimiento y la capacitación constante. Así que realiza las siguientes actividades para concluir con la unidad.

**82**

1. Aprovechando y aplicando tus habilidades de investigación desarrolladas en esta unidad, investiga en Internet sobre la educación en línea y completa lo siguiente:

a) La educación en línea es...

b) Sus características son...

c) Sus ventajas son...

d) Las desventajas que presenta son...

2. Elabora un reporte acerca de las instituciones que ofrecen educación en línea, especifica el nombre de la institución, los tipos de cursos que ofrecen, el tiempo de duración, costo del curso, etc. Envía el reporte a tu asesor vía correo electrónico. Si no es posible, entrégaselo por escrito.

3. Formen equipos de cuatro estudiantes y elaboren un mapa conceptual con las características y aplicaciones de la educación en línea. Plásmenlo en una cartulina y preséntenla en la asesoría, compárenla con la de sus demás compañeros.

# ¿Qué he aprendido?

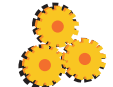

Después de haber realizado las actividades a lo largo de esta unidad, aprendiste varias cosas acerca de la Internet; el objetivo se ha cumplido, lo único que necesitas ahora es saber si realmente aprendiste, para ello resuelve las siguientes actividades para identificar tu avance en estos temas.

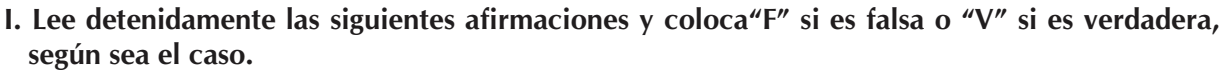

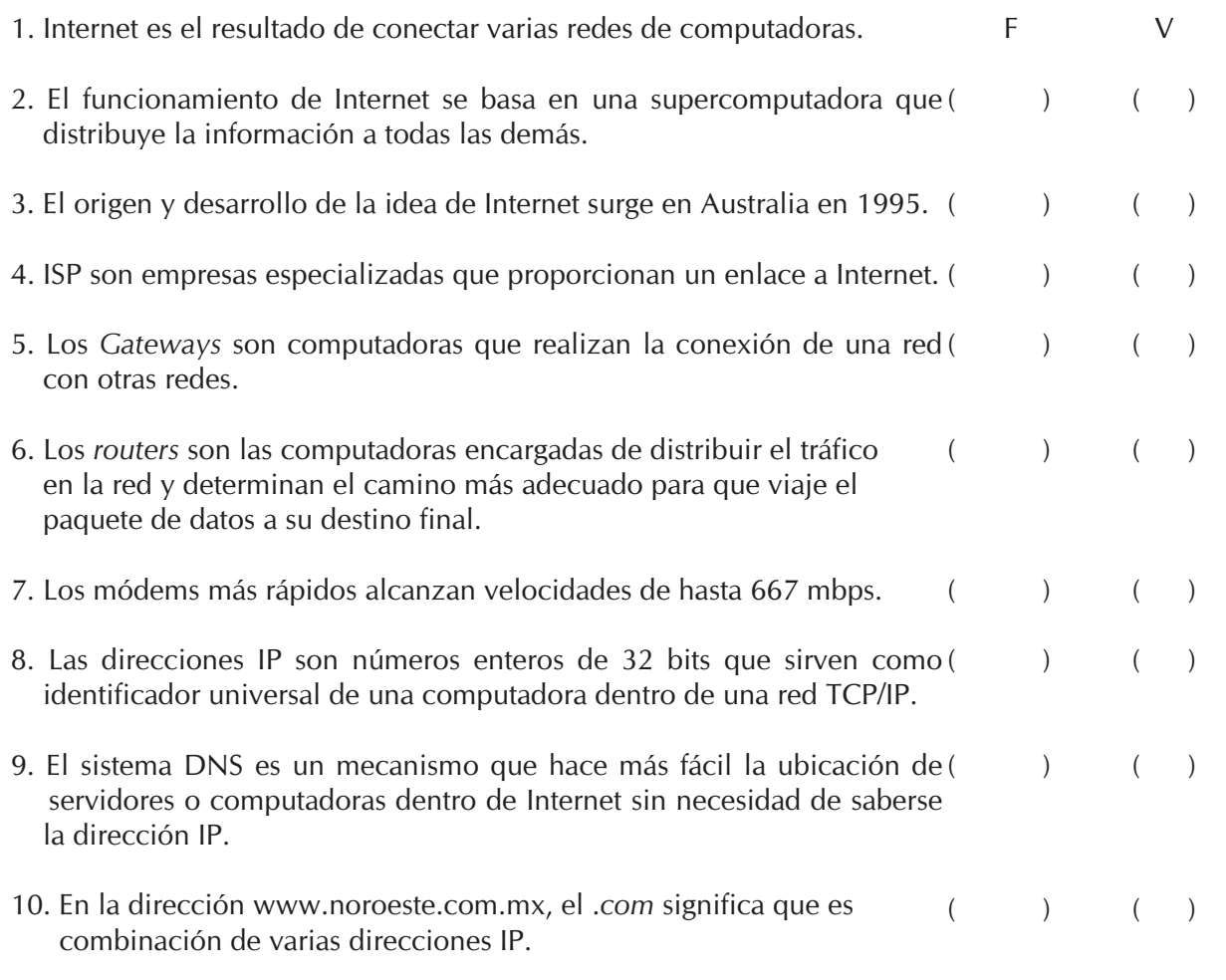

**II. Contesta con tus propias palabras (lo más detalladamente que te sea posible) las siguientes preguntas:**

 $\mathcal{L}_\mathcal{L} = \mathcal{L}_\mathcal{L} = \mathcal{L}_\mathcal{L}$  $\mathcal{L}_\mathcal{L} = \mathcal{L}_\mathcal{L} = \mathcal{L}_\mathcal{L}$ 

 $\mathcal{L}_\mathcal{L} = \mathcal{L}_\mathcal{L} = \mathcal{L}_\mathcal{L}$  $\mathcal{L}_\mathcal{L} = \mathcal{L}_\mathcal{L} = \mathcal{L}_\mathcal{L}$ 

1.- ¿Qué es internet y cómo funciona?

2.- ¿Qué significa RTB y cuáles son los elementos que la componen?

**83**

ł

3.- ¿Qué es la educación en línea y cuáles son sus ventajas y desventajas?

4.- ¿Cuáles son los servicios Básicos que maneja Internet?

5.- ¿Qué son los buscadores de Internet y cuáles son algunos ejemplos de ellos?

 $\mathcal{L}_\mathcal{L} = \mathcal{L}_\mathcal{L} = \mathcal{L}_\mathcal{L}$ 

 $\mathcal{L}_\mathcal{L} = \mathcal{L}_\mathcal{L} = \mathcal{L}_\mathcal{L}$ 

 $\mathcal{L}_\mathcal{L} = \mathcal{L}_\mathcal{L} = \mathcal{L}_\mathcal{L}$ 

### **III. Relaciona las columnas.**

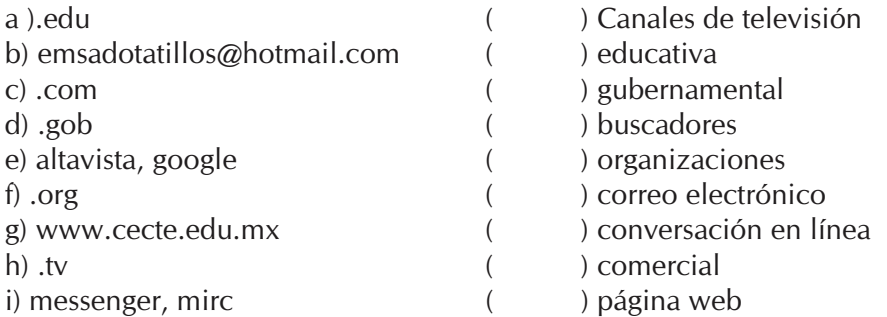

### **IV. Selecciona la letra que responda adecuadamente a la pregunta.**

- 1. Son algunos de los términos que se usan hoy en día para hablar de la educación basada en el manejo de las nuevas tecnologías de la información y la comunicación, aprovechando los recursos que ofrece Internet.
	- a) E Learning, educación protocolizada, educación en línea, educación masiva, educación total.
	- b) Educación en línea, educación on line, educación protocolizada, educación total, educa ción a distancia.
	- c) Educación on line, Educación a distancia, educación tecnológica, educación total.
	- d) E Learning, Educación en línea, Educación on line, teleeducación, educación a distancia.
	- e) E Learning, Educación total, educación tecnológica, educación comunicativa.
	- 2. Son los pasos a seguir para enviar un correo electrónico estando en el sistema operativo.
	- 1 Escribir el asunto y el mensaje a enviar.
	- 2 Entrar a la página que proporciona el servicio de correo deseado.
	- 3 Seleccionar nuevo mensaje.
	- 4 Escribir la dirección de correo del destinatario.
	- 5 Ejecutar el navegador de Internet.
	- 6 Enviar mensaje.

**84**

7 Introducir dirección de correo electrónico y contraseña.

a)  $1,2,3,4,5,6,7$  b)  $7,6,5,4,3,2,1$  c)  $5,2,7,3,4,1$ , d)  $5,7,3,2,1,4,6$  e) $5,2,7,1,3,4,6$ 

3. Es una herramienta muy práctica y fácil de utilizar que te ayuda a buscar en Internet aquella información o páginas que deseas encontrar mediante una página específica.

a) correo electrónico b) buscadores c) conversación en línea d) grupos de discusión e) www

4. Son los requerimientos para la conexión a Internet, mediante el esquema RTB.

- a) Equipo de cómputo, módem, línea telefónica, proveedor.
- b) Equipo de cómputo, cable, tarjeta de red, software.
- c) Equipo de cómputo, módem, tarjeta de red, cable.
- d) Equipo de cómputo, software, proveedor, ISP.
- e) Módem, cable, software, proveedor.
- 5. Es una ventaja de la educación en línea.
- a)Eliminación de barreras temporales y geográficas, obtención de información en cualquier momento.
- b) Es más barata, todos pueden acceder a ella.
- c) Utiliza tecnología de punta, el estudiante es más dedicado.
- d) Es más barata, obtención de la información en cualquier momento.
- e) Todos pueden acceder a ella, eliminación de barreras temporales y geográficas.

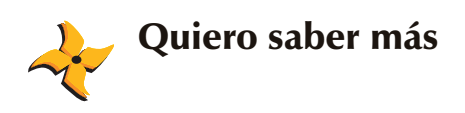

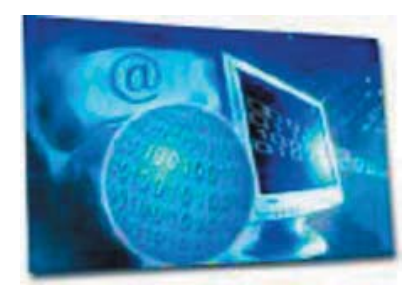

¿Qué te parecieron los temas de la unidad? De seguro más de uno llamó tu atención, es probable que alguna vez hayas deseado poder ver fotos y saber cómo es la gente en otros lugares lejos de donde tú vives, viajar por el mundo entero sin siquiera salir de tu comunidad y conocer gente de todo el mundo.

Pues déjanos decirte que como ya lo has constatado a lo largo de esta unidad, el Internet tiene el poder de cumplir tu deseo. El Internet sabiéndolo utilizar, es una herramienta muy poderosa que te acerca a información que jamás imaginarías que existiera.

Pero lo que aprendiste aquí es únicamente un adelanto de lo que puedes hacer a través del Internet, se trata de echar a volar tu imaginación y que por ti mismo descubras cosas nuevas en las que la Internet te pueda ayudar.

¿Te imaginas poder ver televisión por Internet? en un futuro las televisiones y los aparatos de radio, entre otros, irán desapareciendo porque el potencial de Internet se está apenas explotando y puede hacer cosas inimaginables.

Para que te des una idea lee el siguiente artículo tomado de un espacio dentro de Internet donde puedes consultar noticias de lo más nuevo en tecnología, entre ellas el tema que nos interesa en esta unidad.

#### **Internet se asienta como la nueva ventana de consumo de televisión**

Internet se configura como la nueva ventana de consumo de televisión, en la que cada usuario se construye su propio 'prime time' (franja horaria con mayor audiencia), según las conclusiones del Seminario 'Tendencias de futuro en los contenidos y programas de televisión', organizado por RTVE y la Universidad Internacional Menéndez y Pelayo, dentro de las celebraciones del 50 aniversario de la creación del canal público.

"La mutación constante de la televisión, los nuevos modelos de creación, el proceso de globalización de los contenidos, la implantación de la tecnología digital y de la tecnología multimedia, se apuntan como tendencias generales en la evolución de la televisión", señalaron los expertos nacionales e internacionales en las conclusiones, tras tres días de mesas redondas.

Concretamente, en cuanto a la creación de contenidos y formatos, las conclusiones pasan porque el éxito seguirá residiendo en el desarrollo de formatos innovadores y en el aprovechamiento de formatos y conceptos clásicos.

Además, a juicio de los expertos, la telerrealidad se ha constituido en otro referente principal de la televisión y aseguran que tiene una larga evolución por delante. "La ficción televisiva se mantendrá como un género dinamizador de la creación de contenidos", añaden.

También señalan que la importancia del marketing y del 'branding' va a crecer. No en vano, la televisión es el medio que más va a seguir creciendo en su mercado publicitario. Los ponentes

del seminario creen que se consolidarán nuevas ventanas ya creadas como canales de distribución, mientras que aparecerán otras conforme avancen las aplicaciones de la tecnología.

Con todo, consideran que "la televisión se va a mantener como la pantalla principal".

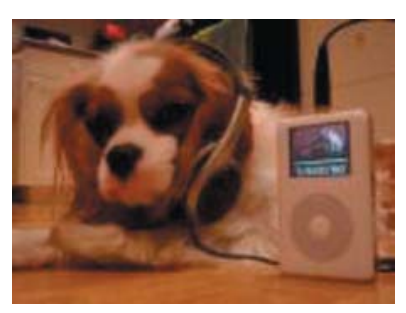

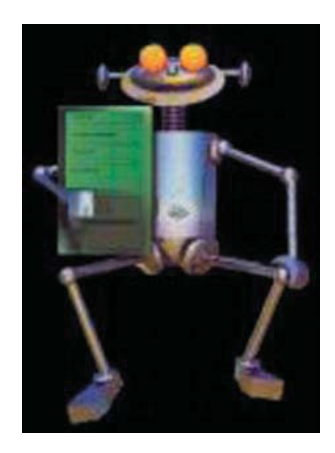

Asimismo, los representantes de las televisiones de todo el mundo concluyen que de la pérdida progresiva de peso del 'share' en la rentabilidad de los programas y la multiplicidad de la oferta emerge un nuevo orden de competencia entre las televisiones, "con unas nuevas reglas de juego".

Finalmente, en este apartado consideran que las cadenas de televisión y las productoras de contenidos "están obligadas a invertir más en desarrollo y abandonar las inercias más conservadoras".

#### Televisiones públicas

Por otra parte, en lo que se refiere a las televisiones públicas, los expertos constatan que la financiación ya no será una particularidad de su modelo en el futuro.

"La diversidad de nuevas fórmulas de financiación y autofinanciación (canon, publicidad, subvenciones, etc.) caracteriza el futuro de los diferentes servicios públicos de televisión", agregan.

En cualquier caso, reconocen que, aunque la televisión pública nunca tendrá como finalidad la rentabilidad económica, la administración de sus recursos en la producción de contenidos "deberá ser propia de una gestión transparente, eficiente y no deficitaria".

"Las televisiones públicas están obligadas a renovar su comunicación con los públicos, diferenciarse del resto de operadores y distinguirse por la calidad del servicio que prestan", sostienen, y añaden que "deberán ser competitivas y aspirar a ser líderes en todo momento", siendo "referentes del sector en calidad e innovación".

Por ello, "más que con ninguna otra cadena, la pervivencia de las públicas estará directamente vinculada con su credibilidad social", dicen.

En el transcurso de la jornada, los asistentes pudieron visionar, en primicia mundial, 'The Black Donellys', nueva serie del director de la oscarizada 'Crash', Paul Haggis, cuyo estreno está previsto para febrero de 2007 en la NBC.

Este acto cerró las sesiones de 'escreening' del seminario 'Tendencias de futuro en los contenidos y programas de televisión', en el que se han podido ver más de 20 creaciones de numerosos países.

http://www.lavanguardia.es

Dentro de lo que manejaste como desventajas de Internet, habrás notado que son muy pocas, pero cabe mencionarte, que esas pocas desventajas son problemática mundial, ¿por qué te lo decimos?, lee el siguiente articulo:

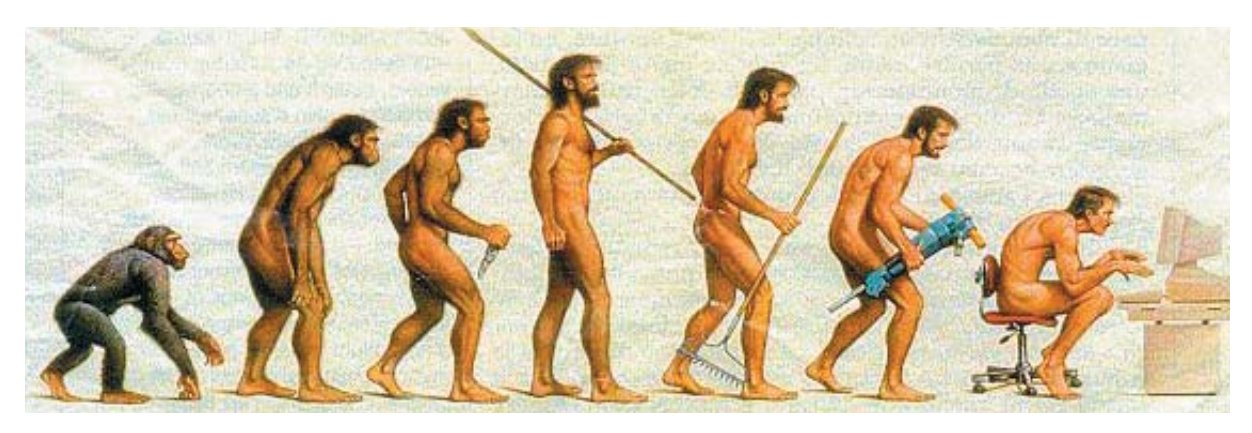

#### El director del diario 'ABC' expresa su "inquietud" ante el futuro de la prensa debido al auge de Internet

El director del diario 'ABC', José Antonio Zarzalejos, expresó hoy su "inquietud" ante el futuro de la prensa debido a la pujanza de Internet, que a su juicio provocará dos nuevas transformaciones de los diarios convencionales, una basada en el modelo de negocio "externalizado y apoyado en sinergias" y la segunda apoyada en la renovación del "producto informativo".

En su intervención en el Foro de la Nueva Sociedad, Zarzalejos apostó por nuevos contenidos "en sintonía con las audiencias", incluyendo "nuevas formas de relato periodístico".

En este sentido, se hizo eco de las predicciones de los responsables de Microsoft Bill Gates y Steve Ballmer, que han pronosticado la desaparición de la prensa escrita en dos décadas. "O aumentamos la excelencia de gestión empleando más talento o ellos tendrán razón", dijo.

En materia empresarial, apostó por la externalización de servicios, la digitalización de equipos y el aprovechamiento de "sinergias" entre las distintas áreas de un grupo multimedia como Vocento, editor de 'ABC'. Pese a esta situación "complicada", ensalzó la labor de la prensa de información general como "un diálogo de la sociedad consigo misma", digna de una "obra intelectual con alma y vida propia".

"Pese a todo, la prensa seguirá vendiendo a los anunciantes lectores cultos, preparados, en definitiva, las elites", señaló Zarzalejos, que descartó que la prensa siga vendiendo a su audiencia "sólo palabras", sino "la lectura del tiempo presente y la respuesta a preguntas existenciales".

Entre los principios inspiradores de esta actividad, refrendó su compromiso con el humanismo cristiano que el diario que dirige "seguirá defendiendo, al igual que la unidad nacional y la monarquía".

Por otro lado, en su conferencia, Zarzalejos denunció la "brutal campaña de denigración y acoso" infligida a Vocento y 'ABC', dirigida a "atacar la reputación" de diario, que sin embargo "ha tenido espectaculares efectos positivos y alentadores" para el periódico.

También aludió a un "linchamiento personal" cometido contra él, que dijo "complacerle" y haber dejado "en manos de los tribunales".

Asimismo, lamentó que ante la "degradación" de la comunicación en España cunda la percepción de que son necesarios "controles y fielatos que se percibieran como lo que no son: un intento de controlar la información", en referencia a la aprobación de un Consejo Audiovisual Estatal, tal y como proponía el PSOE en su programa electoral.

Por otra parte, rechazó el "juicio paralelo" en los medios de comunicación en torno a los atentados del 11 de marzo en Madrid, si bien insistió en el "derecho y la obligación" de los medios de investigar los atentados.

El director de 'ABC' fue preguntado también por el proceso de paz en el País Vasco, que calificó como "un inmenso error desde el principio", porque, según dijo, "debería llamarse proceso de libertad".

Por último, auguró a la monarquía española "un futuro espléndido", como una de las instituciones más valoradas, "que no sólo no tiene alternativa sino que ni se le plantea".

Si te das cuenta, el tema de Internet incumbe a muchas otras áreas y directamente afecta a las sociedades de todo el mundo, incluso también afecta enormemente a las economías mundiales.

Casi tres de cada cuatro anunciantes europeos consideran Internet como un soporte publicitario "esencial" en sus campañas. Además ocho de cada diez afirman que la Red ha ganado atractivo como medio para publicitarse gracias a la penetración de la banda ancha.

Las previsiones aseguran que la inversión publicitaria crecerá un 65 por ciento antes de 2008. En su gran mayoría, el incremento en las partidas dedicadas a la publicidad en internet se deducirán de los presupuestos que iban destinados a los anuncios en Televisión.

Esperando que te animes e investigues más a cerca de la Internet, y todos sus contextos, te recomiendo visitar las siguientes direcciones para que estés más enterado.

- . http://www.learnthenet.com/spanish/
- . http://diadeinternet.es/2006/
- . http://www.aulafacil.com/CursoInternet/CursoInternet.html
- . http://www.lavanguardia.es

Tan importante es la Internet que México tiene su propia asociación llamada: "Asociación Mexicana de Internet", visita su página y entérate qué hace esta asociación:

http://www.amipci.org.mx

En ella podrás ver todo lo que Internet afecta en nuestro país, por ejemplo:

El Comercio Electrónico en México supera los 3 mil 700 millones de pesos durante el 2005 2006-10-12

Existen más de 20 millones de internautas en México: AMIPCI 2006-10-12

3.4 millones de personas realizan banca por Internet en México 2006-09-20

México celebró con éxito el Día de Internet 2006-05-17

En vivo desde los Pinos el "Día de Internet" ¡Vívelo! 2006-05-12

La penetración urbana de Internet en México alcanzó el 32% en 2005

En fin, te podemos sugerir miles de páginas pero aquí el caso es el interés que muestres y busques todo lo referente a este y otros temas usando precisamente la Internet.

Aquí nos despedimos, te preguntarás: ¿no hay libros de sugerencia para investigar más? La razón por lo cual mencionamos más bibliografía es porque a lo largo de este Cuadernillo seguramente utilizaste mucha por lo que ahora te sugerimos utilizar el Internet. Si no cuentas con acceso a él en tu comunidad, busca información en periódicos y revistas te ayudará mucho.

¡QUE TENGAS ÉXITO EN TUS FUTURAS ASIGNATURAS!

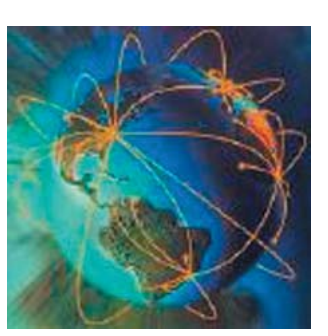